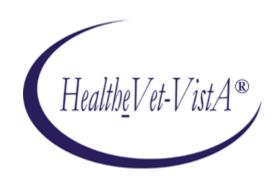

# KERNEL AUTHENTICATION & AUTHORIZATION FOR J2EE Single SignOn Web Application Plugin (KAAJEE SSOWAP) VERSION 8.0.747

# FOR WEBLOGIC (WL) VERSIONS 12.2 AND HIGHER

# **DEPLOYMENT GUIDE**

December 2021

Department of Veterans Affairs Office of Information and Technology Product Development

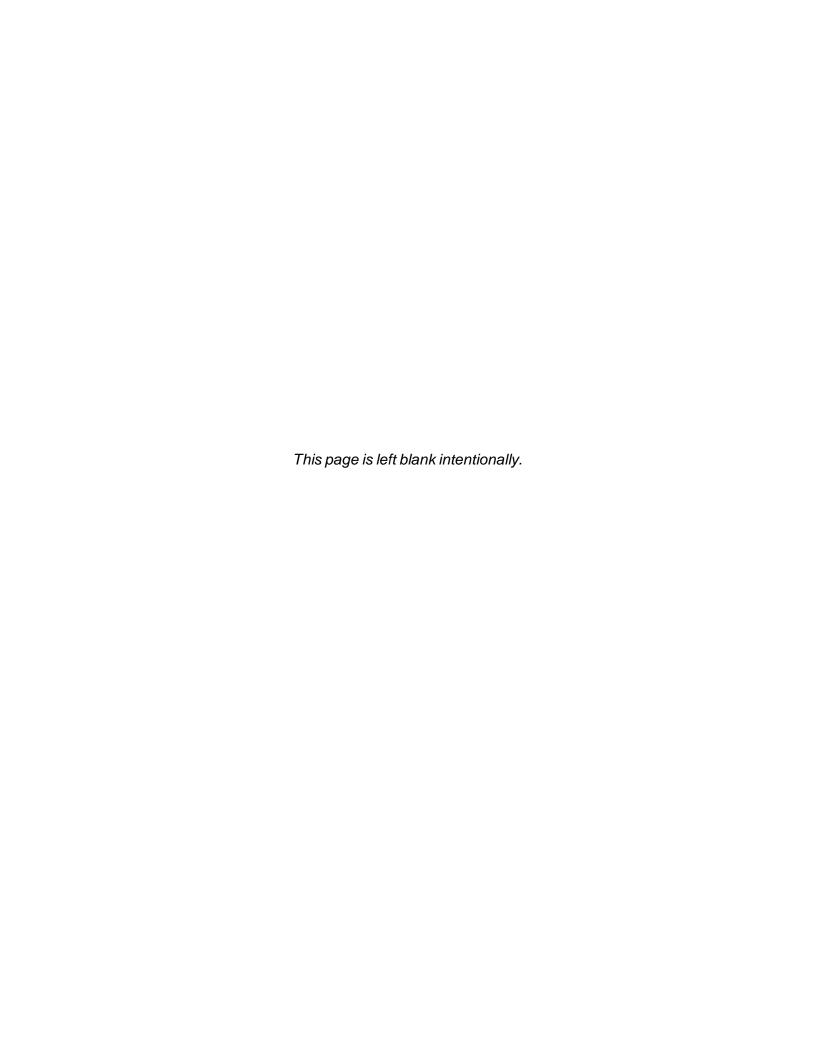

# **Revision History**

# **Documentation Revisions**

The following table displays the revision history for this manual. Revisions to the documentation are based on patches and new versions released to the field.

Table i. Documentation revision history

| Date    | Description                                                                                                    | Author(s) |  |  |
|---------|----------------------------------------------------------------------------------------------------|-----------|--|--|
| 12/2021 | New version of KAAJEE SSOWAP for WL 12/2/Java 8 <b>KAAJEE SSOWAP patch, XU*8.0*747,</b> makes Technical Reference Model (TRM) compliance changes and upgrades/certification of a KAAJEE Single Sign-On Web Application Plugin (SSOWAP) component for the WebLogic 12.2/Java 1.8 platform and above. | REDACTED  |  |  |
| 09/2021 | Updated KAAJEE SSOWAP for WL 12/2/Java 8                                                                                                    | REDACTED  |  |  |
| 09/2020 | Splitting the documentation up for KAAJEE Classic, KAAJEE SSOWAP and KAAJEE SSPI                                                                                                    |           |  |  |
| 07/2018 | Software and documentation for KAAJEE 1.2.x.x, referencing VistALink 1.6 and WebLogic 10.3.6 and higher.                                                                                                    | REDACTED  |  |  |
| 03/2011 | Software and documentation for KAAJEE 1.1.0.007 and KAAJEE Security Service Provider Interface (SSPI) 1.1.0.002, referencing VistALink 1.6 and WebLogic 9.2 and higher.  Software Version: 1.1.0.007  Security Service Provider Interface (SSPI) Version: 1.1.0.002                                 | REDACTED  |  |  |
|         | Kernel Patch: XU*8.0*504                                                                                                    |           |  |  |
| 05/2006 | Initial software and documentation for Kernel Authentication and Authorization Java (2) Enterprise Edition (KAAJEE) 1.0.0.019 and KAAJEE SSPIs 1.0.0.010, referencing VistALink 1.5 and WebLogic 8.1 (SP4 or higher).                                                                               | REDACTED  |  |  |

| Date | Description                                                                                                    | Author(s) |
|------|----------------------------------------------------------------------------------------------------|-----------|
|      | Software Version: 1.0.0.019                                                                                                    |           |
|      | SSPI Version 1.0.0.010                                                                                                    |           |
|      | REF: For a description of the current KAAJEE software version numbering scheme, please review the readme.txt file distributed with the KAAJEE software. |           |

# **Patch Revisions**

For a complete list of patches related to this software, please refer to the Patch Module on FORUM.

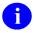

**NOTE:** Kernel is the designated custodial software application for KAAJEE; however, KAAJEE comprises multiple patches and software releases from several HealtheVet-VistA applications.

# Contents

| Rev  | ision  | History                                                                          | iii   |
|------|--------|----------------------------------------------------------------------------------|-------|
| Figu | ıres   |                                                                                  | ix    |
| Tab  | les    |                                                                                  | xi    |
| Orie | entati | on                                                                               | xiii  |
| I.   | Us     | er Guide                                                                         | I-1   |
|      | 1.     | KAAJEE SSOWAP Overview                                                           | 1-1   |
|      |        | Introduction                                                                     | 1-1   |
|      |        | KAAJEE SSOWAP 2FA Login Process Flow Overview                                    | 1-6   |
|      |        | Using Industry Standard Form-based Authentication.                               | 1-7   |
|      |        | KAAJEE's Use of Form-based Authentication                                        | 1-7   |
|      |        | Container Security Detecting Authorization Failures                              | 1-9   |
|      |        | KAAJEE SSOWAP J2EE Web-based Application Login Page                              | 1-9   |
|      | 2.     | Future Software Implementations                                                  | 2-1   |
|      |        | Outstanding Issues                                                               | 2-1   |
|      |        | Future Enhancements                                                              | 2-1   |
| II.  | De     | eveloper's Guide                                                                 | II-1  |
|      | 3.     | KAAJEE Installation Instructions for Developers.                                 | 3-1   |
|      |        | Dependencies: Preliminary Considerations for Developer Workstation Requirements  | 3-1   |
|      |        | Dependencies: KAAJEE and VistALink Software                                      | 3-2   |
|      |        | Dependencies: KAAJEE-Related Software Applications/Modules                       | 3-3   |
|      |        | KAAJEE Installation Instructions                                                 | 3-3   |
|      | 4.     | Integrating KAAJEE with an Application                                           | 4-1   |
|      |        | Assumptions When Implementing KAAJEE SSOWAP                                      | 4-1   |
|      |        | Software Requirements/Dependencies                                               | 4-2   |
|      |        | Web-based Application Procedures to Implement KAAJEE                             | 4-3   |
|      | 5.     | Role Design/Setup/Administration.                                                | 5-1   |
|      |        | Declare Groups (weblogic.xml file)                                               | 5-2   |
|      |        | 2. Create VistA M Server J2EE Security Keys Corresponding to WebLogic Group Name | s.5-3 |
|      |        | 3. Declare J2EE Security Role Names.                                             | 5-3   |

### Contents

| 4. Map J2EE Security Role Names to WebLogic Group Names (weblogic.xml  | file)5-3             |
|------------------------------------------------------------------------|----------------------|
| 5. Configure Web-based Application for J2EE Form-based Authentication  | 5-4                  |
| 6. Protect Resources in Your J2EE Application                          | 5-5                  |
| 8. Administer Users                                                    | 5-5                  |
| 9. Administer Roles                                                    | 5-6                  |
| 6. KAAJEE SSOWAP Configuration File                                    | 6-1                  |
| KAAJEE SSOWAP Configuration File Tags                                  | 6-1                  |
| Suggested System Announcement Text                                     | 6-3                  |
| KAAJEE SSOWAP Configuration File (i.e., kaajeeConfig.xml)              | 6-4                  |
| 7. Programming Guidelines                                              | 7-1                  |
| Application Involvement in User/Role Management                        | 7-1                  |
| J2EE Container-enforced Security Interfaces                            | 7-1                  |
| J2EE Username Format                                                   | 7-1                  |
| LoginUserInfoVO Object                                                 | 7-2                  |
| VistaDivisionVO Object                                                 | 7-8                  |
| VistALink Connection Specs for Subsequent VistALink Calls              | 7-10                 |
| Providing the Ability for the User to Switch Divisions                 | 7-11                 |
| logout.jsp File                                                        | 7-12                 |
| III. Systems Management Guide                                          | III-1                |
| 8. Implementation and Maintenance                                      | 8-1                  |
| Namespace                                                              | 8-1                  |
| Site Configuration                                                     | 8-1                  |
| Security Key                                                           | 8-3                  |
| KAAJEE Login Server Requirements                                       | 8-4                  |
| Administrative User                                                    | 8-4                  |
| Log4J Configuration                                                    | 8-5                  |
| Log Monitoring                                                         | 8-6                  |
| D ( D 1 C 11 (DDC )                                                    | 0.0                  |
| Remote Procedure Calls (RPCs)                                          |                      |
| Files and Fields                                                       |                      |
|                                                                        | 8-10                 |
| Files and Fields                                                       | 8-10<br>8-10         |
| Files and FieldsGlobal Mapping/Translation, Journaling, and Protection | 8-10<br>8-10<br>8-11 |

| Callable Routines                                                     | 8-12 |
|-----------------------------------------------------------------------|------|
| External Relations                                                    | 8-12 |
| Internal Relations                                                    | 8-15 |
| Software-wide and Key Variables                                       | 8-15 |
| SACC Exemptions                                                       | 8-15 |
| 9. Software Product Security                                          | 9-1  |
| Security Management.                                                  | 9-1  |
| Mail Groups, Alerts, and Bulletins                                    | 9-1  |
| Auditing—Log Monitoring                                               | 9-1  |
| Remote Access/Transmissions                                           | 9-2  |
| Interfaces                                                            | 9-2  |
| Electronic Signatures                                                 | 9-3  |
| Security Keys                                                         | 9-3  |
| File Security                                                         | 9-4  |
| Contingency Planning                                                  | 9-4  |
| Official Policies                                                     | 9-4  |
| 10. Troubleshooting.                                                  | 10-1 |
| Common Login-related Error Messages                                   | 10-1 |
| Glossary                                                              | 1    |
| Appendix A—Sample Deployment Descriptors                              | 1    |
| Appendix B—Mapping WebLogic Group Names with J2EE Security Role Names | 1    |
| Index                                                                 | 1    |

Contents

This page is left blank intentionally.

# **Figures**

| Figure 1-1. KAAJEE SSOWAP & J2EE Web-based application process overview diagram                          | 1-6        |
|----------------------------------------------------------------------------------------------------|------------|
| Figure 1-2. Industry Standard for Form-Based Authentication overview                                     | 1-7        |
| Figure 1-3. Sample KAAJEE SSOWAP Web login page (i.e., login.jsp)                                        | 1-10       |
| Figure 3-1. Sample application weblogic.xml file (e.g., KAAJEE SSOWAP Sample Web Applic                  | ation) 3-7 |
| Figure 3-2. Sample excerpt from a web.xml file—Using the run-as tag                                      | 3-8        |
| Figure 3-3. Sample <context-root-name> tag found in the kaajeeConfig.xml file</context-root-name>        | 3-8        |
| Figure 4-1. Sample jdbc.properties.cache file                                                            | 4-4        |
| Figure 4-2. Sample jdbc.properties.oracle file.                                                          | 4-4        |
| Figure 4-3. Sample empty KAAJEE configuration file.                                                      | 4-9        |
| Figure 4-4. Sample excerpt of the KAAJEE web.xml file—Initialization servlet                             | 4-10       |
| Figure 4-5. Sample excerpt of the KAAJEE web.xml file—LoginController servlet configuration              | n4-11      |
| Figure 4-6. Sample excerpt of the KAAJEE web.xml file—Listener configuration                             | 4-12       |
| Figure 5-1. Sample application weblogic.xml file with group information (e.g., KAAJEE Sampl Application) |            |
| Figure 5-2. Sample excerpt of the KAAJEE SSOWAP web.xml file—J2EE Form-based Authen configuration setup  |            |
| Figure 5-3. Sample web.xml file excerpt—Protecting an application URL                                    | 5-5        |
| Figure 6-1. Mandatory OCIS banner warning message                                                        | 6-3        |
| Figure 6-2. Sample KAAJEE configuration file (i.e., kaajeeConfig.xml)                                    | 6-4        |
| Figure 7-1. JavaBean Example: LoginUserInfoVO object                                                     | 7-3        |
| Figure 7-2. Sample JSP Web page code (e.g., AppHelloWorld.jsp)                                           | 7-6        |
| Figure 7-3. JavaBean Example: VistaDivisionVO object                                                     | 7-9        |
| Figure 7-4. Sample logout.jsp file                                                                       | 7-12       |
| Figure 8-1. Sample excerpt from a web.xml file—Using the run-as and security-role tags                   | 8-5        |
| Figure 8-2. Sample excerpt from a weblogic.xml file—Using the run-as-role-assignment tag                 | 8-5        |
| Figure 8-3. Sample logout log4j.xml file entries                                                         | 8-7        |
| Figure 11-1. Error—Forbidden message: You are not authorized to view this page                           | 10-2       |
| Figure 11-2. Error—Forms authentication login failed.                                                    | 10-3       |
| Figure 11-3. Error—You navigated inappropriately to this page                                            | 10-3       |
| Figure 11-4. Error—Could not get a connection from connector pool.                                       | 10-4       |
| Figure 11-5. Error—Error retrieving user information                                                     | 10-5       |
| Figure 11-6. Error—"VistA                                                                                | 10-6       |

### Figures and Tables

| Figure 11-7. Error—Login failed due to too many invalid logon attempts                                                    | 7 |
|----------------------------------------------------------------------------------------------------|---|
| Figure 11-8. Error—Your 2-way auth SSL certificate has expired                                                            | 7 |
| Figure 11-9. Error— Unable to sign on using Identity and Access Management STS token. Try using your Access/Verify codes: | 8 |
| Figure 11-10. Error—Logins are disabled on the M system                                                                   | 9 |
| Figure 11-12. Error—Institution/division you selected for login is not valid for your M user account 10-1                 | 0 |
| Figure A-1. Sample KAAJEE Deployment Descriptor: application.xml file (e.g., KAAJEE sample application)                   | 1 |
| Figure A-2. Sample KAAJEE Deployment Descriptor: web.xml file (e.g., PATS application)                                    | 1 |
| Figure A-3. Sample KAAJEE Deployment Descriptor: weblogic.xml file (e.g., KAAJEE Sample Web Application)                  | 5 |
|                                                                                                    |   |

# **Tables**

| Table i. Documentation revision history                                                                                | iii      |
|----------------------------------------------------------------------------------------------------|----------|
| Table ii. Documentation symbol/term descriptions                                                                       | xiv      |
| Table 1-1. Dependencies—KAAJEE software dependencies for consuming applications                                        | 1-4      |
| Table 2-1. KAAJEE current outstanding issues                                                                           | 2-1      |
| Table 2-2. KAAJEE future enhancements.                                                                                 | 2-1      |
| Table 3-1. Developer minimum hardware and software tools/utilities required for KAAJEE-enabled application development | 3-1      |
| Table 3-2. Dependencies—KAAJEE, SSPIs, and VistALink software                                                          | 3-2      |
| Table 3-3. Dependencies—KAAJEE-related software applications/modules                                                   | 3-3      |
| Table 3-4. Dependencies—KAAJEE-related software documentation                                                          | 3-3      |
| Table 3-5. KAAJEE_1_1_0_xxx—KAAJEE folder structure                                                                    | 3-5      |
| Table 4-1. Dependencies—KAAJEE software requirements for development                                                   | 4-2      |
| Table 4-2. KAAJEE jar distribution file                                                                                | 4-5      |
| Table 4-3. Jar files and classpath dependencies defined for KAAJEE 2FA-enabled Web-based applications.                 | 4-5      |
| Table 4-4. Other dependent jar files for KAAJEE-enabled Web-based applications                                         | 4-6      |
| Table 4-5. KAAJEE login folder files                                                                                   | 4-7      |
| Table 4-6. KAAJEE listeners                                                                                            | 4-11     |
| Table 6-1. KAAJEE configuration file (i.e., kaajeeConfig.xml) tag settings                                             | 6-1      |
| Table 7-1. Field Summary: LoginUserInfoVO object                                                                       | 7-3      |
| Table 7-2. Constructor Summary: LoginUserInfoVO object                                                                 | 7-3      |
| Table 7-3. Method Summary: LoginUserInfoVO object                                                                      | 7-4      |
| Table 7-4. Constructor Summary: VistaDivisionVO object                                                                 | 7-9      |
| Table 7-5. Method Summary: VistaDivisionVO object                                                                      | 7-9      |
| Table 8-1. KAAJEE-related RPC list                                                                                     | 8-8      |
| Table 8-2. KAAJEE-related software new fields                                                                          | 8-10     |
| Table 8-3. KAAJEE exported options                                                                                     | 8-11     |
| Table 8-4. External Relations—Healthe Vet-VistA software.                                                              | 8-12     |
| Table 8-5. External Relations—COTS software                                                                            | 8-13     |
| Table 9-1. KAAJEE exported security keys                                                                               | 9-3      |
| Table B-1. Sample spreadsheet showing a mapping between WebLogic group names and J2EE secur-                           | ity<br>1 |

Version 8.0.747 for WebLogic 12.2 and higher

Figures and Tables

This page is left blank intentionally.

# Orientation

This Deployment Guide is intended for use in conjunction with the Kernel Authorization and Authentication for J2EE (KAAJEE) software. It outlines the details of KAAJEE-related software and gives guidelines on how the software is used within Healthevet-Veterans Health Information Systems and Technology Architecture (VistA).

The intended audience of this manual is all key stakeholders. The primary stakeholder is Common Services. Additional stakeholders include:

- Health<u>e</u>Vet-VistA application developers of Web-based applications in the WebLogic Application Server environment.
- Information Resource Management (IRM) and Information Security Officers (ISOs) at Veterans Affairs Medical Centers (VAMCs) responsible for computer management and system security.
- Enterprise Product Support (EPS).
- VAMC personnel who will be using Healthe Vet-VistA Web-based applications running in the WebLogic Application Server environment.

### How to Use this Manual

This manual is divided into three major parts:

- **User Guide**—Provides general overview of the KAAJEE sub project.
- **Developers Guide**—Provides step-by-step instructions for Health<u>e</u>Vet-VistA developers to follow and Application Program Interfaces (APIs) to use when writing Web-based applications incorporating the KAAJEE authorization and authentication functionality.
- **Systems Management Guide**—Provides implementation, maintenance, and security overview for IRM and ISO personnel.

Throughout this manual, advice and instructions are offered regarding the use of KAAJEE software and the functionality it provides for Health <u>e</u>Vet-Veterans Health Information Systems and Technology Architecture (VistA) software products.

There are no special legal requirements involved in the use of KAAJEE-related software.

This manual uses several methods to highlight different aspects of the material:

• Various symbols/terms are used throughout the documentation to alert the reader to special information. The following table gives a description of each of these symbols/terms:

Table ii. Documentation symbol/term descriptions

| Symbol    | Description                                                                                                    |
|-----------|----------------------------------------------------------------------------------------------------|
| <b>i</b>  | <b>NOTE/REF:</b> Used to inform the reader of general information including references to additional reading material. |
| $\Lambda$ | <b>CAUTION or DISCLAIMER:</b> Used to inform the reader to take special notice of critical information.                |

- Descriptive text is presented in a proportional font (as represented by this font).
- "Snapshots" of computer online displays (i.e., roll-and-scroll screen captures/dialogues) and computer source code, if any, are shown in a *non*-proportional font and enclosed within a box.
  - User's responses to online prompts and some software code reserved/key words will be bold typeface type.
  - Author's comments, if any, are displayed in italics or as "callout" boxes.
    - 1

**NOTE:** Callout boxes refer to labels or descriptions usually enclosed within a box, which point to specific areas of a displayed image.

- Java software code, variables, and file/folder names can be written in lower or mixed case.
- All uppercase is reserved for the representation of Mumps (M) code, variable names, or the formal name of options, field/file names, and security keys (e.g., the XUPROGMODE key).

# **Assumptions About the Reader**

This manual is written with the assumption that the reader is familiar with the following:

- VistALink—VistA M Server and Application Server software
- Linux (i.e., Red Hat Enterprise ES 7.0 or higher) or Microsoft Windows environment
- Java Programming language Java 2 Standard Edition (J2SE) Java Development Kit (JDK, a.k.a. Java Software Development Kit [SDK])
- WebLogic 12.2 and higher—Application servers
- Oracle Database 19*g*—Database (e.g., Security Service Provider Interface [SSPI] or Standard Data Services [SDS] 19.0 (or higher) database/tables)
- Oracle SQL\*Plus Software 13.0 (or higher)

This manual provides an overall explanation of the installation procedures and functionality provided by the software; however, no attempt is made to explain how the overall HealtheVet-VistA programming system is integrated and maintained. Such methods and procedures are documented elsewhere. We suggest you look at the various VA home pages on the VA Intranet for a general orientation to HealtheVet-VistA the:

http://vista.med.va.gov/

### **Reference Materials**

Readers who wish to learn more about KAAJEE should consult the following:

- Kernel Authentication & Authorization for J2EE (KAAJEE SSOWAP) Installation Guide
- Kernel Authentication & Authorization for J2EE (KAAJEE SSOWAP) Deployment Guide, this manual
- KAAJEE Web site:

http://vista.med.va.gov/kernel/kaajee/index.asp

- Kernel Systems Management Guide
- VistALink Installation Guide
- VistALink System Management Guide
- VistALink Developer Guide

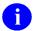

**REF:** For more information on VistALink, please refer to the following Web address:

http://www.va.gov/vdl/application.asp?appid=163

Health<u>e</u>Vet-VistA documentation is made available online in Microsoft Word format and Adobe Acrobat Portable Document Format (PDF). The PDF documents *must* be read using the Adobe Acrobat Reader (i.e., ACROREAD.EXE), which is freely distributed by Adobe Systems Incorporated at the following Web address:

http://www.adobe.com/

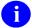

**REF:** For more information on the use of the Adobe Acrobat Reader, please refer to the *Adobe Acrobat Quick Guide* at the following Web address:

### REDACTED

Healthe Vet-VistA documentation can be downloaded from the Veterans Health Affairs (VHA) Software Document Library (VDL) Web site:

http://www.va.gov/vdl/

Health<u>e</u>Vet-VistA documentation and software can also be downloaded from the Enterprise Product Support (EPS) anonymous directories at the various Office of Information Field Offices (OIFOs) noted below:

Preferred Method
 REDACTED

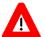

DISCLAIMER: The appearance of any external hyperlink references in this manual does not constitute endorsement by the Department of Veterans Affairs (VA) of this Web site or the information, products, or services contained therein. The VA does not exercise any editorial control over the information you may find at these locations. Such links are provided and are consistent with the stated purpose of this VA Intranet Service.

# I. User Guide

This is the User Guide section of this supplemental documentation for Kernel Authentication and Authorization Java (2) Enterprise Edition Singe SignOn Web Application Plugin (KAAJEE SSOWAP). It is intended for use in conjunction with the KAAJEE SSPI software. It details the user-related KAAJEE documentation (e.g., overview of the KAAJEE sub-project), management of KAAJEE-related software, etc.).

User Guide

This page is left blank intentionally.

# KAAJEE SSOWAP Overview

### Introduction

The original Kernel Authentication and Authorization for Java (2) Enterprise Edition (KAAJEE) software was developed by Common Services Security Program. It was further supplemented by the implementation of the SSOi 2-Factor Authentication (2FA) Authorization requirement, producing a new Single Sign-On Web Application Plugin component – KAAJEE SSOWAP - which is a part of this distribution To promote a sense of destinction and for ease of reference, attributes related to an original version of KAAJEE encompasing functionality of the previous authentication mechanism by A/V codes validation are referred to as KAAJEE Classic.

Kernel is the designated custodial software application for KAAJEE; however, KAAJEE comprises multiple software and patches from several HealtheVet-VistA applications.

KAAJEE addresses the Authentication and Authorization (AA) needs of HealtheVet-VistA Web-based applications in the Java 2 Platforms, Enterprise Edition (J2EE) environment. Over the long term, the Department of Veterans Affairs (VA) will provide Authentication and Authorization (AA) services to end-users enterprise wide; however, in the interim period, the Office of Information (OI) has a choice to make as to which AA mechanism(s) would be the most effective. This applies both to the needs of the applications themselves, as well as in anticipation of an expected migration to the future AA solution.

Most major J2EE application servers (e.g., WebLogic 12.2 and higher and Oracle's 19g) allow enterprises to override the default source of AA and replace it with custom, enterprise-specific sources for AA.

KAAJEE Classic authenticates against a VistA M Server first with Access and Verify codes via VistALink's AV connection spec (i.e., KaajeeVistaLinkConnectionSpec). After the user has been properly authenticated against a VistA M Server, KAAJEE dynamically creates a temporary username and password and populates this into a Structured Query Language (SQL) database via custom Security Service Provider Interfaces (SSPIs). This username and password is needed for the second level/phase/pass authentication for the J2EE container.

SSOWAP performs a three step validation: it depends on the Personal Identification Verification (PIV) authentication by the Identity and Access Management (IAM) services, it proceeds to authenticate further against a (Securet Token Service (STS) Service cloud, followed by the selected VistA M Server, following determination if the user has been authenticated against a targeted VistA M Server, SSOWAP interfaces with a particular Security Service Provider Interface (SSPI) and dynamically creates a temporary username and password and populates this into a Structured Query Language (SQL) database via custom Application Programming Interfaces (APIs). This username and password is needed for the second level/phase/pass authentication for the J2EE container, so that authorization and translation of VistA Keys and Menu Options to WebLogic Roles can be performed.

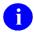

**REF:** For more information on SSPIs and the overall KAAJEE-related AA process please refer to the "Error! Reference source not found." topic in this documentation.

Currently, Kernel maintains the primary VistA and HealtheVet-VistA user store (i.e., NEW PERSON file [#200]), which provides both Authentication and Authorization (AA) services for all VistA and HealtheVet-VistA applications. By leveraging Kernel, KAAJEE authenticates and authorizes J2EE Web users by using Kernel's AA capabilities.

Some potential advantages to employing Kernel as the AA source include the following:

- Provides a single point of user management for existing and new HealtheVet-VistA applications.
- Allows the use of an existing credential—the Access and Verify code for Authentication and Authorization, rather than introducing a new security credential.
- Eliminates the need to maintain a mapping from WebLogic accounts to VistA M Server Kernel accounts.
- Avoids an additional user store, which simplifies the migration to the future AA solution.
- Partitions user authorizations by Veterans Health Administration (VHA) site.

Some potential KAAJEE strategy limitations due to employing Kernel as the AA source include the following:

- Kernel user accounts are not currently VA-wide; instead, they are facility-specific.
- Users *must* have an active VistA M Server Kernel account on some VistA system. Not all users fit this requirement (e.g., Veterans Affairs Central Office [VACO] users).
- This strategy introduces a dependency on the M system's availability, to perform virtually any function in a J2EE application.
- Correlating a user at one VA facility with the same user at a different VA facility is not supported, given the current lack of an enterprise-wide VA person identifier (e.g., VA-wide Person Identifier [VPID]).

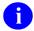

**REF:** KAAJEE Classic does *not* currently use the Department of Veterans Affairs Personal Identification (VPID), since this field is not currently populated enterprisewide.

The KAAJEE software provides a Kernel-based Authentication and Authorization (AA) service for all HealtheVet-VistA Web-based applications in the J2EE/WebLogic environment.

This manual discusses in more detail the major software modules that, together, provide for KAAJEE functionality and how to deploy KAAJEE-enabled J2EE Form-based Authentication framework and the Security Service Provider Interfaces (SSPIs).

### **Features**

KAAJEE SSOWAP provides the following high-level features and functionality:

- Works with Two-Factor Authentication paradigm and Enterprise Provisioning data.
- Relieves administrators of the duty to manage a list of permissible login stations. Permits endusers to apply via a Link My Account to configure the display list of M systems, by division, against which an end-user can log in.
- Returns all VistA M Server J2EE security keys and uses these as the basis for authorization decisions, as each security key is cached as a WebLogic group name. The KAAJEE SSPIs currently use an external Oracle 11g database to store this information for later authentication.

KAAJEE roles are defined by the list of roles in the web.xml file, VistA M Server J2EE security keys, and WebLogic group names found in your application's weblogic.xml file.

- **REF:** For more information on groups and roles, please refer to Chapter 5, "Role Design/Setup/Administration," in this manual.
- (optional) Maps J2EE security role names with security key role names. Through <security-role-assignment> tags (e.g., in weblogic.xml) the actual J2EE security role names can be different than the security key role names. This mapping is optional, because if the same names are used throughout, no <security-role-assignment> tags are required.
  - **REF:** For a sample spreadsheet showing a mapping between WebLogic group names (i.e., principals) with J2EE security role names, please refer to "Appendix B—Mapping WebLogic Group Names with J2EE Security Role Names" in this manual.
- Transforms valid Access and Verify codes into a J2EE-compatible username
   (e.g., "kaaj\_DUZ\_8888~CMPSYS\_523") and password, and submits the information to the J2EE
   container. It then passes the submitted information to the KAAJEE SSPIs, which validate the
   username and makes that username the current user.

Application developers can use the HttpServletRequest.getRemoteUser servlet method to return demographic data, such as the KAAJEE-created username (e.g., "kaaj\_DUZ\_8888~CMPSYS\_523").

- **REF:** For more information on formatting J2EE usernames, please refer to the "J2EE Username Format" topic in Chapter 7, "Programming Guidelines," in this manual.
- Calls the KAAJEE SSPIs when the J2EE container checks user roles, which checks the role cache for the given user, created at user login. This allows user authorizations to be managed on the VistA M Server, and yet have fast response time in the J2EE application.
- Provides user demographics information, which includes the selected Division at login, user
   VPID, user number (or DUZ), and user Name, all which are available to the application after login via the Session object (cookie).

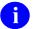

**REF:** For more information on the user demographics provided, please refer to the following:

- "LoginUserInfoVO Object" topic in Chapter 7, "Programming Guidelines," in this manual.
- VistALink and the Healthe Vet-VistA documentation can be downloaded from the VHA Software Document Library (VDL) Web site:

### REDACTED

• Uses the SIGN-ON LOG file (#3.081) on the VistA M Server (i.e., the same M system used for user authentication) to track user logons and logoffs.

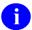

**REF:** For more information on the SIGN-ON LOG file (#3.081), please refer to the *Kernel Systems Management Guide*.

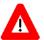

J2EE container-managed enforcement of security, both programmatic and declarative, is fully enabled with KAAJEE.

Deployment of KAAJEE for a given J2EE application requires the KAAJEE components to be integrated with the application, because the J2EE servlet specification requires J2EE Form-based Authentication to run within the scope of the application using it.

### **KAAJEE Software Dependencies for Consuming Applications**

Kernel is the designated custodial software application of the KAAJEE-related software; however, KAAJEE comprises/depends on multiple patches/software releases from several HealtheVet-VistA applications, as follows (listed by category):

Table 1-1. Dependencies—KAAJEE software dependencies for consuming applications

| Software         | Version | Patch/<br>Software<br>Release | Subject/Description                               |
|------------------|---------|-------------------------------|---------------------------------------------------|
| KAAJEE           | 8.0.749 | XU*8.0*749                    | KAAJEE A/V Code Authentication Application Plugin |
| CLASSIC          |         |                               | component                                         |
| KAAJEE<br>SSPI   | 8.0.748 | XU*8.0*748                    | KAAJEE SSPI Application Server server software.   |
| KAAJEE<br>SSOWAP | 8.0.747 | XU*8.0*747                    | KAAJEE 2FA Application Plugin component           |
| VistALink        | 1.6.7   | XOBV 1.6.7                    | VistALink server software.                        |
| Kernel           | 8.0     | XU*8.0*451                    | Kernel Package                                    |

- **REF:** For specific VistA M Server patch details, please refer to the Patch Module on FORUM.
- **REF:** For a list of the Commercial-Off-The-Shelf (COTS) software required for KAAJEE, please refer to Table 8-5 in Chapter 8, "Implementation and Maintenance," in this manual.

# **KAAJEE SSOWAP 2FA Login Process Flow Overview**

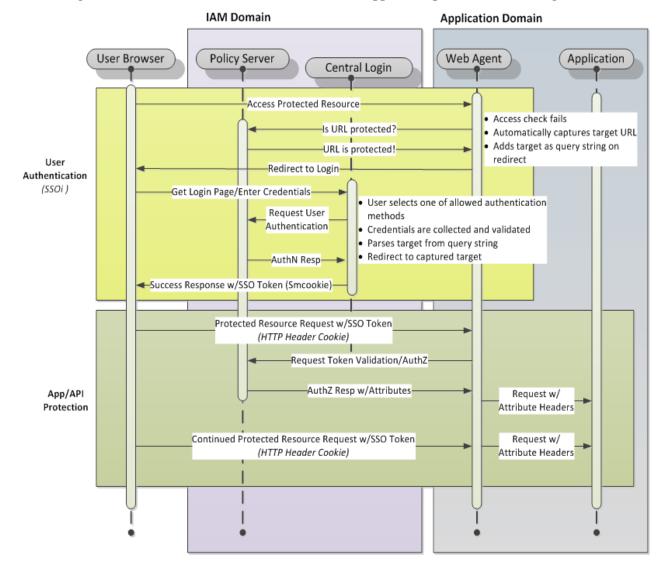

Figure 1-1. KAAJEE SSOWAP & J2EE Web-based application process overview diagram

# **Using Industry Standard Form-based Authentication**

Figure 1-2 shows what happens if you specify form-based authentication, in which you can customize the login screen and error pages that a HyperText Transfer Protocol (HTTP) browser presents to the end user.

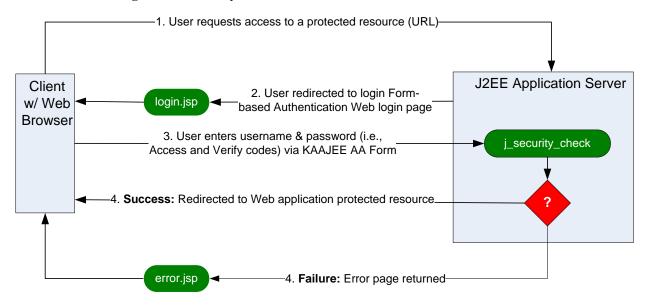

Figure 1-2. Industry Standard for Form-Based Authentication overview

With form-based authentication, the following things occur:

- A client requests access to a protected resource.
- If the client is unauthenticated, the server redirects the client to a login page.
- The client submits the login form to the server.
- If the login succeeds, the server redirects the client to the resource. If the login fails, the client is redirected to an error page. 1

### **KAAJEE's Use of Form-based Authentication**

Form-based authentication is not particularly secure. In form-based authentication, the content of the user dialog box is sent as plain text, and the target server is not authenticated. This form of authentication can expose your usernames and passwords unless all connections are over Secure Sockets Layer (SSL). If someone can intercept the transmission, the username and password information can easily be decoded.

The J2EE servlet specification provides at least two means for Web-based applications to query for enduser authentication credentials:

December 2021

<sup>&</sup>lt;sup>1</sup> http://java.sun.com/j2ee/1.4/docs/tutorial/doc/Security5.html

- Hyper Text Transport Protocol (HTTP) Basic Authentication
- J2EE Form-based Authentication

KAAJEE employs J2EE Form-based Authentication for the J2EE Web-based authentication process as part of the larger security framework. VistALink provides connectivity between KAAJEE and the VistA M Server.

J2EE Form-based Authentication works as follows:

- 1. The user on the client uses a Web browser to access a Web-based application's protected resource (URL).
- 2. The J2EE Application Server (container) detects that the user is not in an authenticated user session and redirects the user to the J2EE Form-based Authentication Web login page specified in the <login-config> tag in the web.xml deployment descriptor.
  - 1

**NOTE:** The container remembers the URL the user originally requested.

- 3. The user on the client submits their username and password (i.e., Access and Verify codes) via the KAAJEE Authentication and Authorization (AA) Web login form.
  - a. The Web login page's responsibility is to collect user credentials (username and password) and calls the WebLogic ServletAuthentication.authenticate API.
  - b. The WebLogic ServletAuthentication.authenticate API passes those credentials to the WebLogic Custom Security Authentication Providers.
- 4. J2EE Application Server authenticates the user:
  - a. Success:
    - i. If the WebLogic Custom Security Authentication Providers authenticates the user, an authenticated session is established.
  - b. Failure:
    - i. If the WebLogic Custom Security Authentication Providers fails to authenticate the user, an authenticated session is *not* established.
- 5. Upon return to the ServletAuthentication.authenticate API, a flag is set identifying if the user has been authentication. KAAJEE checks this flag to determine where to redirect the user; either to the target application page, or to the login error page.

There *cannot* be login buttons that point directly to the login page. Only an attempt to access a protected resource (as opposed to the login page) triggers the J2EE Form-based Authentication process.

Authentication (i.e., challenging the end-user for Access and Verify codes by prompting them with the logon Web form) is triggered when an end-user attempts to access a protected Web page in the application:

The container will force the user to authenticate by submitting the login form only when required (for example, when an unauthenticated user tries to access a protected resource). This is termed

lazy authentication and means that users who never attempt to access a protected resource will never be forced to authenticate. Once authenticated, a user will never be challenged again within a session. The user identity will be carried through to calls to other components of the application. Therefore, there is no need for user code behind protected resources to check that authentication has occurred.<sup>2</sup>

# **Container Security Detecting Authorization Failures**

Success or failure of the J2EE Application Server authorization for the user is defined as follows:

- a. Success:
  - i. If the container security detects that the user has the roll needed to access the requested page, the container permits access to that page.

### b. Failure:

i. Upon failure, the container either displays a general 403 error page or redirects the user to a specified error page identified in web.xml for 403 errors.

Generally, form-based authentication would handle both authentication and authorization. KAAJEE only implements the user interface part of form-based authentication. The back-end security check is replaced with the ServletAuthentication.authenticate API. Therefore, all authorization failures are handled solely by container security. As such all users who are not authorized to access the targeted page after login will receive an http '403' error. To provide a more user-friendly error message, KAAJEE now distributes a 'loginerror403.jsp' file. The consuming application may use this page or another of their choosing. To use this page, add an '<error-page>' entry in web.xml similar to the one listed below:

```
<error-page>
  <error-code>403</error-code>
   <location>/login/loginerror403.jsp</location>
</error-page>
```

# **KAAJEE SSOWAP J2EE Web-based Application Login Page**

KAAJEE SSOWAP provides the official HealtheVet VistA J2EE Web-based application login page (i.e., login.jsp) to collect the end-user's choice of instition under which the user logs in. Kernel on the VistA M Server uses that information to authenticate the end-user and sign them onto VistA. A sample of the KAAJEE SSOWAP Web login page is displayed below:

U.S. Government Computer System

U.S. government Computer Systems are intended to be used by authorized government network users for viewing and retrieving information only, except as otherwise explicitly authorized for official business and limited personal use in accordance with policy. Information from these systems resides on and transmits through computer systems and networks funded by the government. All access or use constitutes understanding and acceptance that there is no reasonable expectation of privacy in the use of Government networks or systems.

The data and documents on this system include Federal records that contain sensitive information protected by various Federal statutes, including the Privacy Act, 5 U.S.C. § 552a, and veterans' records confidentiality statutes such as 38 U.S.C. § 5701 and 7332. Access to the data and records is on a need-to-know basis only.

All access or use of this system constitutes user understanding and acceptance of these terms and constitutes unconditional consent to review and action including (but not limited to) monitoring, recording, copying, auditing, inspecting, investigating, restricting access, blocking, tracking, disclosing to authorized personnel, or any other authorized actions by all authorized government and law enforcement personnel.

Unauthorized user attempts or acts to (1) access, upload, change, or delete information on this system, (2) modify this system, (3) deny access to this system, (4) accrue resources for unauthorized user attempts or acts to (1) access, upload, change, or delete information on this system, (2) modify this system, (3) deny access to this system, (4) accrue resources for unauthorized user of (5) otherwise misuse this system are strictly prohibited. Such attempts or acts are subject to action that may result in criminal, civil, or administrative remaining.

Login: SSOI Web Application Plugin (SWAP) 2FA release

Figure 1-3. Sample KAAJEE SSOWAP Web login page (i.e., login.jsp)

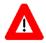

CAUTION: As per the Software Engineering Process Group/Software Quality Assurance (SEPG/SQA) Standard Operating Procedure (SOP) 192-039—Interface Control Registration and Approval (effective 01/29/01, see REDACTED), application programmers developing HealtheVet VistA J2EE Web-based applications that are KAAJEE-enabled *must* use the KAAJEE login Web page (i.e., login.jsp) as delivered (see Figure 1-3). Developers *must not* customize the login Web page or alter the KAAJEE software code in any way.

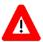

CAUTION: In a domain consisting of an Administration Server and several Managed Servers, the Administration Server *must* always be running, as new logins through KAAJEE will *not* succeed while the Administration Server is down.

### The KAAJEE SSOWAP Web login page:

- Complies with Section 508 of the Rehabilitation Act Amendments of 1998.
- Provides a consistent look-and-feel across all HealtheVet VistA J2EE Web-based applications that are KAAJEE-enabled.

As you can see from Figure 1-3, the introductory text (i.e., system announcement message) is displayed in the top portion of the Web login page and is preceded by the "System Announcements:" label.

Following the Introductory text, the name of the application to which you are signing on is displayed after the "Log on for:" label. Applications pass in the name of their application. In this example (Figure 1-3), the application name is **SSOi Web Application Plugin (SWAP) 2FA release**.

### Session Expiration Dialog Box Warning End-Users of Session Time Out

In compliance with Section 508, during login label are the specific KAAJEE displays a warning to the end-user entries used in alerting when there is only 30 seconds remaining in their session.

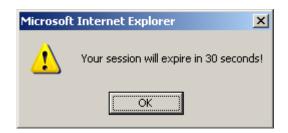

In order to log into the Web-based application, which is described in the topic that follows (i.e., Login Procedures for J2EE Web-based Applications) KAAJEE provides this warning using JavaScript. Therefore, KAAJEE distributes a login.js file, which is exported as part of the login\javascript\ folder.

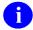

**REF:** For more information on distribution of the login.js file, please refer to "Section 508 Compliance Addresses Session Timeouts" topic in section titled "5. Import KAAJEE Login Folder" of this manual.

### Login Procedures for J2EE Web-based Applications with KAAJEE SSOWAP

To log into VistA from a J2EE Web-based application, do the following:

- 1. (Required) Navigate to the application URL, communicated to you by the release coordinator.
- 2. Enter you PIV PIN at the prompt.
- 4. (required) Select the appropriate Station Name/Number from the **Institution** dropdown list or accept the default value displayed.
- 5. (required) Click on (press) the **Proceed** button or press the **<Enter>** key. After the authentication process successfully completes on the VistA M Server, the requested application protected Web page will be displayed.
- NOTE: The asterisks located next to the **Sort by Station Number/Sort by Station Name** radio buttons and the **Institution** dropdown box indicate that both the Station Name/Number sort order preference.

**REF:** For information on common login-related error messages, please refer to the "Common Login-related Error Messages" topic in Chapter 10, "Troubleshooting," in this manual.

For a list of other login-related error messages, please refer to the "Symptoms and Possible Solutions" topic in Chapter 7 in the *VistALink System Administration Guide*.

**REF:** For more information on the Kernel signon process and related error messages, please refer to the "Signon/Security" section in the *Kernel Systems Management Guide*.

# 2. Future Software Implementations

# **Outstanding Issues**

The following table lists the current outstanding issues with the Kernel Authentication and Authorization Java (2) Enterprise Edition (KAAJEE) software:

Table 2-1. KAAJEE current outstanding issues

| Issue                                 | Description                                                                                                    |
|---------------------------------------|----------------------------------------------------------------------------------------------------|
| Enforce Failed Login<br>Attempt Limit | KAAJEE SSOWAP does not yet implement a failed login attempt limit. It's possible that modifications to the KaajeeVistaLinkConnectionSpec class could accomplish this by hooking into Kernel's new IP-based failed login limit functionality. Implementing this may, therefore, depend on a new feature that will be in the next iteration of VistALink (VL 1.6) combined with a new Kernel feature. |

# **Future Enhancements**

The following table lists the future enhancements for KAAJEE:

Table 2-2. KAAJEE future enhancements

| Enhancement                                         | Description                                                                                                    |
|-----------------------------------------------------|----------------------------------------------------------------------------------------------------|
| Provide Helper Function for User's Default Division | The LoginUserInfoVO object could provide a helper function to retrieve a user's "default" division (as stored by the authenticating VistA M Server) in the case that the enclosing J2EE application configures KAAJEE to retrieve the <user-new-person-divisions> list at the time of authentication.</user-new-person-divisions> |
|                                                     | REF: For more information on the LoginUserInfoVO object, please refer to the "LoginUserInfoVO Object" topic in Chapter 7, "Programming Guidelines," in this manual.                                                                                                    |
|                                                     | REF: For more information on the <user-new-person-divisions> tag in the kaajeeConfig.xml file, please refer to the "KAAJEE SSOWAP Configuration File Tags" topic in Chapter 6, "KAAJEE SSOWAP Configuration File," in this manual.</user-new-person-divisions>                                                                    |
| Support Change Verify<br>Code                       | KAAJEE does not currently allow users to change their Verify code when signing onto VistA via KAAJEE-enabled Web-based applications. Currently, users are presented with an error message and advised to use another VistA application to change their Verify code.                                                               |
|                                                     | REF: For more information on this error code, please refer to the                                                                                                    |

| Enhancement                                   | Description                                                                                                    |
|-----------------------------------------------|----------------------------------------------------------------------------------------------------|
|                                               | "Error: " topic in Chapter 10, "Troubleshooting," in this manual.                                                                                                |
| Purge KAAJEE SSPI<br>Tables at System Startup | KAAJEE does not currently purge the SSPI tables at system startup, it only deletes and recreates individual user entries in the tables during the login process. |

# II. Developer's Guide

This is the Developer's Guide section of this supplemental documentation for Kernel Authentication and Authorization Java (2) Enterprise Edition (KAAJEE). It is intended for use in conjunction with the KAAJEE SSOWAP software. It details the developer-related KAAJEE documentation (e.g., developer procedures needed to incorporate the KAAJEE authorization and authentication functionality into Webbased applications, APIs exported with KAAJEE, etc.).

Developer's Guide

This page is left blank intentionally.

# 3. KAAJEE Installation Instructions for Developers

# **Dependencies: Preliminary Considerations for Developer Workstation Requirements**

The following minimum hardware, software tools, and documentation are required by developers when developing J2EE Web-based applications that are Kernel Authentication and Authorization Java (2) Enterprise Edition (KAAJEE)-enabled:

Table 3-1. Developer minimum hardware and software tools/utilities required for KAAJEE-enabled application development

| Minimum Hardware/Software Requirement | Description                                                                                                    |  |  |
|---------------------------------------|----------------------------------------------------------------------------------------------------|--|--|
| Workstation Hardware                  | 80x86-based client or server workstation.                                                                                                    |  |  |
| Operating System                      | One of the following 64-bit operating systems:                                                                                                    |  |  |
|                                       | <ul> <li>Linux (i.e., Red Hat Enterprise ES 7.0)</li> </ul>                                                                                                    |  |  |
|                                       | Microsoft Windows 10                                                                                                    |  |  |
| Development-related Software          | The following development-related software is required in order to develop J2EE Web-based applications that utilize KAAJEE functionality:                                                                                                    |  |  |
|                                       | <ul> <li>KAAJEE Software (see Table 1-1)—Software<br/>used to KAAJEE-enable Web-based<br/>applications.</li> </ul>                                                                                                    |  |  |
|                                       | <ul> <li>Java 2 Standard Edition (J2SE) Java         Development Kit (JDK)—COTS software for         development of J2EE Web-based applications         that are KAAJEE-enabled. The JDK should         include Java Runtime Environment (JRE) and         other developer tools to write Java code.     </li> </ul> |  |  |
|                                       | <ul> <li>HealtheVet-VistA Web-based Software<br/>Applications (e.g., Blind Rehab, Patient<br/>Advocate Tracking System [PATS], Veterans<br/>Personal Finance System [VPFS])—Web-based<br/>software must be available to the end-<br/>user/developer.</li> </ul>                                                      |  |  |
|                                       | <ul> <li>Internet Browser (e.g., Microsoft Internet<br/>Explorer 13.0 or higher)—Commercial-Off-The-<br/>Shelf (COTS) software. Internet browser<br/>software <i>must</i> be available to the end-user on<br/>the client workstation.</li> </ul>                                                                     |  |  |
|                                       | Oracle SQL*Plus (11g or higher)—COTS<br>software for configuring SSPI SQL or Standard<br>Data Services (SDS) tables on an Oracle 10g                                                                                                    |  |  |

| Minimum Hardware/Software Requirement                                                                                                    | Description                                                                                                    |  |  |
|----------------------------------------------------------------------------------------------------|----------------------------------------------------------------------------------------------------|--|--|
|                                                                                                    | database.                                                                                                    |  |  |
|                                                                                                    | REF: For more information on configuring files and integrating KAAJEE with Web-based software applications, please refer to Chapter 4, "Integrating KAAJEE with an Application," in this manual.                                                                                                    |  |  |
| Network Communications Software/Capability                                                                                                    | All developer workstations <i>must</i> have the following network communications software and capability:                                                                                                    |  |  |
| REF: For more information on telecommunications support, please visit the VHA Communication Services Office (CSO) Home Page:  http://vaww.va.gov/cso/ | Networked client/server workstations running Microsoft's native TCP/IP stack.  NOTE: Currently, only Winsock compliant TCP/IP protocol is supported on the LAN or remotely as Point-to-Point Protocol (PPP) or Serial Line Internet Protocol (SLIP). You must use RAS (Remote Access Service) or Dialup Networking to connect to the server using PPP or SLIP. For the setup of RAS or Dialup Networking, please refer to the appropriate operating system's documentation. |  |  |
|                                                                                                    | Connectivity with the VistA M Server (i.e., VA Wide Area Network [WAN] connectivity). Run PING.EXE to test the connectivity.                                                                                                    |  |  |
|                                                                                                    | Capability to log onto the NT network using a unique NT Logon ID.                                                                                                    |  |  |

# **Dependencies: KAAJEE and VistALink Software**

The following table shows the dependency relationships between the current version of KAAJEE, SSPIs, and VistALink software:

Table 3-2. Dependencies——KAAJEE, SSPIs, and VistALink software

| Developer-related Software |         | Application Server Software             |                                       |                                         |
|----------------------------|---------|-----------------------------------------|---------------------------------------|-----------------------------------------|
| Software                   | Version | KAAJEE Software<br>Release/Distribution | SSPI Software<br>Release/Distribution | VistALink Software Release/Distribution |
| KAAJEE<br>SSOWAP           | 8.0.747 | XU_8.0.747.zip                          | XU_8.0.748.zip                        | VistALink 1.6.7                         |

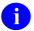

**REF:** For a list of VistALink dependent VistA M Server patches, please refer to the *VistALink Installation Guide*.

# **Dependencies: KAAJEE-Related Software Applications/Modules**

Table 3-3. Dependencies—KAAJEE-related software applications/modules

| Module                                                      | Description                                                                                                    |  |
|-------------------------------------------------------------|----------------------------------------------------------------------------------------------------|--|
| WebLogic 12.2 and higher<br>Application Server<br>(running) | WebLogic 12.2 and higher servers use security provider packages that allow a J2EE application running in WebLogic 9.2 and higher to draw its Authentication and Authorization from Kernel on the VistA M Server.  NOTE: A J2EE standard for pluggable authentication for J2EE servers is underway <sup>3</sup> , but won't be finalized until J2EE 1.5. |  |
| VistALink 1.6.7                                             | The Application Server <i>must</i> also have the VistALink software deployed and running. VistALink provides connectivity between KAAJEE and the VistA M Server.                                                                                                    |  |
| Standard Data Services (SDS) 19.0 (or higher)               | KAAJEE makes internal API calls to the SDS Database/Tables located on an Oracle 19g database.                                                                                                    |  |

### **KAAJEE Installation Instructions**

The following instructions are only required for those workstations to be used by developers to develop KAAJEE-enabled HealtheVet-VistA Web-based software applications running on a WebLogic Application Server.

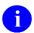

**REF:** For Developer Workstation platform requirements, please refer to the "Dependencies: Preliminary Considerations for Developer Workstation Requirements" topic in this chapter.

#### 1. Confirm/Obtain Developer Workstation Distribution Files (recommended)

The following files are needed to install the KAAJEE developer-related software:

Table 3-4. Dependencies—KAAJEE-related software documentation

| File Name                    | Description                                                          |
|------------------------------|----------------------------------------------------------------------|
| KAAJEE_SSOWAP_8.0.747_RN.PDF | <b>Release Notes</b> (manual). List of features new with KAAJEE 1.1. |
| KAAJEE_SSOWAP_8.0.747_IG.PDF | Installation Guide (manual). Use in conjunction with                 |

<sup>&</sup>lt;sup>3</sup> JSR-196, http://www.jcp.org/en/jsr/detail?id=196.

December 2021

| File Name                      | Description                                                                                                    |
|--------------------------------|----------------------------------------------------------------------------------------------------|
|                                | the READFIRST text file.                                                                                                    |
| KAAJEE_SSOWAP_8.0.747_DEPL.PDF | <b>Deployment Guide</b> (manual). Outlines the details of KAAJEE-related software and gives guidelines on how the software is used within Health <u>e</u> Vet-Veterans Health Information Systems and Technology Architecture. It contains the User Manual, Programmer Manual, and Technical Manual information for KAAJEE. |
| XU_8.0.747.ZIP                 | KAAJEE Distribution File (jar files). This Zip file contains the KAAJEE software for development of HealtheVet-VistA Web-based applications requiring Authentication and Authorization against Kernel on the VistA M Server via KAAJEE.                                                                                     |

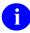

**REF:** For the KAAJEE software release, all distribution files, unless otherwise noted, are available for download from the Enterprise Product Support (EPS) anonymous directories:

Preferred Method

REDACTED

**O** 

**REF:** For the KAAJEE software preview/test release, all distribution files are available at the following Web address:

**REDACTED** 

#### 2. Create a KAAJEE Staging Folder (required)

Create a KAAJEE Staging Folder on your developer workstation. This will be referred to as the **<STAGING FOLDER>** alias for the rest of the instructions.

#### 3. Unzip/Explode KAAJEE Software (required)

Unzip/Explode the XU\_8.0.747.zip software distribution file in the **<STAGING\_FOLDER>**.

After unzipping/exploding the XU\_8.0.747.zip file, you will see the following contents/folder structure:

Table 3-5. KAAJEESSOWAP—folder structure

| Folder/Structure     | Description                                                                                                    |  |
|----------------------|----------------------------------------------------------------------------------------------------|--|
| <root></root>        | This folder contains the readme.txt file (manual), which includes an introduction, change history, any special installation instructions, and any known issues/limitations. |  |
|                      | NOTE: This file includes a description of the current KAAJEE software version numbering scheme.                                                                             |  |
|                      | In the future, a separate authoritative source will be created for determining future version numbering schemes for all HealtheVet-VistA software file and folder names.    |  |
| \ssowapSampleApp.ear | This archive contains the sample application deployment descriptor files (developer-related software):                                                                      |  |
|                      | application.xml                                                                                                    |  |
|                      | REF: For an example of this file, please refer to Appendix A—Sample Deployment Descriptors in this manual.                                                                  |  |
|                      | <ul><li>kaajeeConfig.xml</li></ul>                                                                                                    |  |
|                      | REF: For an example of this file, please refer to Chapter 6, "KAAJEE SSOWAP Configuration File," in this manual.                                                            |  |
|                      | <ul> <li>kaajeeConfig.xsd</li> </ul>                                                                                                    |  |
|                      | <ul><li>role_mapping_worksheet.xls</li></ul>                                                                                                    |  |
|                      | REF: For an example of this worksheet, please refer to Appendix B—Mapping WebLogic Group Names with J2EE Security Role Names in this manual.                                |  |
|                      | <ul><li>web.xml</li></ul>                                                                                                    |  |
|                      | REF: For an example of this file, please refer to Appendix A—Sample Deployment Descriptors in this manual.                                                                  |  |
|                      | weblogic.xml                                                                                                    |  |
|                      | REF: For an example of this file, please refer to Appendix A—Sample Deployment Descriptors in this manual.                                                                  |  |
| \XU_8.0.747.jar      | This archive contains the KAAJEE SSOWAP classes to be integrated into consuming application.                                                                                |  |

O

**NOTE:** KAAJEE makes internal API calls to the Standard Data Services (SDS) Database/Tables 18.0 (or higher) located on an Oracle 19*g* database. SDS is responsible for maintaining this database and related tables.

KAAJEE SSOWAP distributes SDS 19.0 client jar files as part of the Sample Web Application. If you deploy the both the KAAJEE Sample Web Application and your own Web-based application on the same WebLogic Application Server domain instance and intend to use a different version of SDS, those client jar files will need to be swapped out for the appropriate version of the SDS client jar files. Otherwise, there may be a conflict if both applications reference the same JNDI tree.

#### 4. Review/Use KAAJEE Files for Web-based Applications (recommended)

To build your HealtheVet-VistA J2EE Web-based applications that are KAAJEE-enabled, you need to configure and include the XU\_8.0.747.jar file located in the following directory:

#### <STAGING\_FOLDER>\

Each HealtheVet-VistA Web-based application requiring Authentication and Authorization against Kernel on the VistA M Server should use the standard KAAJEE Web login page, which is available with the login.jsp file located in the following KAAJEE directory:

#### <STAGING\_FOLDER>\

XU\_8.0.747.zip\ssowapSampleApp.ear\ssowapSampleApp.war\login\

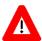

CAUTION: Consuming applications should *not* provide a direct link to the login.jsp file. Otherwise, users could get a login error message when they click on that link.

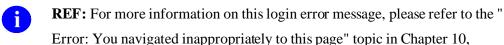

"Troubleshooting," in this manual.

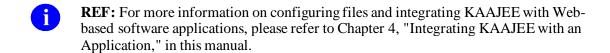

For example:

Figure 3-1. Sample application weblogic.xml file (e.g., KAAJEE SSOWAP Sample Web Application)

```
<?xml version="1.0" encoding="UTF-8"?>
<weblogic-web-app xmlns="http://www.bea.com/ns/weblogic/10"</pre>
xmlns:wls="http://www.bea.com/ns/weblogic/10"
xmlns:xsi="http://www.w3.org/2001/XMLSchema-instance"
xsi:schemaLocation="http://java.sun.com/xml/ns/j2ee
http://java.sun.com/xml/ns/j2ee/web-app 2 4.xsd
http://www.bea.com/ns/weblogic/10 http://www.bea.com/ns/weblogic/103/weblogic-
web-app.xsd">
<run-as-role-assignment>
 <role-name>adminuserrole</role-name>
  <run-as-principal-name>SSOWAP USER</run-as-principal-name>
</run-as-role-assignment>
<security-role-assignment>
  <role-name>SSOWAP APP ROLE</role-name>
  <principal-name>PRPF LEAD PFC</principal-name>
</security-role-assignment>
<session-descriptor>
 <cookie-name>ssowapJSESSIONID</cookie-name>
</session-descriptor>
<context-root>swap</context-root>
</weblogic-web-app>
```

In this sample application weblogic.xml file, the developers use KAAJEE Sample Web Application-related VistA M Server J2EE security keys and role names.

The <session-descriptor> tag contains the <session-param> tag, which defines attributes for Hyper Text Transport Protocol (HTTP) sessions, as shown in Table 3-1.

The WebLogic Application Server defines the session cookie name. If it is not set by the user, it defaults to JSESSIONID. KAAJEE needs to set the session cookie name. You can set this to a more specific name for your application. For example:

- KAAJEE: kaajeeJSESSIONID
- ApplicationOne: applicationoneJSESSIONID
- ApplicationTwo: applicationtwoJSESSIONID

For KAAJEE to execute correctly, it needs to have a <run-as> tag, which causes it to run as an Admin user, as shown below:

Figure 3-2. Sample excerpt from a web.xml file—Using the run-as tag

Make sure that the application context name is in the kaajeeConfig.xml file, as shown below:

Figure 3-3. Sample <context-root-name> tag found in the kaajee Config.xml file

```
<context-root-name>/swap</context-root-name>
```

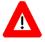

Congratulations! You have now completed the installation of KAAJEE SSOWAP-related software on the developer workstation.

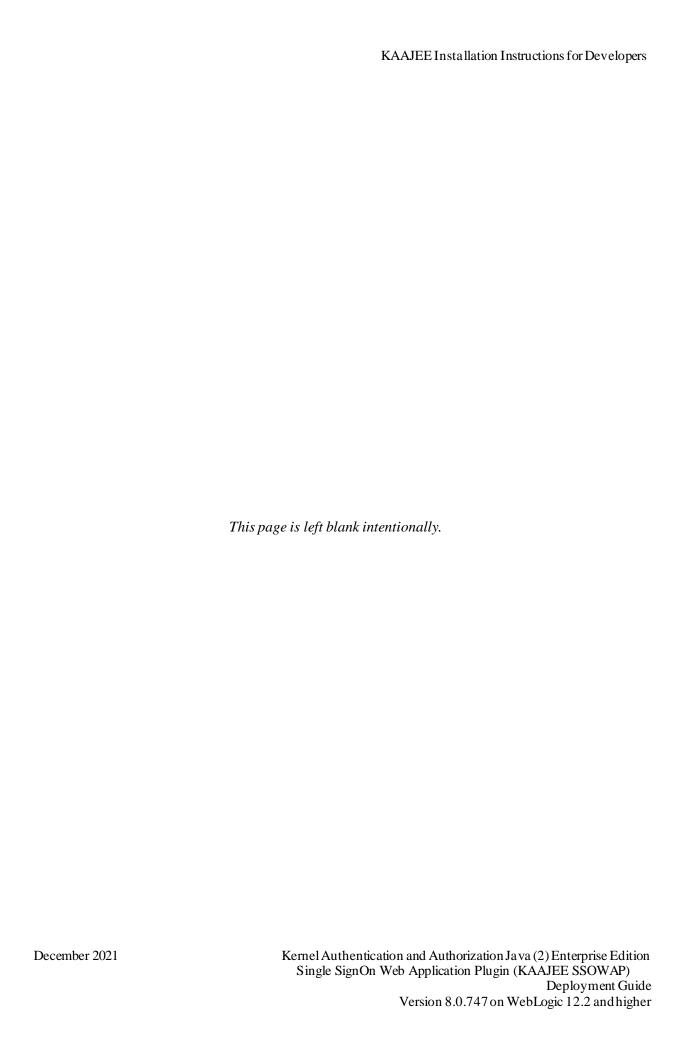

# 4. Integrating KAAJEE with an Application

This chapter describes how application developers can modify their HealtheVet-VistA Web-based applications to integrate Kernel Authentication and Authorization Java (2) Enterprise Edition (KAAJEE) for Authentication and Authorization to the VistA M Server.

This chapter discusses the following topics:

- Assumptions When Implementing KAAJEE
- Software Requirements
- Web-based Application Procedures to Implement KAAJEE

## **Assumptions When Implementing KAAJEE SSOWAP**

The following assumptions are made regarding application developers and HealtheVet-VistA J2EE Webbased applications when implementing KAAJEE (Iteration 1):

- **Developer Training**—It is assumed that developers have J2EE experience, including the following skills:
  - Writing Servlets
  - Configuring J2EE Deployment Descriptors
  - Deploying Java-based applications
  - Configuring WebLogic 12.2 and higher -specific Deployment Descriptors
  - Configuring/Using Oracle 19g database (e.g., Security Service Provider Interface [SSPI])
  - Configuring/Using Log4J
  - Implementing the security plug-in for WebLogic 12.2 and higher by using custom Security Service Provider Interfaces (SSPIs)

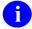

**REF:** Information about implementing the security plug-in and SSPIs for WebLogic 12.2 and higher can be found at the following references:

- Kernel Authentication & Authorization for J2EE (KAAJEE) Installation Guide
- WebLogic Documentation at the following Website:
- <a href="http://www.oracle.com/webfolder/technetwork/tutorials/obe/fmw/wls/12c/12">http://www.oracle.com/webfolder/technetwork/tutorials/obe/fmw/wls/12c/12</a>
   <a href="mailto:c\_poster/poster.html#">c\_poster/poster.html#</a>
   Applications using JMX to communicate to the WebLogic SSPIs at the following Website:

https://docs.oracle.com/middleware/1212/wls/index.html

## **Software Requirements/Dependencies**

In order to KAAJEE-enable a Web-based application, developers require the following software:

Table 4-1. Dependencies—KAAJEE software requirements for development

| Category                 | Software                                                                                                    | Version/Notes                                                                                                    |
|--------------------------|----------------------------------------------------------------------------------------------------|----------------------------------------------------------------------------------------------------|
| Developer<br>Workstation | Java Integrated Development<br>Environment (IDE)<br>Java 2 Standard Edition<br>(J2SE) Java Development Kit<br>(JDK) | Any version. Developer software installed on the workstation used for developing HealtheVet-VistA J2EE Web-based applications.                                                                        |
|                          |                                                                                                    | The JDK should include a Java Runtime Environment (JRE) and other developer tools to write Java code.                                                                                                 |
|                          | KAAJEE SSOWAP                                                                                                    | Version 8.0.747. Developer software installed on<br>the workstation used for developing, running, and<br>testing HealtheVet-VistA KAAJEE 2FA -enabled<br>J2EE Web-based applications (see Table 1-1). |
| Application Server       | WebLogic                                                                                                    | Version 12.2 and higher                                                                                                    |
|                          | KAAJEE SSPIs                                                                                                    | Version 8.0.748                                                                                                    |
|                          | VistALink                                                                                                    | Version 1.6.7 Developer's software is installed on WebLogic 12.2 and higher application servers used by the developer's application.                                                                  |
| Database                 | Oracle Database                                                                                                    | Version 19g or higher (for the SDS and Security Service Provider Interface [SSPI] dependencies)                                                                                                    |
|                          | SDS Tables                                                                                                    | Version 19.0 or higher.                                                                                                    |
| VistA M Server           | Kernel                                                                                                    | Version 8.0, fully patched (see Table 1-1).                                                                                                    |

- NOTE: Kernel is the designated custodial software application for KAAJEE; however, KAAJEE comprises multiple patches and software releases from several HealtheVet-VistA applications.
- **REF:** For the specific KAAJEE software and VistA M Server patches required for the implementation of KAAJEE, please refer to Table 1-1 in the "KAAJEE Software Dependencies for Consuming Applications

<sup>&</sup>quot; Chapter 1 in this manual.

### **Web-based Application Procedures to Implement KAAJEE**

#### 1. Use of VistALink to Authenticate Users Based on Configured Station Numbers

KAAJEE makes use of VistALink to authenticate a user against a specific M system, based on retrieved station numbers that the user is provisioned for. KAAJEE relies on VistALink during the following steps:

- a. Obtain the Java Naming and Directory Interface (JNDI) name of the VistALink connector pool (i.e., standard that provides a unified interface to multiple naming and directory services), based on the Station Number of the institution the user selects in the applications' Web login page. VistALink's institution mapping facility is used to return the JNDI name of the appropriate connector (and therefore destination M system) based on station number. The list of allowed authenticating Station Numbers is defined in the server-side deployment descriptor (i.e., kaajeeConfig.xml file).
- b. Make Remote Procedure Calls (RPC) calls over the selected VistALink connector to the corresponding M system, to check the user's credentials (i.e., Access and Verify codes). The VistALink connector whose JNDI name was obtained in Step #1a above is used.

KAAJEE depends on institution mapping being set up for your VistALink connectors. J2EE Webbased application developers *must* set up connectors at every site they intend to support KAAJEE logins.

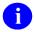

**REF:** For more information on VistALink, please consult the VistALink documentation.

#### 2. Access VA Standard Data Services (SDS) Tables

VA Standard Data Services (SDS) has created and maintains standardized tables in an Oracle 10*g* database (e.g., VA Institutions). These tables *must* be accessible to your Web-based application. The minimum version required is 19.0. KAAJEE uses the read-only Institution API and the data in the SDS Institution table to do the following:

- Retrieve institution display names.
- Retrieve child institutions.
- Verify if divisions share the same VistA M Server provider instance.

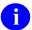

**NOTE:** KAAJEE SSOWAP 8.0.747 works with SDS 19.0 or higher.

Therefore, the following are required:

• A Connection Pool and a Data Source needs to be created on the application server to point to the Oracle 19g database housing the SDS tables.

To configure the SDS tables for a J2EE DataSource, please refer to the "Configuring for a J2EE DataSource" topic in the SDS API Installation Guide.

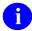

**REF:** The *SDS API Installation Guide* is included in the SDS software distribution ZIP files, which are available for download at the following Website:

 $http://vaww.sts.infoshare.va.gov/STS\_SDS/Project\%\,20Artifacts/Forms/AllItems.aspx$ 

• The jdbc.properties file needed by the SDS read-only API *must* be in your application's classpath at the location expected by the API.

KAAJEE distributes two sample versions of the jdbc.properties file, depending on the operating system. These sample files are located in the following distribution directory:

**<STAGING\_FOLDER>**/ssowapSampleApp.EAR/APP-INF/classes/gov/va/stddata/factory/db

#### Figure 4-1. Sample jdbc.properties.cache file

```
jdbc.url=jdbc:Cache://127.0.0.1:1972/SDS
jdbc.driver=com.intersys.jdbc.CacheDriver
user=_SYSTEM
password=SYS
```

#### Figure 4-2. Sample jdbc.properties.oracle file

```
jdbc.url=jdbc:oracle:thin:@<DB-HOST>:1521:<DB-NAME>
jdbc.driver=oracle.jdbc.driver.OracleDriver
user=<SDSUSER_ID>
password=<SDSUSER_PASSWORD>
```

- The SDS read-only API 19.0 (or higher) *must* itself be available in your application's classpath. This API uses the following two .jar files:
  - vha-stddata-basic-19.0.jar
  - vha-stddata-client-19.0.jar

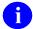

**NOTE:** Depending on the operating system, you can use either of these sample files; however, make sure you substitute the values appropriate to your system and rename the file to **jdbc.properties.REF:** For more information on the use of the SDS APIs, please refer to the SDS API Installation Guide. The SDS documentation is included in the SDS software distribution ZIP files, which are available for download at the following Web address:

#### **REDACTED**

- The SDS read-only API 19.0 (or higher) *must* itself be available in your application's classpath. KAAJEE 1.2.0.xxx distributes the following two SDS 13.0 client jar files as part of the Sample Web Application:
  - vha-stddata-client-19.0.jar
  - vha-stddata-basic-19.0.jar

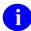

**REF:** For more information on the use of the SDS APIs, please refer to the *SDS API Installation Guide*. The SDS documentation is included in the SDS software distribution ZIP files, which are available for download at the following Website:

http://vaww.sts.infoshare.va.gov/STS\_SDS/Project% 20Artifacts/Forms/AllItems.aspx

#### 3. Import KAAJEE Jar File

The following jar file is present in the STAGING\_FOLDER>\kaajee-1.2.0.xxx\jars folder of the KAAJEE distribution zip file (i.e., KAAJEE\_1\_2\_0\_xxx.ZIP):

Table 4-2. KAAJEE jar distribution file

| Jar File Name      | Description                           |  |
|--------------------|---------------------------------------|--|
| ssowap-8.0.747.jar | The KAAJEE SSOWAP (2FA) java classes. |  |

To import this library into your development environment, add this jar to the compiler paths of your Integrated Development Environment (IDE), ANT configuration, and/or anywhere else in your development environment that needs to know classpaths.

Table 4-3. Jar files and classpath dependencies defined for KAAJEE 2FA-enabled Web-based applications

| Classpath            | Description                        |  |
|----------------------|------------------------------------|--|
| ssowap-8.0.747.jar   | KAAJEE developer-related software. |  |
| log4j-api-2.17.1.jar | Log file software                  |  |

| Classpath             | Description        |
|-----------------------|--------------------|
| log4j-core-2.17.1.jar | Log file software. |

The ssowap-xxx.jar file *must* be distributed in your application's Enterprise Archive (.ear) file with an application-level classloader.

When you are ready to deploy/distribute your application, perform the following steps:

- a. (required) Package the ssowap-xxx.jar file (see Table 4-2) in your application's ear file (e.g., in a "../APP-INF/lib" folder descendent from the root level of your application's ear file).
- b. (required) Ensure that ssowap-xxx.jar is *not* located in a deeper level of the classloader hierarchy than that of an application, *anywhere* on the application server. Otherwise, the singletons will be instantiated with settings inappropriate for your application, and the KAAJEE security system will function inappropriately for your application.

#### 4. Import Other Dependent Jar Files

KAAJEE-enabled Web-based applications also have dependencies on the following jar files:

Table 4-4. Other dependent jar files for KAAJEE-enabled Web-based applications

| Jar File Name               | Description                                                                                                    |  |
|-----------------------------|----------------------------------------------------------------------------------------------------|--|
| log4j-api-2.17.1.jar        | (optional) A logging utility from the Apache Jakarta Project.                                                                                                    |  |
| log4j-core-2.17.1.jar       | NOTE: The Jakarta Project creates and maintains open source solutions on the Java platform for distribution to the public at no charge.  REF: For more information on the Jakarta Project, please visit the following Web address: <a href="http://jakarta.apache.org/">http://jakarta.apache.org/</a> |  |
| vha-stddata-client-19.0.jar | (required) Two Standard Data Services (SDS) jar files (as of Version 19.0).                                                                                                    |  |
| vha-stddata-basic-19.0.jar  |                                                                                                    |  |

To import these libraries into your development environment, add all jars to the compiler paths of your IDE, ANT configuration, and/or anywhere else in your development environment that needs to know classpaths.

Once you install VistALink on a WebLogic Application Server, both VistALink and Log4J libraries are available on a classloader that is parent to all other applications; therefore, you do not need to export these jar files in your application.

You do, however, need to export the SDS jar files. Because they are used by the ssowap-xxx.jar they need to be loaded via an application-level classloader in order for the ssowap-xxx.jar to have visibility to them.

Thus, when you deploy/distribute your application it is recommended that you distribute both SDS jar files in the same ear file location as you distribute the ssowap-1.0.1.xxx.jar file.

#### 5. Import KAAJEE Login Folder

The following files are present in the "login\" folder contained in the **STAGING\_FOLDER>**\ssowapSampleApp.ear\ssowapSampleApp.war\jsp folder of the KAAJEE SSOWAP distribution zip file (i.e., XU 8.0 747.ZIP):

Table 4-5. KAAJEE login folder files

| Directory | File Name             | Description                                                                                                    |
|-----------|-----------------------|----------------------------------------------------------------------------------------------------|
| login\    | login.jsp             | Login Web page for authentication. This is the Login Web page where users enter their Access and Verify codes and choose an Institution from a dropdown list.                                                                                  |
|           |                       | CAUTION: Consuming applications should <i>not</i> provide a direct link to the login.jsp file. Otherwise, users could get a login error message when they click on that link, see the description for navigatonerrordisplay.jsp in this table. |
| login\    | loginCookieInfo.htm   | Login persistent cookie information.                                                                                                    |
| login\    | loginerror.jsp        | J2EE Form-based Authentication error Web page for failure to authenticate J2EE Application Server login credentials.                                                                                                    |
| login\    | Loginerror403.jsp     | KAAJEE authorization error Web page.                                                                                                    |
| login\    | loginerrordisplay.jsp | Login error display Web page for failure to authenticate VistA M Server login credentials.                                                                                                    |
|           |                       | REF: For more information on these                                                                                                    |

| Directory         | File Name                     | Description                                                                                                    |
|-------------------|-------------------------------|----------------------------------------------------------------------------------------------------|
|                   |                               | types of errors, please refer to<br>Chapter 10, "Troubleshooting," in this<br>manual.                                                                                            |
| login\            | navigatonerrordisplay.jsp     | Error display Web page displayed after a user successfully logs into a Web application and then presses the browser <b>Back</b> button to get back to the KAAJEE Web login page. |
|                   |                               | REF: For more information on this error, please refer to the "                                                                                                    |
|                   |                               | Error: You navigated inappropriately to this page" topic in Chapter 10, "Troubleshooting," in this manual.                                                                       |
| login\            | SessionTimeout.jsp            | Login session timeout Web page.                                                                                                    |
| login\images\     | HealtheVetVistaSmallBlue.jpg  | HealtheVet-VistA small blue logo image file.                                                                                                    |
| login\images\     | HealtheVetVistaSmallWhite.jpg | HealtheVet-VistA small white logo image file.                                                                                                    |
| login\javascript\ | login.js                      | This JavaScript file supports functions associated with code for the KAAJEE login.jsp file. For example:  Sorting of Institutions.  Enabling/Disabling of components             |
|                   |                               | <ul> <li>as part of login parameter passing.</li> <li>Helper function for the Section 508<br/>Alert dialog timeout box.</li> </ul>                                               |

Import the entire "login\" folder, including the folder itself, into your Web-based application. These files *must* be brought into your J2EE Web-based application, and distributed with it, because by the J2EE standard, any pages that are used in J2EE Form-based Authentication *must* run in the same context as the Web-based application:

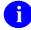

**REF:** For more information on how to configure your web.xml file for the login folder, please refer to "5. Configure Web-based Application for J2EE Form-based Authentication" topic in Chapter 5, "Role Design/Setup/Administration," in this manual.

#### **Section 508 Compliance Addresses Session Timeouts**

To address Section 508 compliance regarding session timeouts, KAAJEE displays an alert dialogue box warning the end-user logging in how much time remains before the session expires. This warning is displayed 30 seconds prior to the expiration of the login user's session. To provide this warning, KAAJEE utilizes JavaScript. Therefore, KAAJEE distributes a login.js file, which is exported as part of the login\javascript\ folder.

#### 6. Set Up KAAJEE Configuration File

KAAJEE relies on a configuration file (i.e., kaajeeConfig.xml file) to read in all administrator-configurable settings.

You can use the kaajeeConfig.xml file that is distributed with the KAAJEE software or you can create a KAAJEE configuration file in your J2EE Web-based application and export it along with your Web-based application.

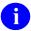

**REF:** For a sample kaajeeConfig.xml file, please refer to Figure 6-2 in Chapter 6, "KAAJEE SSOWAP Configuration File," in this manual.

If you create a new KAAJEE configuration file, do the following:

- a. (required) Create an empty XML file within your Web-based application's context root (e.g., in the WEB-INF folder). The developer can choose any name for this XML file.
- b. (required) Set the top-level tag for the file to <kaajee-config>. For example:

#### Figure 4-3. Sample empty KAAJEE configuration file

```
<?xml version="1.0" encoding="UTF-8"?>
<kaajee-config xmlns:xsi="http://www.w3.org/2001/XMLSchema-instance"
xsi:noNamespaceSchemaLocation="kaajeeConfig.xsd">
</kaajee-config>
```

- c. (required) Configure the file created in the previous step (i.e., Step #6b) by following guidelines in Chapter 6, "KAAJEE SSOWAP Configuration File," in this manual. At a minimum, the following tags *must* be configured (see Table 6-1):
  - <kaajee-config>.
  - <sts-service-address> (controls the environment SSOWAP connects to for the STS validation services).
  - <context-root-name>.

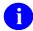

**REF:** For more details, please refer to Chapter 6, "KAAJEE SSOWAP Configuration File," in this manual.

#### 7. Configure KAAJEE Initialization Servlet (web.xml file)

You can place the KAAJEE configuration file anywhere within your Web-based application's context root. KAAJEE provides an initialization servlet to initialize KAAJEE.

The classname of the servlet is:

#### REDACTED

This servlet in the web.xml file is used to:

• Pass the location and name of the KAAJEE configuration file (see Figure 4-4) as a servlet parameter named:

kaajee-config-file-location

• Control the sequence of startup using the <load-on-startup> tag.

For example:

Figure 4-4. Sample excerpt of the KAAJEE web.xml file—Initialization servlet

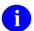

**REF:** For a sample web.xml file, please refer to "Appendix A—Sample Deployment Descriptors" in this manual.

#### 8. Configure KAAJEE LoginController Servlet (web.xml file)

The ssowap-xxx.jar file includes one servlet that you *must* configure in your J2EE Web-based application's web.xml file. This servlet is referenced by the Web forms in the \login folder.

The servlet *must* be mapped to the url-pattern "/LoginController".

Configure the servlet in your application's web.xml file, as shown below:

Figure 4-5. Sample excerpt of the KAAJEE web.xml file—LoginController servlet configuration

#### 9. Configure KAAJEE Listeners (web.xml file)

KAAJEE has two similar listeners, both of which perform logout actions for a user. Both of these listeners are available in case one listener does not work with a specific container/platform (e.g., WebLogic, Oracle 10g, etc.):

Table 4-6. KAAJEE listeners

| Listener                       | Description                                                                                                    |
|--------------------------------|----------------------------------------------------------------------------------------------------|
| KaajeeSessionAttributeListener | The KaajeeSessionAttributeListener listens for specific (individual) session attributes that are targeted for removal, which signals a user session ending, and performs user logout actions. |
| KaajeeHttpSessionListener      | The KaajeeHttpSessionListener listens for session destruction. It is looking for the whole session being destroyed and performs user logout actions.                                          |

KAAJEE SSOWAP uses two different approaches to configure the listeners for future compatibility. While an HttpSessionAttributeListener method would be expected to be the way to retrieve the value of an attribute (in the case of the LoginUserInfoVO object) as a user session is destroyed<sup>4</sup>, the HttpSessionListener's sessionDestroyed method is used to provide this functionality.

\_

<sup>&</sup>lt;sup>4</sup> Hall, Marty, More Servlets and Java Server Pages, 2002, pg. 523.

Configure these listeners in your application's web.xml file as follows (listeners in bold typeface):

Figure 4-6. Sample excerpt of the KAAJEE web.xml file—Listener configuration

#### 10. Design/Set Up Application Roles

Some preparation is required to correctly set up application roles. The following areas are involved:

• WebLogic group mappings (weblogic.xml).

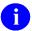

**REF:** For a sample spreadsheet showing a mapping between WebLogic group names (i.e., principals) with J2EE security role names, please refer to "Appendix B—Mapping WebLogic Group Names with J2EE Security Role Names" in this manual.

- VistA M Server J2EE security keys (correspond to WebLogic server group names).
- J2EE security role declarations (web.xml and weblogic.xml).
- Security constraints using J2EE security role and group names (weblogic.xml).
- **REF:** For more detailed role configuration instructions, please refer to Chapter 5, "Role Design/Setup/Administration," in this manual.

#### 11. Configure Log4J Logging for KAAJEE

KAAJEE uses Log4J to log error and debugging information. It is strongly recommended that you configure your application to use Log4J (in addition to any other logging system your application is using) in order to gain access to the error and debugging information produced by KAAJEE.

Configure Log4J logging so that KAAJEE error and/or debug messages are logged to the same file used by *all* J2EE-based applications running in the same domain on the application server. This assists users on the application server to monitor and troubleshoot KAAJEE and all other J2EE-based applications in one place.

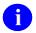

**REF:** For specific directions on setting up logging for KAAJEE, please refer to the "Log4J Configuration" section in Chapter 8, "Implementation and Maintenance," in the Implementation and Maintenance section of this documentation.

#### 12. Protect KAAJEE Web Pages

At this point, your application is configured with KAAJEE, but has *not* yet been configured to protect any Web pages using KAAJEE. To authenticate and authorize users with KAAJEE, you need to protect the Web pages in your application by configuring J2EE Form-based Authentication in your application's web.xml file.

Once you protect your application Web pages, KAAJEE is activated. When a user tries to access a protected Web page, if all is configured correctly, the user is redirected to the KAAJEE Web login page for Authentication and Authorization.

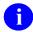

**REF:** For information on setting up KAAJEE to protect Web pages, please refer to Chapter 5, "Role Design/Setup/Administration," in this manual.

Integrating KAAJEE with an Application This page is left blank intentionally.

# 5. Role Design/Setup/Administration

Protected resources in the various development environments are as follows:

- M—Menus act as protected resources and VistA M Server J2EE security keys act as groups
- Web-based applications (Kernel Authentication and Authorization Java (2) Enterprise Edition [KAAJEE])—Static Web pages, servlets, jsps, etc.

Roles can be assigned to the protected resources. The web.xml file lists all of those roles in addition to listing the Web protected resources and their associated roles. The web.xml file is used declaratively to filter access to protected resources based on authorized roles. Further detailed authorization can be done programmatically with the isUserInRole (role\_name) method.

The weblogic.xml file maps roles to principals (i.e., user and/or groups); however, KAAJEE only uses groups. Principals are physical in that they pertain to physical users. The role acts as a lock on a protected resource and the key is the principal. Only certain principals can open a lock (i.e., only those principals that are mapped to the role/lock). Since KAAJEE only uses groups and groups equate to VistA M Server J2EE security keys, then a user in M can have several security keys and some, if any, may open the role/locks in the J2EE world.

Some setup is required to correctly set up application roles. The following steps are involved:

- 1. Declare Groups (weblogic.xml file)
- 2. Create VistA M Server J2EE Security Keys Corresponding to WebLogic Group Names
- 3. Declare J2EE Security Role Names
- 4. Map J2EE Security Role Names to WebLogic Group Names (weblogic.xml file)
- 5. Configure Web-based Application for J2EE Form-based Authentication
- 6. Protect Resources in Your J2EE Application

#### **Error! Reference source not found.**

- 8. Administer Users
- 9. Administer Roles
- **REF:** For a sample spreadsheet showing a mapping between WebLogic group names (i.e., principals) with J2EE security role names, please refer to "Appendix B—Mapping WebLogic Group Names with J2EE Security Role Names" in this manual.
- **REF:** For samples of the web.xml and weblogic.xml files, please refer to "Appendix A—Sample Deployment Descriptors" in this manual.
- **REF:** For more information on the "magic" role, please refer to "Error! Reference source not found." in this chapter.

## 1. Declare Groups (weblogic.xml file)

KAAJEE roles are based on the group names in your application's weblogic.xml file.

For example:

Figure 5-1. Sample application weblogic.xml file with group information (e.g., KAAJEE Sample Web Application)

```
<?xml version="1.0" encoding="UTF-8"?>
<webloqic-web-app xmlns="http://www.bea.com/ns/webloqic/10"</pre>
xmlns:wls="http://www.bea.com/ns/weblogic/10"
xmlns:xsi="http://www.w3.org/2001/XMLSchema-instance"
xsi:schemaLocation="http://java.sun.com/xml/ns/j2ee
http://java.sun.com/xml/ns/j2ee/web-app 2 4.xsd http://www.bea.com/ns/weblogic/10
http://www.bea.com/ns/weblogic/103/weblogic-web-app.xsd">
<run-as-role-assignment>
  <role-name>adminuserrole</role-name>
  <run-as-principal-name>SSOWAP USER</run-as-principal-name>
</run-as-role-assignment>
<security-role-assignment>
  <role-name>SSOWAP APP ROLE</role-name>
  <principal-name>PRPF LEAD PFC</principal-name>
</security-role-assignment>
<session-descriptor>
  <cookie-name>ssowapJSESSIONID</cookie-name>
</session-descriptor>
<context-root>swap</context-root>
</weblogic-web-app>
```

The <principal-name> tag is the group name and also the VistA M Server J2EE Security Key name (see 2. Create VistA M Server J2EE Security Keys Corresponding to WebLogic Group Names). In this example, the group name is "XUKAAJEE\_SAMPLE" and the role name is "XUKAAJEE\_SAMPLE."

Developers *must* place the weblogic.xml file in the application's **<WEBROOT>**\WEB-INF folder, if not already present.

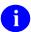

**NOTE:** The **WEBROOT**> represents the root directory of the application war file, if exploded.

Developers should distribute the weblogic.xml file in the WEB-INF folder in the application's war file; this war file is in the ear file.

# 2. Create VistA M Server J2EE Security Keys Corresponding to WebLogic Group Names

At user login, KAAJEE uses the XUS ALLKEYS RPC (added with Kernel Patch XU\*8.0\*337) to get all VistA M Server J2EE security keys associated with the user.

KAAJEE returns all VistA M Server J2EE security keys. KAAJEE then caches the results in the Oracle database and uses those security keys along with the security roles in the application's weblogic.xml file as the basis for subsequent authorization decisions.

Therefore, for every WebLogic group name in the weblogic.xml file, if a user is to be authorized to the J2EE security role that maps to the WebLogic group name (see #3. Declare J2EE Security Role Names below), the user *must* be granted a VistA M Server J2EE Security Key whose name corresponds precisely to the WebLogic group name found in the weblogic.xml file. Application developers *must* also make sure that they set the SEND TO J2EE field (#.05) in the SECURITY KEY file (#19.1) to YES for those corresponding VistA M Server J2EE security keys.

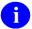

**NOTE:** To set the SEND TO J2EE field (#.05), use VA FileMan's Enter or Edit File Entries option [DIEDIT].

Regardless of whether a particular user is assigned a particular security key, the entire set of application-specific VistA M Server J2EE security keys corresponding to the entire set of weblogic.xml group names should be exported by your application to all VistA M Servers that would be used for authentication for your application.

# 3. Declare J2EE Security Role Names

In the simplest implementation, J2EE role names used by your application have exactly the same name as the corresponding WebLogic group names found in your application's weblogic.xml file (see Figure 5-1). In such cases, no mapping is required to link J2EE security role names to WebLogic group names.

# 4. Map J2EE Security Role Names to WebLogic Group Names (weblogic.xml file)

The security role is mapped to the group, where the group is a collection of users. This mapping is done in the weblogic.xml file (Figure 5-1); however, as long as the <role-name> tags of a security role match one-to-one with names in the <pri>principal-name> tag in the weblogic.xml file, no mapping is needed.

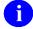

**REF:** For a sample spreadsheet showing a mapping between WebLogic group names (i.e., principals) with J2EE security role names, please refer to "Appendix B—Mapping WebLogic Group Names with J2EE Security Role Names" in this manual.

# 5. Configure Web-based Application for J2EE Form-based Authentication

J2EE Form-based Authentication *cannot* be directly invoked. Instead, it is triggered by a user's attempted access to a protected page. Thus, if you need the user's identity, then all Web pages that need that identity should be protected by a security constraint in order to trigger the J2EE Formbased Authentication login process.

To configure J2EE Form-based Authentication for the applications protected resource, use the <auth-method> begin and end tags with a value of "FORM." Also, configure the location of the form-login-page and form-error-page, as shown below:

Figure 5-2. Sample excerpt of the KAAJEE SSOWAP web.xml file—J2EE Form-based Authentication configuration setup

```
<login-config>
<auth-method>FORM</auth-method>
  <form-login-config>
        <form-login-page>/login/login.jsp</form-login-page>
        <form-error-page>/login/loginerror.jsp</form-error-page>
        </form-login-config>
</login-config>
```

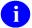

**NOTE:** Because of the way J2EE Form-based Authentication works, there cannot be login buttons that point directly to the Web login page. Only an attempt to access a protected resource—as opposed to the Web login page, which cannot be protected since it *must* be accessed prior to successful authentication—triggers the J2EE Form-based Authentication process.

## 6. Protect Resources in Your J2EE Application

Resource methods (e.g., Web URLs) can now be protected using both declarative security (i.e., the standard J2EE deployment descriptor settings) and programmatic security.

For example, for Web pages, add the following to protect a particular URL:

Figure 5-3. Sample web.xml file excerpt—Protecting an application URL

```
<security-constraint>
  <web-resource-collection>
   <web-resource-name>KAAJEE Login Page</web-resource-name>
   <url-pattern>/login/*</url-pattern>
   <http-method>GET</http-method>
   <http-method>POST</http-method>
   </web-resource-collection>
   <user-data-constraint>
     <!-- For the KAAJEE Login Page, use 'CONFIDENTIAL' when possible. -->
     <transport-guarantee>NONE</transport-guarantee>
   </user-data-constraint>
</security-constraint>
<security-constraint>
 <web-resource-collection>
   <web-resource-name>A Protected Page</web-resource-name>
   <url-pattern>/AppHelloWorld.jsp</url-pattern>
   <http-method>GET</http-method>
   <http-method>POST</http-method>
   </web-resource-collection>
   <auth-constraint>
     <role-name>XUKAAJEE SAMPLE ROLE
   </auth-constraint>
   <user-data-constraint>
     <!-- Use a value of 'CONFIDENTIAL' to place this page in SSL. -->
     <transport-guarantee>NONE</transport-guarantee>
   </user-data-constraint>
</security-constraint>
```

Once a user tries to access a protected Web page resource, for example, the login process is triggered.

### 8. Administer Users

Users simply need to be active, enabled users on a VistA M Server (one that is also configured to be one of the systems against which logins can be performed).

The existing Kernel user management tools are used to manage the divisions that are permissible for users to log into at any given site.

All users on each VistA M Server who are going to log in through KAAJEE *must* have the XUS KAAJEE WEB LOGON "B"-type option. Kernel exports and links this option with the XUCOMMAND menu. Since all authenticated users have access to XUCOMMAND, this linkage

December 2021

enables all users to have access to all RPCs listed under the XUS KAAJEE WEB LOGON "B"-type option.

#### 9. Administer Roles

J2EE roles are administered as VistA M Server J2EE security keys on the VistA M Server on which a given user has an account. To assign a J2EE role to the user, simply create (if needed) a VistA M Server J2EE Security Key with the same name as the J2EE principal (WebLogic group) that you wish to grant, and then grant the VistA M Server J2EE Security Key to the end-user.

VistA M Server security keys are non-hierarchical; hence, the roles implemented via VistA M Server J2EE security keys are also non-hierarchical. This matches J2EE security roles themselves, which are also flat.

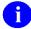

**NOTE:** VistA M Server security keys are *not* multi-divisional; therefore, KAAJEE roles based on VistA M Server J2EE security keys are also *not* multi-divisional. Because of the use of the VistA M Server J2EE Security Key mechanism, for whatever divisions a user has rights to log into at one division, the end-user will have the same roles at any other division of an integrated site that the end-user is given permission by the IRM system manager to log into.

# 6. KAAJEE SSOWAP Configuration File

# **KAAJEE SSOWAP Configuration File Tags**

The kaajeeConfig.xml file has the following tags and default values:

Table 6-1. KAAJEE configuration file (i.e., kaajee Config.xml) tag settings

| Tag Name                                        | Description                                                                                                    |  |  |  |
|-------------------------------------------------|----------------------------------------------------------------------------------------------------|--|--|--|
| <kaajee-config></kaajee-config>                 | Root XML tag. For example: <pre></pre>                                                                                                    |  |  |  |
| <host-application-name></host-application-name> | The login Web page uses this value to prominently display your application name, so that users know why they are seeing the login Web page. For example: <pre></pre>                                                                                                    |  |  |  |
| <context-root-name></context-root-name>         | This tag is used to generate the stored username in the kaajeeManageableAuthenticator's user store, not as the actual context root name for the application. The <context-root-name> must be "/" followed by at least four characters. For example:  <pre></pre></context-root-name>                                                                                                    |  |  |  |
| <sts-service-address></sts-service-address>     | This tag is used to contact STS services (required)                                                                                                    |  |  |  |
| <system-announcement></system-announcement>     | This tag is an administrator-configurable logon banner. It is the introductory text displayed to users when they sign onto the system. KAAJEE was developed for centralized (national) applications/systems, where the main database (not M-based) and the application server are co-located; therefore, there is a one-to-many relationship between the application server and VistA M Servers. Because the presentation of the introductory text comes before the user signs into any VistA M Server and selects the Institution/Division, this text cannot be derived from a specific VistA M Server but <i>must</i> come from the application server. Thus, this tag is an administrator-configurable logon banner. It holds the introductory text displayed to users when they sign onto the system via one of these centralized KAAJEE-enabled applications. |  |  |  |

| Tag Name                                                      | Description                                                                                                    |  |  |  |
|---------------------------------------------------------------|----------------------------------------------------------------------------------------------------|--|--|--|
|                                                               | Sites <i>must</i> enter announcement text in this tag. Use a tilde (~) character to provide line breaks, or "~ ~" (each tilde separated by a space) to provide a paragraph break.                                                      |  |  |  |
|                                                               | For example:                                                                                                    |  |  |  |
|                                                               | <pre><system-announcement>     My System Announcement~     Line 2~ ~     Paragraph 2 </system-announcement></pre>                                                                                                    |  |  |  |
|                                                               | REF: For another example of introductory text, please refer to the "Suggested System Announcement Text" topic in this chapter.                                                                                                    |  |  |  |
| <user-new-person-divisions></user-new-person-divisions>       | Some applications want to support division switching only to those divisions that an IRM system manager has configured as valid divisions in a person's NEW PERSON file (#200) entry on their host VistA M Server.                     |  |  |  |
|                                                               | Defaults to "false" (case sensitive).                                                                                                    |  |  |  |
|                                                               | To tell KAAJEE to return this list of divisions after login in the LoginUserInfoVO object, set the retrieve attribute of this tag to "true" (case sensitive):                                                                          |  |  |  |
|                                                               | <pre><user-new-person-divisions retrieve="true"></user-new-person-divisions></pre>                                                                                                    |  |  |  |
| <computing-facility-divisions></computing-facility-divisions> | Some applications want to support division switching for all divisions supported at the same computing facility as the login division, regardless of whether explicit access has been granted to the user for any particular division. |  |  |  |
|                                                               | Defaults to "false" (case sensitive).                                                                                                    |  |  |  |
|                                                               | To tell KAAJEE to return this list of divisions in the LoginUserInfoVO object, set the retrieve attribute tag of this tag to "true" (case sensitive):                                                                                  |  |  |  |
|                                                               | <pre><computing-facility-divisions retrieve="true"></computing-facility-divisions></pre>                                                                                                    |  |  |  |

## **Suggested System Announcement Text**

The following is suggested text for a mandatory banner warning from the Office of Cyber and Information Security (OCIS) as of February 20, 2002:<sup>5</sup>

Figure 6-1. Mandatory OCIS banner warning message

#### U.S. Government Computer System

U. S. government systems are intended to be used by authorized government network users for viewing and retrieving information only, except as otherwise explicitly authorized for official business and limited personal use in accordance with policy. Information from these systems resides on and transmits through computer systems and networks funded by the government. All access or use constitutes understanding and acceptance that there is no reasonable expectation of privacy in the use of Government networks or systems.

The data and documents on this system include Federal records that contain sensitive information protected by various Federal statutes, including the Privacy Act, 5 U.S.C. Section 552a, and veterans' records confidentiality statutes such as 38 U.S.C. Sections 5701 and 7332. Access to the data and records is on a need-to-know basis only.

All access or use of this system constitutes user understanding and acceptance of these terms and constitutes unconditional consent to review and action including (but not limited to) monitoring, recording, copying, auditing, inspecting, investigating, restricting access, blocking, tracking, disclosing to authorized personnel, or any other authorized actions by all authorized government and law enforcement personnel.

Unauthorized user attempts or acts to (1) access, upload, change, or delete information on this system, (2) modify this system, (3) deny access to this system, (4) accrue resources for unauthorized use or (5) otherwise misuse this system are strictly prohibited. Such attempts or acts are subject to action that may result in criminal, civil, or administrative penalties.

.

<sup>&</sup>lt;sup>5</sup> See <a href="https://vaww.ocis.va.gov/portal/server.pt">https://vaww.ocis.va.gov/portal/server.pt</a>?.

## **KAAJEE SSOWAP Configuration File (i.e., kaajeeConfig.xml)**

Figure 6-2. Sample KAAJEE configuration file (i.e., kaajeeConfig.xml)

```
<?xml version="1.0" encoding="UTF-8"?>
<kaajee-config xmlns:xsi="http://www.w3.org/2001/XMLSchema-instance"</pre>
xsi:noNamespaceSchemaLocation="kaajeeConfig.xsd">
  <!-- host application name, used for login page display and logging -->
  <host-application-name>SSOWAP Sample/host-application-name>
  <!-- defined application context root Name -->
 <context-root-name>/ssowapSampleApp</context-root-name>
  <!-- defined STS service address -->
  <sts-service-
address>https://preprod.services.eauth.va.gov:9301/STS/RequestSecurityToken</sts-
service-address>
  <!-- put the system announcement here. Use \sim for a line break, or \sim \sim for a
      paragraph break. -->
  <system-announcement>
   U.S. Government Computer System
    U. S. government systems are intended to be used by authorized government
network users for viewing and retrieving information only, except as otherwise
explicitly authorized for official business and limited personal use in accordance
with policy. Information from these systems resides on and transmits through
computer systems and networks funded by the government. All access or use
constitutes understanding and acceptance that there is no reasonable expectation of
privacy in the use of Government networks or systems.
    The data and documents on this system include Federal records that contain
sensitive information protected by various Federal statutes, including the Privacy
Act, 5 U.S.C. Section 552a, and veterans' records confidentiality statutes such as
38 U.S.C. Sections 5701 and 7332. Access to the data and records is on a need-to-
know basis only.
    All access or use of this system constitutes user understanding and acceptance
of these terms and constitutes unconditional consent to review and action including
(but not limited to) monitoring, recording, copying, auditing, inspecting,
investigating, restricting access, blocking, tracking, disclosing to authorized
personnel, or any other authorized actions by all authorized government and law
enforcement personnel.
    Unauthorized user attempts or acts to (1) access, upload, change, or delete
information on this system, (2) modify this system, (3) deny access to this system,
(4) accrue resources for unauthorized use or (5) otherwise misuse this system are
strictly prohibited. Such attempts or acts are subject to action that may result
in criminal, civil, or administrative penalties.
  </system-announcement>
  <!-- set to true to return a user's "New Person" division multiple as part
      of login -->
  <user-new-person-divisions retrieve="true" />
  <!-- set to true to return all children divisions of the login division's
       computing facility, as part of login -->
  <computing-facility-divisions retrieve="true" />
```

<cactus-insecure-mode enabled="false" />
</kaajee-config>

# 7. Programming Guidelines

## **Application Involvement in User/Role Management**

Under ordinary circumstances, an application that is Kernel Authentication and Authorization Java (2) Enterprise Edition (KAAJEE)-enabled should not record, store, or otherwise manage which user divisions are legal for a user to log into, or which roles a user has been granted. Kernel acts as the external source of Authentication and Authorization, as well as the point of user provisioning.

With KAAJEE, the IRM system manager handles all these tasks on the VistA M Server. This is one of the benefits of the KAAJEE approach; the user and role administration is all handled at the same VistA M Server location as it always has been.

## **J2EE Container-enforced Security Interfaces**

As with any security framework solution (e.g., SSPIs), all J2EE container-enforced security is supported. You can access the username of the end-user programmatically, and you can use both programmatic and declarative role checking to protect resources.

The web.xml and weblogic.xml files are used for declarative role checking. Using the isUserInRole and/or isCallerInRole methods are considered programmatic authorization/role checking. Using custom SSPIs with J2EE Form-based Authentication (e.g., KAAJEE) can be considered programmatic Authentication and Authorization. Using Basic Authentication with just deployment descriptors is purely declarative Authentication and Authorization. Whenever code is added to the equation of deciding Authentication and Authorization, then it becomes programmatic.

#### J2EE Username Format

For KAAJEE, the J2EE username for a given user is returned in the following format:

xxxx DUZ nnnn~CMPSYS nnn

#### Where:

- xxxx—The first four characters following the "/" of the value as entered in the <context-root-name> tag in the kaajeeConfig.xml file.
- **DUZ\_nnnn**—The user's DUZ as stored in the NEW PERSON file (#200).
- **CMPSYS\_nnn**—The Station Number of the login division's computing system provider as returned by Standard Data Services' Institution getVistaProvider() API.

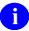

**REF:** For more information on the use of the SDS APIs, please refer to the SDS API Installation Guide. The SDS documentation is included in the SDS software distribution ZIP files, which are available for download at the following Website:

#### REDACTED

#### For example:

swap DUZ 8888~CMPSYS 523

#### Where:

- swap—The first four characters following the "/" of the value as entered in the <context-root-name> tag in the kaajeeConfig.xml file.
- 8888—The user's DUZ as stored in the NEW PERSON file (#200).
- 523—The Station Number of the login division's computing system provider, as returned by Standard Data Services' Institution getVistaProvider() API.

On the VistA M Server, this should correspond to the Station Number of the default Institution, as defined in the KAAJEE login host computer system's KERNEL SYSTEM PARAMETERS file (#8989.3).

This means that for all the divisions supported on a given VistA M Server, a user will have the same J2EE username returned to them. For logins against a different computer system, the same user will likely have a different DUZ, as well as a different parent facility, returned.

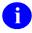

**NOTE:** In the future, the Department of Veterans Affairs Personal Identification (VPID) may alter the username, assuming an enterprise-wide user identifier is created in VHA or VA. The VPID will be stored in the NEW PERSON file (#200), in addition to being stored in national directories.

## LoginUserInfoVO Object

After login, KAAJEE returns additional demographic information in a LoginUserInfoVO object (i.e., value object). KAAJEE stores the LoginUserInfoVO object (i.e., value object) in the Hyper Text Transport Protocol (HTTP) Session Object. The object is stored in the session object using the key value stored in the LoginUserInfoVO.SESSION KEY string.

LoginUserInfoVO is implemented as a JavaBean, therefore it can be accessed as a JavaBean, within Java Server Pages (JSP) Web pages.

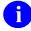

**NOTE:** A JavaBean is a reusable component that can be used in any Java application development environment. JavaBeans are dropped into an application container, such as a form, and can perform functions ranging from a simple animation to complex calculations.<sup>6</sup>

<sup>&</sup>lt;sup>6</sup> Definition of Ja vaBean from the following Glossary WebWeb site: http://www.orafaq.com/glossary/fagglosj.htm, 7/17/04, Revision 2.1; Author: Frank Naudé.

#### For example:

Figure 7-1. JavaBean Example: LoginUserInfoVO object

public class LoginUserInfoVO
extends java.lang.Object
implements java.io.Serializable

KAAJEE returns this JavaBean to the enclosing application after login. It is returned to the enclosing application as an object in HttpSession. It contains user demographics information about the logged-in user. A public static field provides the key for the application to find the object in HttpSession.

Table 7-1. Field Summary: LoginUserInfoVO object

| Field Summary           |                                                                                                    |  |
|-------------------------|----------------------------------------------------------------------------------------------------|--|
| static java.lang.String | SESSION_KEY                                                                                                    |  |
|                         | The key under which this value is placed in the session object during login, and from which this object can be retrieved by the enclosing Web-based application post-login. |  |

Table 7-2. Constructor Summary: LoginUserInfoVO object

| Constructor Summary  |  |  |
|----------------------|--|--|
| LoginUserInfoVO()    |  |  |
| generic constructor. |  |  |

Table 7-3. Method Summary: LoginUserInfoVO object

| Method Summary    |                                                                                                    |  |
|-------------------|----------------------------------------------------------------------------------------------------|--|
| Return Type       | Method Name and Description                                                                                                    |  |
| java.util.TreeMap | getLoginDivisionVistaProviderDivisions()                                                                                                    |  |
|                   | Returns a list of divisions (based on information in the SDS Institution table) whose Vista Provider is the same as the Vista Provider computer system of the login division. This list is returned as a TreeMap. The key value in the TreeMap is the Station Number, which is a String. The object value stored under each key is a VistaDivisionVO object.                                                                                                    |  |
|                   | REF: See also the "VistaDivisionVO Object" topic in this manual.                                                                                                    |  |
|                   | This method is provided to applications to support division switching for all divisions supported at the same computing facility as the login division, regardless of whether explicit access has been granted to the user for any particular division. Applications can display a list of other divisions that the user could switch to within the application, allowing the user to select a different division. It is then the application's responsibility to use the proper division for its own internal business rules. The application developer should be aware that this method may not be appropriate when using VistALink RPC calls as the login user may not be permitted access to a specific division. |  |
| java.lang.String  | getLoginStationNumber()                                                                                                    |  |
|                   | Returns the Station Number of the Division the user selected at login. This can be used as a key to retrieve additional information (e.g., name about the login division from the TreeMap of permitted divisions returned by the getPermittedDivisions method).                                                                                                    |  |
| java.util.TreeMap | getPermittedNewPersonFileDivisions()                                                                                                    |  |
|                   | Returns a list of the user's permitted divisions returned as a TreeMap. The key value in the TreeMap is the Station Number, which is a String. The object value stored under each key is a VistaDivisionVO object.                                                                                                    |  |
|                   | REF: See also the "VistaDivisionVO Object" topic in this manual.                                                                                                    |  |
|                   | This list represents all of the divisions on the VistA M Server that the user could have logged into. Applications can display a list of other divisions that the user could switch to within the application, allowing the user to select a different division. It is then the application's responsibility to use the proper division for its own internal business rules, and also to pass the proper Division Station Number with each VistALink RPC call it makes to M.                                                                                                    |  |
| java.lang.String  | getUserDegree()                                                                                                    |  |
|                   | Returns the user's Degree value from the NAME COMPONENTS file (#20).                                                                                                    |  |
| java.lang.String  | getUserDuz()                                                                                                    |  |
|                   | Return the user's DUZ from the NEW PERSON file (#200).                                                                                                    |  |

| Method Summary   | /                                                                                                    |
|------------------|----------------------------------------------------------------------------------------------------|
| Return Type      | Method Name and Description                                                                                                    |
| java.lang.String | getUserFirstName()                                                                                                    |
|                  | Returns the users' First Name value from the NAME COMPONENTS file (#20).                                                                                                    |
| java.lang.String | getUserLastName()                                                                                                    |
|                  | Returns the user's Last Name value from the NAME COMPONENTS file (#20).                                                                                                    |
| java.lang.String | getUserMiddleName()                                                                                                    |
|                  | Returns the user's Middle Name value from the NAME COMPONENTS file (#20).                                                                                                    |
| java.lang.String | getUserName01()                                                                                                    |
|                  | Returns the user's name as it's stored in the NAME field (# .01) in the NEW PERSON file (#200). For example:                                                                            |
|                  | KRNUSER, ONE E                                                                                                    |
| java.lang.String | getUserNameDisplay()                                                                                                    |
|                  | Returns the Display Name of the user, as put together by the Name Standardization APIs on M. For example:                                                                               |
|                  | One E. Krnuser                                                                                                    |
| java.lang.String | getUserParentAdministrativeFacilityStationNumber()                                                                                                    |
|                  | Returns the parent facility of the Division used for login, as resolved on the login computer system based on that system's INSTITUTION file (#4) from the SDS 13.0 (or higher) tables. |
| java.lang.String | getUserParentComputerSystemStationNumber()                                                                                                    |
|                  | Returns the computer system's default Institution/Computer System Institution, as identified in the system's KERNEL SYSTEM PARAMETERS file (#8989.3).                                   |
| java.lang.String | getUserPrefix()                                                                                                    |
|                  | Returns the user's Prefix value from the NAME COMPONENTS file (#20).                                                                                                    |
| java.lang.String | getUserSuffix()                                                                                                    |
|                  | Returns the user's Suffix value from the NAME COMPONENTS file (#20).                                                                                                    |
| java.lang.String | toString()                                                                                                    |
|                  | Returns a string representation of the values in the object.                                                                                                    |

An example of using this JavaBean in a Java Server Page (JSP) Web page is shown below:

Figure 7-2. Sample JSP Web page code (e.g., AppHelloWorld.jsp)

```
<%@ page language="java" %>
<%@ page import ="gov.va.med.authentication.kernel.ssowap.LoginUserInfoVO,
 gov.va.med.authentication.kernel.ssowap.VistaDivisionVO,
 java.util.Set,
 java.util.Iterator,
 java.util.TreeMap,
 javax.naming.NamingException,
 javax.resource.ResourceException" %>
<ht.ml>
<head><title>Hello, World</title></head>
<body>
    <% String groupname = "XUKAAJEE SAMPLE ROLE";</pre>
<h2>Hi there. This web page is a protected application resource.</h2>
<h2>[YOUR APP PAGE GOES HERE]</h2>
<i>To get here you needed to both <i>authenticate</i> and <i>authorize</i>.<br/>br>
    So let's see who you are.</i>
<b>Authenticated username -- request.getRemoteUser(): </b><font color="red"><%=
request.getRemoteUser() %>
   </font>
<b>Authorization -- request.isUserInRole(&quot;<%= groupname %>&quot;)?:
</b><font color="red">
   <%= request.isUserInRole(groupname) %></font> <br>
<br/>
<br/>
<br/>
<br/>
<br/>
<br/>
<br/>
<br/>
<br/>
<br/>
<br/>
<br/>
<br/>
<br/>
<br/>
<br/>
<br/>
<br/>
<br/>
<br/>
<br/>
<br/>
<br/>
<br/>
<br/>
<br/>
<br/>
<br/>
<br/>
<br/>
<br/>
<br/>
<br/>
<br/>
<br/>
<br/>
<br/>
<br/>
<br/>
<br/>
<br/>
<br/>
<br/>
<br/>
<br/>
<br/>
<br/>
<br/>
<br/>
<br/>
<br/>
<br/>
<br/>
<br/>
<br/>
<br/>
<br/>
<br/>
<br/>
<br/>
<br/>
<br/>
<br/>
<br/>
<br/>
<br/>
<br/>
<br/>
<br/>
<br/>
<br/>
<br/>
<br/>
<br/>
<br/>
<br/>
<br/>
<br/>
<br/>
<br/>
<br/>
<br/>
<br/>
<br/>
<br/>
<br/>
<br/>
<br/>
<br/>
<br/>
<br/>
<br/>
<br/>
<br/>
<br/>
<br/>
<br/>
<br/>
<br/>
<br/>
<br/>
<br/>
<br/>
<br/>
<br/>
<br/>
<br/>
<br/>
<br/>
<br/>
<br/>
<br/>
<br/>
<br/>
<br/>
<br/>
<br/>
<br/>
<br/>
<br/>
<br/>
<br/>
<br/>
<br/>
<br/>
<br/>
<br/>
<br/>
<br/>
<br/>
<br/>
<br/>
<br/>
<br/>
<br/>
<br/>
<br/>
<br/>
<br/>
<br/>
<br/>
<br/>
<br/>
<br/>
<br/>
<br/>
<br/>
<br/>
<br/>
<br/>
<br/>
<br/>
<br/>
<br/>
<br/>
<br/>
<br/>
<br/>
<br/>
<br/>
<br/>
<br/>
<br/>
<br/>
<br/>
<br/>
<br/>
<br/>
<br/>
<br/>
<br/>
<br/>
<br/>
<br/>
<br/>
<br/>
<br/>
<br/>
<br/>
<br/>
<br/>
<br/>
<br/>
<br/>
<br/>
<br/>
<br/>
<br/>
<br/>
<br/>
<br/>
<br/>
<br/>
<br/>
<br/>
<br/>
<br/>
<br/>
<br/>
<br/>
<br/>
<br/>
<br/>
<br/>
<br/>
<br/>
<br/>
<br/>
<br/>
<br/>
<br/>
<br/>
<br/>
<br/>
<br/>
<br/>
<br/>
<br/>
<br/>
<br/>
<br/>
<br/>
<br/>
<br/>
<br/>
<br/>
<br/>
<br/>
<br/>
<br/>
<br/>
<br/>
<br/>
<br/>
<br/>
<br/>
<br/>
<br/>
<br/>
<br/>
<br/>
<br/>
<br/>
<br/>
<br/>
<br/>
<br/>
<br/>
<br/>
<br/>
<br/>
<br/>
<br/>
<br/>
<br/>
<br/>
<br/>
<br/>
<br/>
<br/>
<br/>
<br/>
<br/>
<br/>
<br/>
<br/>
<br/>
<br/>
<br/>
<br/>
<br/>
<br/>
<br/>
<br/>
<br/>
<br/>
<br/>
<br/>
<br/>
<br/>
<br/>
<br/>
<br/>
<br/>
<br/>
<br/>
<br/>
<br/>
<br/>
<br/>
<br/>
<br/>
<br/>
<br/>
<br/>
<br/>
<br/>
<br/>
<br/>
<br/>
<br/>
<br/>
<br/>
<br/>
<br/>
<br/>
<br/>
<br/>
<br/>
<br/>
<br/>
<br/>
<br/>
<br/>
<br/>
<br/>
<br/>
<br/>
<br/>
<br/>
<br/>
<br/>
<br/>
<br/>
<br/>
<br/>
<br/>
<br/>
<br/>
<br/>
<br/>
<br/>
<br/>
<br/>
<br/>
<br/>
<br/>
<br/>
<br/>
<br/>
<br/>

color="red">
    <%= request.isUserInRole("AUTHENTICATED KAAJEE USER") %></font><br/>br>
<b>Authorization -- request.principal name ?: </b><font color="red">
    <%= request.getUserPrincipal() %></font><br>
    <% LoginUserInfoVO userLoginInfo =</pre>
          (LoginUserInfoVO) session.getAttribute(LoginUserInfoVO.SESSION KEY);
          pageContext.setAttribute("userInfo", userLoginInfo);
    <jsp:useBean id="userInfo" scope="page"</pre>
     type="gov.va.med.authentication.kernel.ssowap.LoginUserInfoVO" />
    <strong>User Info (from Session): </strong>
        <b>VPID:</b>
           <jsp:qetProperty name="userInfo" property="UserVpid" />
        <b>DUZ:</b>
```

```
jsp:getProperty name="userInfo" property="UserDuz" />
<b>User name (.01 New Person): </b>
 <jsp:getProperty name="userInfo" property="UserName01" />
<b>User name (display):</b>
 <jsp:getProperty name="userInfo"
    property="UserNameDisplay" />
\langle t.r \rangle
 <b>Last Name:</b>
 <jsp:getProperty name="userInfo"
    property="UserLastName" />
<b>First Name:</b>
 <jsp:getProperty name="userInfo"
    property="UserFirstName" />
<b>Middle name:</b>
 <jsp:getProperty name="userInfo"
    property="UserMiddleName" />
<b>Prefix:</b>
 <jsp:getProperty name="userInfo" property="UserPrefix" />
<b>Suffix:</b>
 <jsp:getProperty name="userInfo" property="UserSuffix" />
<b>Degree:</b>
 <jsp:getProperty name="userInfo" property="UserDegree" />
</t.r>
<b>Login Station Number:</b>
 <id><ip:getProperty name="userInfo"
    property="LoginStationNumber" />
<b>Parent Administrative
  Facility Station Number:</b>
 <ig>roperty name="userInfo"
  property="UserParentAdministrativeFacilityStationNumber" />
<b>Parent Computer System Station Number:</b>
 <jsp:getProperty name="userInfo"
  property="UserParentComputerSystemStationNumber" />
<b>Permissible Divisions
   (New Person file):</b>
 < t d >
   < %
   StringBuffer sb = new StringBuffer();
```

```
TreeMap permittedDivisions =
           userLoginInfo.getPermittedNewPersonFileDivisions();
         if (permittedDivisions != null) {
          Set keySet = permittedDivisions.keySet();
          Iterator it = keySet.iterator();
          while (it.hasNext()) {
            String divNumber = (String) it.next();
            VistaDivisionVO vDiv =
              (VistaDivisionVO) permittedDivisions.get(divNumber);
            sb.append(vDiv.toString());
            sb.append("<br>");
         }
       }
       응>
       <%= sb.toString() %>
     <b>Divisions that are children of
     <br>the Login Division's Computing Facility
     <br>institution, sharing the same computing
     <br>facility:</b>
     < %
       sb = new StringBuffer();
         TreeMap cfDivisions =
          userLoginInfo.getLoginDivisionVistaProviderDivisions();
         if (cfDivisions != null) {
          Set keySet = cfDivisions.keySet();
          Iterator it = keySet.iterator();
           while (it.hasNext()) {
            String divNumber = (String) it.next();
            VistaDivisionVO vDiv =
              (VistaDivisionVO) cfDivisions.get(divNumber);
            sb.append(vDiv.toString());
            sb.append("<br>");
         }
       }
       응>
       <%= sb.toString() %>
     <a href="logout.jsp"><b>LOGOUT</b></a>
</body>
</html>
```

# VistaDivisionVO Object

The VistaDivisionVO object JavaBean is used to store an individual division, when division TreeMaps (i.e., tree structure, keyed on Division Station Number strings) are returned by the LoginUserInfoVO methods.

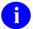

**REF:** For more information on the LoginUserInfoVO methods, please refer to Table 7-3 in this chapter.

For example:

Figure 7-3. JavaBean Example: VistaDivisionVO object

public class VistaDivisionVO
extends java.lang.Object
implements java.io.Serializable

Represents a VistA Division, including Station Name and Station Number.

Table 7-4. Constructor Summary: VistaDivisionVOobject

| Constructor Summary                                                |
|--------------------------------------------------------------------|
| VistaDivisionVO()                                                  |
| Instantiates a VistaDivision with all fields set to a null string. |

Table 7-5. Method Summary: Vista Division VO object

| Method Summary   |                                                                                                    |  |
|------------------|----------------------------------------------------------------------------------------------------|--|
| Return Type      | Method Name and Description                                                                                                    |  |
| boolean          | getIsDefault()                                                                                                    |  |
|                  | Returns whether or not this is set to the default Login Division.                                                                                                    |  |
| java.lang.String | getName() Returns the Station Name of the Division, presumably from the VistA M Server INSTITUTION file (#4) entry (depending on the source of the information the instance contains)     |  |
| java.lang.String | getNumber() Returns the Station Number of the Division, presumably from the VistA M Server INSTITUTION file (#4) entry (depending on the source of the information the instance contains) |  |
| java.lang.String | toString() Returns a string representation of the Division information                                                                                                    |  |

# **VistALink Connection Specs for Subsequent VistALink Calls**

For subsequent VistALink calls (i.e., after the user has already been authenticated), application developers can use one of the VistALink connection specs for general application use. The information returned by the KAAJEE login helps streamline this process.

For example, if your J2EE application needs to make a VistALink connection to the same division under which the user logged in (a frequent circumstance for some applications), application developers can use the VistaLinkDuzConnectionSpec. This connection spec identifies the user to the VistA M Server based on the user's DUZ (i.e., Kernel user internal entry number [IEN]) in the NEW PERSON file (#200).

Thus, for subsequent VistALink calls, an application can do any of the following:

- Retrieve the division against which the user logged in from the LoginUserInfoVO object.
- Retrieve the JNDI name for the corresponding VistALink connector pool using the Login Division.

The JNDI can be retrieved by using VistALink's InstitutionMappingDelegate.getJndiConnectorNameForInstitution method. The following are examples of the usage of this method:

```
String jndiConnectionName =
InstitutionMappingDelegate.getJndiConnectorNameForInstitution(institution);
String jndiName =
InstitutionMappingDelegate.getJndiConnectorNameForInstitution(division);
```

- Retrieve the user's DUZ from the LoginUserInfoVO object.
- Make the connection to the VistA M Server using the VistaLinkDuzConnectionSpec. This particular connection specification class does not require any additional user mapping on the VistA M Server/Kernel side. As long as there is a "trust" relationship between your J2EE Application Server and the VistA M Server in question, then there should be no reason not to use the VistaLinkDuzConnectionSpec.
- **REF:** For more information on the LoginUserInfoVO object, please refer to the "LoginUserInfoVO Object" topic in this chapter.
- NOTE: The VistaLinkDuzConnectionSpec has been deprecated; however, its use will most likely continue until the conversion to VPIDs is completed.
- **REF:** For more information on the VistALink connection specs, please refer to the *VistALink Developer Guide*.

# **Providing the Ability for the User to Switch Divisions**

Applications that support multi-divisional functionality need to manage the set of divisions between which a user can switch. KAAJEE supports this need by providing valid lists of divisions to which the user can switch.

KAAJEE provides two different division lists, because different applications have different business rules as to which divisions should be supported:

- Divisions from a User's New Person File
- All Divisions at the Login Division's Computing Facility

#### Divisions from a User's New Person File

Some applications want to support division switching only to those divisions that an IRM system manager has configured as valid divisions in a user's NEW PERSON file (#200) entry on their host VistA M Server. To obtain this list of divisions from KAAJEE:

1. Configure the KAAJEE software to retrieve this information. In the kaajeeConfig.xml file, set the following tag to "true" (case sensitive):

```
<user-new-person-divisions retrieve="true" />
```

2. Access the list in the LoginUserInfoVO object, using the getPermittedNewPersonFileDivisions() method.

The list of divisions from the user's DIVISION Multiple field (#16) in the NEW PERSON file (#200) on the VistA M Server is filtered. The DIVISION *must* be within the same computing facility as the KAAJEE Login Division, as determined by the Standard Data Services (SDS) Institution utilities (i.e., Institution.getVistaProvider method).

#### All Divisions at the Login Division's Computing Facility

Some applications want to support division switching for all divisions supported at the same computing facility as the login division, regardless of whether explicit access has been granted to the user for any particular division. To obtain this list of divisions from KAAJEE do the following:

1. Configure the KAAJEE software to retrieve this information. In the kaajeeConfig.xml file, set the following tag to "true" (case sensitive):

```
<computing-facility-divisions retrieve="true" />
```

2. Access the list in the LoginUserInfoVO object using the getLoginDivisionVistaProviderDivisions() method.

The list of divisions is filtered. Divisions *must* be within the same computing facility as the KAAJEE Login Division, as determined by the SDS Institution utilities (i.e., Institution.getVistaProvider method).

# logout.jsp File

The KAAJEE listeners (see Table 4-6) listen for session logouts. Logouts can either be user-initiated or due to a session timeout. If a logout is detected (i.e., session.invalidate), the KAAJEE listeners call the XUS KAAJEE LOGOUT RPC (see Table 8-1.) to log the user off of the system and update the SIGN-ON LOG file (#3.081) to show the user is now logged off of the system.

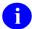

**REF:** For more information on the SIGN-ON LOG file (#3.081), please refer to the *Kernel Systems Management Guide*.

KAAJEE SSOWAP .xxx distributes a sample logout.jsp file, which is located in the following directory:

<STAGING\_FOLDER>/XU\_8.0.747/ssowapSampleApp/jsp/logout.jsp

The sample logout.jsp file is shown below:

Figure 7-4. Sample logout.jsp file

```
<!DOCTYPE html PUBLIC "-//W3C//DTD HTML 3.2//EN">
<%@ page language="java" %>
<%@ page import="java.net.URLEncoder, java.nio.charset.StandardCharsets"%> // not
needed
<HTML><HEAD>
<!--
* @author HPS Admin T3 (ARM)
* @version 8.0.747
<TITLE>Logout Page</TITLE></HEAD>
<BODY>
  String logoutUrl = request.getHeader("SSOI LANDING URL"); //"SSOI LOGGEDOUT URL"
  session.invalidate();
response.sendRedirect(logoutUrl+"?appid=KAAJEE&target=https://"+request.getServerNa
me()+request.getContextPath());
<h3>You are now logged out.</h3>
</BODY></HTML
```

This sample logout.jsp file is an optional and is only provided as a template on how to provide a logout link and corresponding logout.jsp. However, consuming applications *must* provide a means for the user logged in to log out.

# III. Systems Management Guide

This is the Systems Management Guide section of this supplemental documentation for Kernel Authentication and Authorization Java (2) Enterprise Edition (KAAJEE). It is intended for use in conjunction with the KAAJEE software. It details the technical-related KAAJEE documentation (e.g., implementation and maintenance of KAAJEE, routines, files, options, interfaces, product security, etc.).

Systems Management Guide

This page is left blank intentionally.

# 8. Implementation and Maintenance

Information throughout this chapter is meant to help IRM in the implementation and maintenance of Kernel Authentication and Authorization Java (2) Enterprise Edition (KAAJEE).

- For the J2EE and VistA-M server installations, see the chapters listed below found in the KAAJEE SSOWAP software, see the KAAJEE SSOWAP 8.0.747 for WebLogic 12.2 and higher Installation Guide:
  - "J2EE Application Server Installation Instructions"
  - "VistA M Server Installation Instructions"

NOTE: For the VistA M Server installation, also see the description for Kernel Patch XU\*8\*504 located in the Patch Module on FORUM.

## **Namespace**

KAAJEE consists of VistA M Server patches that have been assigned to the following namespaces (listed alphabetically):

- XU—Kernel
- XWB—RPC Broker
- NOTE: Kernel is the designated custodial software application for KAAJEE; however, KAAJEE comprises multiple patches and software releases from several HealtheVet-VistA applications.
- **REF:** For the specific KAAJEE software and VistA M Server patches required for the implementation of KAAJEE, please refer to Table 1-1 in the "KAAJEE Software Dependencies for Consuming Applications

# **Site Configuration**

The VistA M Server KERNEL SYSTEM PARAMETERS file (#8989.3) holds the site parameters for the installation of Kernel. This allows users to configure and fine tune Kernel for:

- Site-specific requirements and optimization needs.
- HealtheVet-VistA software application requirements.

Some parameters are defined by IRM during the Kernel software installation process (e.g., agency information, volume set multiple, default parameters). Other parameters can be edited subsequent to

<sup>&</sup>quot; topic in this manual.

installation (e.g., spooling, response time, and audit parameters). Priorities can also be set for interactive users and for TaskMan. Defaults for fields (e.g., timed read, auto menu, and ask device) are defined for use when not otherwise specified for a user or device. The values in the KERNEL SYSTEM PARAMETERS file (#8989.3) can be edited with the Enter/Edit Kernel Site Parameters option [XUSITEPARM].

#### **Validate User Division Entries**

During the authentication process for Web-based applications that are KAAJEE-enabled, KAAJEE displays a list of validated institutions to the user. KAAJEE uses the Standard Data Services (SDS) tables 13.0 (or higher) as the authoritative source to validate the list of station numbers that are stored in the <login-station-numbers> tag in the kaajeeConfig.xml file. After a user selects an institution from this validated list, the software follows the VistA authentication process (i.e., Kernel Signon).

- NOTE: The validation of the VistA institution occurs *before* the actual login to the VistA M Server, but *after* the user selects the **Login** button on the KAAJEE Web login page. The selected institution is checked against the SDS 19.0 (or higher) tables for an entry and a VistA Provider. Also, KAAJEE checks that an entry exists in the KAAJEE configuration file.
- **REF:** For more information on the <login-station-numbers> tag and/or the kaajeeConfig.xml file, please refer to the "J2EE Application Server Installation Instructions" chapter in the KAAJEE SSOWAP 8.0.747 on WebLogic 12.2 and higher Installation Guide.

The VistA authentication process (i.e., Kernel Signon) requires that each user be associated with at least one division/institution. The local DUZ (2) variable on the VistA M Server stores the Internal Entry Number (IEN) of the login institution. Entries in the DIVISION multiple (#16) in the NEW PERSON file (#200) permit users to sign onto the institution(s) stored in this field. If there are *no* entries in the DIVISION multiple (#16) of the NEW PERSON file (#200) for the user signing on, information about the login institution comes from the value in the DEFAULT INSTITUTION field (#217) in the KERNEL SYSTEM PARAMETERS file (#8989.3).

Therefore, sites running any application that is used to sign onto VistA *must* verify that the institution(s) are set up correctly for the application user, as follows:

- **Multi-divisional Sites:** The DIVISION multiple (#16) in the NEW PERSON file (#200) *must* be set up for all users. This assures that the application users have access to only those stations for which they are authorized.
- *Non*-multi-divisional Sites: Sites *must* verify that the value in the DEFAULT INSTITUTION field (#217) in the KERNEL SYSTEM PARAMETERS file (#8989.3) is correct.

#### Validate Institution Associations

KAAJEE uses the Standard Data Services (SDS) tables 19.0 (or higher) as the authoritative source for institution data. Data in the ASSOCIATIONS Multiple field (#14) in the local site's INSTITUTION file (#4) is uploaded to FORUM, which is then used to populate the SDS tables. Thus, in order to sign onto VistA the data in the ASSOCIATIONS Multiple field (#14) *must* have correct information.

The ASSOCIATIONS Multiple is used to link groups of institutions into associations. The ASSOCIATIONS Multiple consists of the following subfields:

- ASSOCIATIONS (#.01)—This field is a pointer to the INSTITUTIONS ASSOCIATION TYPES file (#4.05).
- PARENT OF ASSOCIATION (#1)—This field points back to the INSTITUTION file (#4) to indicate the parent of the association. This field is cross-referenced to find the children of a parent for an association type.

In the ASSOCIATIONS Multiple, child facilities point to their administrative parent. All clinics point to a division parent, all divisions point to a primary facility parent, primary facilities point to an HCS parent or VISN parent. HCS entries point to a VISN parent. Thus, all parent relationships eventually resolve to a VISN. The first entry (IEN=1) in the ASSOCIATIONS Multiple references the VISN to which the division belongs, so that the PARENT OF ASSOCIATION field in that entry *must* point to a VISN in the INSTITUTION file (#4), and the second entry (IEN=2) references the actual parent of the current institution.

Therefore, sites running any application that is used to sign onto VistA *must* verify that the ASSOCIATION Multiple field (#14) in the INSTITUTION file (#4) has a file entry for their own institution (and all child divisions if it's a multi-divisional site), and make sure that it is set up correctly. If changes are needed, use the IMF edit option [XUMF IMF ADD EDIT] to update those entries.

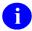

**REF:** For more information on the XUMF IMF ADD EDIT option as well as the ASSOCIATIONS Multiple and PARENT OF ASSOCIATION fields data requirements, please refer to the Institution File Redesign (IFR) supplemental documentation located on the VDL at the following Web address:

**REDACTED** 

# **Security Key**

The XUKAAJEE\_SAMPLE security key is exported with the KAAJEE software in Kernel Patch XU\*8\*504. This key must be assigned to users on the VistA M Server to authorize their access to the protected page of the KAAJEE sample Web application.

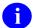

**NOTE:** For more information on the VistA M Server security key XUKAAJEE\_SAMPLE exported with the KAAJEE software, see Table 9-1 in this documentation.

# **KAAJEE Login Server Requirements**

In a domain consisting of an Administration Server and several Managed Servers, the Administration Server *must* always be running, as new logins through KAAJEE will *not* succeed while the Administration Server is down.

## **Administrative User**

Ensure the Existence of, or Create, a KAAJEE User with Administrative Privileges.

For KAAJEE to execute correctly, the files web.xml and weblogic.xml has content that declares that KAAJEE will run with the needed privileges.

Check that your WebLogic server already has a user named "KAAJEE" and is part of the **Administrators** group, or it is part of the **Admin** global security role. If there is such a user, your installation of the KAAJEE web application will execute properly.

## **WebLogic Security Realm:**

If you need to create a new user in WebLogic, ensure that:

- 1. It is named **KAAJEE**
- 2. It is assigned to the **Administrators** group

#### **Active Directory Authentication Provider:**

If your WebLogic domain has integrated an Active Directory authentication provider, and you will be creating the user in Active Directory, ensure that:

- 1. It is named **KAAJEE**
- 2. The user is part of a group that can be mapped in the WebLogic security realm to the Global Security Role named **Admin**.

The following shows the contents of the web.xml and weblogic.xml files as it pertains to the **KAAJEE** user.

web.xml:

This file has a <run-as> tag, which causes it to run with the necessary administrative privileges. In addition, a corresponding security-role tag is defined. See the sample excerpt below:

Figure 8-1. Sample excerpt from a web.xml file—Using the run-as and security-role tags

## weblogic.xml:

This file has a <run-as> tag, which causes it to run as an administrative user whose username is "KAAJEE." In addition, a corresponding security-role tag is defined. See the sample excerpt below.

Figure 8-2. Sample excerpt from a weblogic.xml file—Using the run-as-role-assignment tag

```
<run-as-role-assignment>
  <role-name>adminuserrole</role-name>
  <run-as-principal-name>KAAJEE</run-as-principal-name>
</run-as-role-assignment>
```

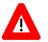

Important! The "KAAJEE" user or alternate must exist in the WebLogic Application server and have system administration privileges.

# **Log4J Configuration**

In order to provide a unified logger and consolidate all log/error entries into one file, all J2EE-based application-specific loggers *must* be added to the same log4j configuration file, which should be the active log4j configuration file for the server. After locating the active log4j configuration file used on the server you are configuring (e.g., mylog4j.xml file), add in the KAAJEE (and FatKAAT) loggers to that file.

To locate the active log4j configuration file, look for the"-Dlog4j.configurationFile=" argument in the startup script file (i.e., setDomainEnv.cmd/.sh, or startWebLogic.cmd/.sh). The "-Dlog4j.configurationFile=" should be set to the absolute location of the configuration file (e.g., c:/mydirectory/mylog4j.xml). If no such argument is present, look for a file named "log4j.xml" in a folder on the server classpath.

You must configure log4j for the first time, if all three of the following conditions exist:

- The "-Dlog4j.configurationFile=" argument does *not* exist in the WebLogic JVM startup script files.
- The "log4j2.xml" file does *not* exist in the classpath.
- There is no pre-existing log4j configuration file in the folder placed on the classpath of the WebLogic Application Server containing the configuration files for all HealtheVet-VistA J2EE applications (e.g., <HEV CONFIGURATION FOLDER>).

For first time log4j configuration procedures, please refer to the "log4j Configuration File" topic in the *VistALink Installation Guide*. Also, sample log4j configuration files are included with the VistALink software distribution.

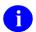

**REF:** For more information on VistALink, please refer to the following Web site: :

#### REDACTED

Once the log4j file is initially configured, you need to configure the file specifically for KAAJEE log entries as outlined in the *KAAJEE Installation Guide*.

- **REF:** For the specific step-by-step procedures on how to configure the log4j for KAAJEE, please refer to the "Configure log4j for All J2EE-based Application Log Entries" topic in the *KAAJEE Installation Guide*.
- **REF:** For more information on log4j guidelines, please refer to the Application Structure & Integration Services (ASIS) *Log4j Guidelines for HealtheVet-VistA Applications* document available at the following Website:

**REDACTED** 

# **Log Monitoring**

## Log4J Log

In test, developers use this log during Web application development as a debugging tool. It can provide detailed context for application and authentication failures. It is a complimentary tool for testing applications.

In production, Web administrators should monitor this log. If a problem is detected and developers or the Web administrators are unable to resolve it, the user should call the National Help Desk and file a Remedy ticket.

The following figure (Figure 8-3) shows sample data in the log4j file:

## Figure 8-3. Sample logout log4j.xml file entries

```
2018-10-16 11:40:31,363 DEBUG [[ACTIVE] ExecuteThread: '2' for queue:
'weblogic.kernel.Default (self-tuning)'] ssowap.LoginControllerUtils
(LoginControllerUtils.java:141) - After getting
connection:gov.va.med.vistalink.adapter.spi.VistaLinkConnectionImpl@3b0d5145
2018-10-16 11:40:31,363 DEBUG [[ACTIVE] ExecuteThread: '2' for queue:
'weblogic.kernel.Default (self-tuning)'] ssowap.LoginControllerUtils
(LoginControllerUtils.java:183) - got connection....
2018-10-16 11:40:31,404 DEBUG [[ACTIVE] ExecuteThread: '2' for queue:
'weblogic.kernel.Default (self-tuning)'] ssowap.LogoutController
(LogoutController.java:74) - Executed RPC to mark signon log at station #'442' for
user DUZ '12165' logged off for signon log IEN '3181016.12254301'.
2018-10-16 11:40:31,405 DEBUG [[ACTIVE] ExecuteThread: '2' for queue:
'weblogic.kernel.Default (self-tuning)'] ssowap.KaajeeSessionAttributeListener
(KaajeeSessionAttributeListener.java:42) - Attribute removed:
gov.va.med.authentication.kernel.LoginUserInfo
2018-10-16 11:40:31,405 DEBUG [[ACTIVE] ExecuteThread: '2' for queue:
'weblogic.kernel.Default (self-tuning)'] ssowap.KaajeeSessionAttributeListener
(KaajeeSessionAttributeListener.java:47) - SessionAttributeRemoved: Found
LoginUserInfoVO object: .01 Name: NATHAN, LEENA; Display Name: Leena Nathan; DUZ:
12165; Login Station Number: 442
2018-10-16 11:40:31,406 DEBUG [[ACTIVE] ExecuteThread: '2' for queue:
'weblogic.kernel.Default (self-tuning)'] ssowap.LoginControllerUtils
(LoginControllerUtils.java:135) - Institution:442
2018-10-16 11:40:31,406 DEBUG [[ACTIVE] ExecuteThread: '2' for queue:
'weblogic.kernel.Default (self-tuning)'] ssowap.LoginControllerUtils
(LoginControllerUtils.java:139) - Before getting connection
2018-10-16 11:40:31,407 DEBUG [[ACTIVE] ExecuteThread: '2' for queue:
'weblogic.kernel.Default (self-tuning)'] ssowap.LoginControllerUtils
(LoginControllerUtils.java:141) - After getting
\verb|connection:gov.va.med.vistalink.adapter.spi.VistaLinkConnectionImpl@4de54ad1| \\
2018-10-16 11:40:31,408 DEBUG [[ACTIVE] ExecuteThread: '2' for queue:
'weblogic.kernel.Default (self-tuning)'] ssowap.LoginControllerUtils
(LoginControllerUtils.java:183) - got connection....
2018-10-16 11:40:31,444 DEBUG [[ACTIVE] ExecuteThread: '2' for queue:
'weblogic.kernel.Default (self-tuning)'] ssowap.LogoutController
(LogoutController.java:74) - Executed RPC to mark signon log at station #'442' for
user DUZ '12165' logged off for signon log IEN '3181016.12254301'.
```

In the sample log entries above (Figure 8-3), only the KAAJEE-specific logout-related entries are displayed, the VistALink entries have been filtered out. If included, the VistALink entries would show the "about to execute RPC:" and the "Completed execution of RPC: 'XUS KAAJEE LOGOUT'."

## M-side Log

This event log records VistA M Server-related errors. IRM should monitor this log for any errors related to KAAJEE and take appropriate actions to remedy the error.

## Sign-On Log

This event log records all users that sign onto the VistA M Server via Kernel in the SIGN-ON LOG file (#3.081). IRM should monitor this log. IRM should check for unusual activity (e.g., unusual amount of activity for a given user). If there is an unusual amount of activity for a particular user, IRM should further investigate by contacting the user in question and taking appropriate action as deemed appropriate.

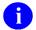

**REF:** For more information on the SIGN-ON LOG file (#3.081), please refer to the *Kernel Systems Management Guide*.

## **Failed Access Attempts Log**

This event log records users that fail to enter a valid Access/Verify code pair. IRM should monitor this log and check for unusual activity (e.g., unusual amount of activity for a given user). If there is an unusual amount of activity for a particular user, IRM should further investigate by contacting the user in question and taking appropriate action as deemed appropriate.

# **Remote Procedure Calls (RPCs)**

The following remote procedure calls (RPC) are exported with KAAJEE (listed alphabetically):

Table 8-1. KAAJEE-related RPC list

| RPC Name                     | RPC Description                                                                                                    |  |
|------------------------------|----------------------------------------------------------------------------------------------------|--|
| XUS ALLKEYS                  | Kernel Patch XU*8.0*329 exports this RPC. This RPC returns all J2EE VistA M Server J2EE security keys (i.e., those security keys with the SEND TO J2EE field [#.05] in the SECURITY KEY file [#19.1] set to YES).                                                                                                |  |
| XUS GET USER INFO            | Kernel Patch XU*8.0*115 exports this RPC. It returns information about a user after logon. The VPID is returned through this RPC.                                                                                                    |  |
| XUS KAAJEE GET CCOW<br>TOKEN | Kernel Patch XU*8.0*504 exports this RPC. This RPC returns a CCOW token that is associated with the remote client IP address.                                                                                                    |  |
| XUS KAAJEE GET USER INFO     | Kernel Patch XU*8.0*329 exports this RPC. This RPC returns a variety of user demographics and other information (e.g. DUZ, user name, degree, Station Numbers, etc.) needed for users to sign onto the VistA M Server via KAAJEE.                                                                                |  |
|                              | It returns the following in the results array.  RESULT(0)—User's DUZ from the NEW PERSON file (#200).  RESULT(1)—User name from the .01 field of the NEW PERSON file (#200).  RESULT(2)—User's full name from the NAME COMPONENTS file (#20).  RESULT(3)—FAMILY (LAST) NAME from the NAME COMPONENTS file (#20). |  |

| RPC Name                         | RPC Description                                                                                                    |  |  |
|----------------------------------|----------------------------------------------------------------------------------------------------|--|--|
|                                  | RESULT(4)—GIVEN (FIRST) NAME from the NAME COMPONENTS file (#20).                                                                                                    |  |  |
|                                  | RESULT(5)—MIDDLE NAME from the NAME COMPONENTS file (#20).                                                                                                    |  |  |
|                                  | RESULT(6)—PREFIX from the NAME COMPONENTS file (#20).                                                                                                    |  |  |
|                                  | RESULT(7)—SUFFIX from the NAME COMPONENTS file (#20).                                                                                                    |  |  |
|                                  | RESULT(8)—DEGREE from the NAME COMPONENTS file (#20).                                                                                                    |  |  |
|                                  | RESULT(9)—Station Number of the division in which the user is working.                                                                                                    |  |  |
|                                  | RESULT(10)—Station Number of the parent facility for the login division from the INSTITUTION file (#4).                                                                                                    |  |  |
|                                  | RESULT(11)—Station Number of the parent "computer system" from the KERNEL SITE PARAMETERS file (#8989.3).                                                                                                    |  |  |
|                                  | RESULT(12)—Signon log entry IEN.                                                                                                    |  |  |
|                                  | RESULT(13)—Number of permissible divisions.                                                                                                    |  |  |
|                                  | RESULT(14 - n)—Permissible divisions for user login, in the following format:                                                                                                    |  |  |
|                                  | IEN of file 4^Station Name^Station Number^default? (1 or 0)                                                                                                    |  |  |
| XUS KAAJEE GET USER VIA<br>PROXY | Kernel Patch XU*8.0*504 exports this RPC. This RPC returns a variety of user demographics and other information (e.g. DUZ, user name, degree, Station Numbers, etc.) needed for users to sign onto the VistA M Server via KAAJEE. The result is the same as the XUS KAAJEE GET USER INFO RPC above. This RPC is invoked via the KAAJEE, PROXY Application Proxy User. |  |  |
| XUS KAAJEE LOGOUT                | Kernel Patch XU*8.0*329 exports this RPC. This RPC calls the LOUT^XUSCLEAN API in order to mark a KAAJEE-signed on user's entry in the SIGN-ON LOG file (#3.081) as signed off.                                                                                                    |  |  |

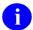

**REF:** For more information on these RPCs, please refer to the REMOTE PROCEDURE file (#8994) or the Kernel RPC Website located at the following Website:

REDACTED

## **Files and Fields**

There are *no* new VistA M Server files or fields *directly* exported with KAAJEE; however, the following modified file and new field are *associated with* KAAJEE and exported with Kernel Patch XU\*8.0\*337:

Table 8-2. KAAJEE-related software new fields

| File<br>Number | File Name    | Field Name   | Field<br>Number | Field Description                                                                                                    |
|----------------|--------------|--------------|-----------------|----------------------------------------------------------------------------------------------------|
| 19.1           | SECURITY KEY | SEND TO J2EE | .05             | This field was released with Kernel Patch XU*8.0*337. It indicates whether or not a VistA M Server security key is a J2EE-related security key and should be sent to the application server for temporary role assignment. Application developers <i>must</i> set this field to YES for those security keys that correspond to WebLogic group names that are stored in the application's weblogic.xml file.  REF: For more information on J2EE security—related keys and WebLogic groups, please refer to "2.Create VistA M Server J2EE Security Keys Corresponding to WebLogic Group Names" topic in Chapter 5, "Role Design/Setup/Administration," in this manual. |

# Global Mapping/Translation, Journaling, and Protection

There are no special global mapping/translation, journaling, and protection instructions for KAAJEE.

# **Application Proxies**

The software infrastructure required by J2EE middle-tier applications for the creation and use of the Application Proxy User and the ability to invoke a special category of authorized RPCs was initially provided by Kernel Patch XU\*8.0\*361 and VistALink 1.5 and continues to be supported.

Kernel Patch XU\*8.0\*504 exports and/or sets up the following software infrastructure required for the creation and use of the KAAJEE Application Proxy User:

- Adds "KAAJEE, PROXY" to the NEW PERSON file (#200) as the unique name of the KAAJEE Application Proxy User.
- Sets the USER CLASS field (#9.5) in the NEW PERSON file (#200) to "Application Proxy" for the KAAJEE, PROXY Application Proxy User.
- Assigns the XUS KAAJEE PROXY LOGON "B"-type Secondary menu option to the KAAJEE, PROXY Application Proxy User.
- Sets the APP PROXY ALLOWED field (#.11) in the REMOTE PROCEDURE file (#8994) to "YES" for each of the following RPCs executed by the KAAJEE, PROXY Application Proxy User:
  - XUS KAAJEE GET USER VIA PROXY

# **Exported Options**

The following menu options are exported with KAAJEE (listed alphabetically):

Table 8-3. KAAJEE exported options

| Option Name              | Option Description                                                                                                    |  |  |
|--------------------------|----------------------------------------------------------------------------------------------------|--|--|
| XUCOMMAND                | This menu option is used to link the XUS KAAJEE WEB LOGON option. As all authenticated users have access to XUCOMMAND, this linkage enables all users to have access to all RPCs listed under the XUS KAAJEE LOGON "B"-type option.                                                                                                   |  |  |
| XUS KAAJEE WEB LOGON     | This "B"-type option contains references to the following RPCs in its "RPC" multiple:  • XUS ALLKEYS  • XUS KAAJEE GET USER INFO  • XUS KAAJEE LOGOUT  • XUS KAAJEE GET CCOW TOKEN  This option has no effect on those RPCs as such; however, having this option assigned allows KAAJEE to call these RPCs on behalf of the end-user. |  |  |
| XUS KAAJE PROXY<br>LOGON | This "B"-type option contains references to the following RPC in its "RPC" multiple:  • XUS KAAJEE GET USER VIA PROXY                                                                                                    |  |  |

| Option Name | Option Description                                                                                                    |  |  |
|-------------|----------------------------------------------------------------------------------------------------|--|--|
|             | This option has no effect on those RPCs as such; however, having this option assigned allows KAAJEE to call these RPCs on behalf of the end-user. |  |  |

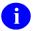

**REF:** For more information on KAAJEE-related RPCs, please refer to the "Remote Procedure Calls (RPCs)" topic in this chapter.

# **Archiving and Purging**

There are *no* special archiving, purging, or journaling instructions for KAAJEE.

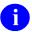

**REF:** For more information regarding the KAAJEE SSPI tables, please refer to the *KAAJEE Installation Guide*.

## **Callable Routines**

There are *no* callable VistA M Server routines exported with KAAJEE.

## **External Relations**

## **HealtheVet-VistA Software Requirements**

KAAJEE relies on the following HealtheVet-VistA software to run effectively (listed alphabetically):

 $Table \, 8\text{-}4. \, External \, Relations \\ --- Health \underline{\textit{e}} Vet\text{-}VistA \, software$ 

| Software                     | Version             | Description                                                                                                    |
|------------------------------|---------------------|----------------------------------------------------------------------------------------------------|
| Kernel                       | 8.0                 | Server software—Fully patched.                                                                                                    |
| Kernel Toolkit               | 7.3                 | Server software—Fully patched.                                                                                                    |
| RPC Broker                   | 1.1                 | Client/Server software—Fully patched.                                                                                                    |
| Standard Data Services (SDS) | 19.0<br>(or higher) | Oracle 12 <i>g</i> Database and Software—Fully patched. Contains Institution-related data tables accessed via supported APIs created by SDS.  NOTE: KAAJEE works with SDS 19.0 or higher; |
| VA FileMan                   | 22.2                | Server software—Fully patched.                                                                                                    |
| VistALink                    | 1.6.1               | Client/Server software—Fully patched.                                                                                                    |

## **COTS Software Requirements**

The KAAJEE authorization and authentication software interface with the following Commercial-Off-The-Shelf (COTS) software products in order to run effectively (listed alphabetically):

Table 8-5. External Relations—COTS software

| Software                                                                                          | Version     | Description                                                                                                    |  |
|---------------------------------------------------------------------------------------------------|-------------|----------------------------------------------------------------------------------------------------|--|
| WebLogic                                                                                          | 12.2 and up | Application server software—Fully patched.                                                                                                    |  |
| Java IDE<br>(e.g., MyEclipse/<br>Eclipse)                                                         | Any         | Developer workstation software—The Java Integrated Development Environment (IDE) is used when developing J2EE Web-based applications that are KAAJEE-enabled.                                                                          |  |
| Java 2 Standard<br>Edition (J2SE)<br>Java<br>Development Kit<br>(JDK, e.g., Sun<br>Microsystems') | Any         | Developer workstation software—Fully patched. The JDK is used when developing J2EE Web-based applications that are KAAJEE-enabled. The JDK should include Java Runtime Environment (JRE) and other developer tools to write Java code. |  |
| Sentillion Web<br>Software<br>Development Kit<br>(SDK)                                            | TBD         | Developer workstation software—The SDK is used when developing CCOW-aware and KAAJEE-enabled applications.                                                                                                    |  |
| Sentillion Web<br>Software<br>Development Kit<br>(SDK)                                            | TBD         | Developer Client Workstation software—The SDK is used when developing CCOW-aware and FatKAAT-enabled applications.                                                                                                    |  |

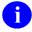

**NOTE:** There are *no* other COTS (*non*-VA) products embedded in or requiring special interfaces by this version of KAAJEE, other than those provided by the underlying operating systems.

## **DBA Approvals and Database Integration Agreements**

The Database Administrator (DBA) maintains a list of Integration Agreements (IAs) or mutual agreements between software developers allowing the use of internal entry points or other software-specific features that are not available to the general programming public. These IAs are listed on FORUM.

KAAJEE is *not* dependent on any IAs; however, Kernel is the custodial package of KAAJEE Integration Agreement (IA) #4851.

# To obtain the current list of IAs, if any, to which the Kernel (KAAJEE-related) software is a custodian:

- 1. Sign on to the FORUM system (forum.va.gov).
- 2. Go to the Database Administrator (DBA) menu [DBA].
- 3. Select the Integration Agreements Menu option [DBA IA ISC].
- 4. Select the Custodial Package Menu option [DBA IA CUSTODIAL MENU].
- 5. Choose the ACTIVE by Custodial Package option [DBA IA CUSTODIAL].
- 6. When this option prompts you for a package, enter **XXXX**—Where **XXXX** equals: **XU** or **Kernel**.
- 7. All current IAs to which the software is a custodian are listed.

#### To obtain detailed information on a specific integration agreement:

- 1. Sign on to the FORUM system (forum.va.gov).
- 2. Go to the DBA menu [DBA].
- 3. Select the Integration Agreements Menu option [DBA IA ISC].
- 4. Select the Inquire option [DBA IA INQUIRY].
- 5. When prompted for "INTEGRATION REFERENCES," enter the specific integration agreement number of the IA you would like to display.
- 6. The option then lists the full text of the IA you requested.

# To obtain the current list of IAs, if any, to which the Kernel (KAAJEE-related) software is a subscriber:

- 1. Sign on to the FORUM system (forum.va.gov).
- 2. Go to the DBA menu [DBA].
- 3. Select the Integration Agreements Menu option [DBA IA ISC].
- 4. Select the Subscriber Package Menu option [DBA IA SUBSCRIBER MENU].
- 5. Choose the Print ACTIVE by Subscribing Package option [DBA IA SUBSCRIBER].

- 6. When prompted with "START WITH SUBSCRIBING PACKAGE," enter **XXXX** (in uppercase). When prompted with "GO TO SUBSCRIBING PACKAGE," enter **XXXX** (in uppercase)—Where "**XXXX**" equals: **XU**.
- 7. All current IAs to which the software is a subscriber are listed.

## **Internal Relations**

## Relationship of KAAJEE with the VistA M Server

## Namespace

KAAJEE consists of VistA M Server patches that have been assigned to the following namespaces (listed alphabetically):

- XU—Kernel
- XWB—RPC Broker

In order to develop J2EE Web-based applications so that they can be authorized and authenticated against Kernel, VistALink 1.6 software *must* be installed on the application server as well as Kernel 8.0 (fully patched).

VistALink 1.6 software (i.e., XOBS 1.5; fully patched) *must* be installed on the developer workstation and the application server.

# Software-wide and Key Variables

KAAJEE SSPWAP does not employ the use of software-wide or key variables on the VistA M Server.

# **SACC Exemptions**

KAAJEE SSOWAP does *not* have any Programming Standards and Conventions (SAC) exemptions.

Implementation and Maintenance (J2EE) This page is left blank intentionally. 8-16 Kernel Authentication and Authorization Java (2) Enterprise Edition December 2021

# 9. Software Product Security

# **Security Management**

There are *no* special legal requirements involved in the use of Kernel Authentication and Authorization Java (2) Enterprise Edition (KAAJEE).

# Mail Groups, Alerts, and Bulletins

## **Mail Groups**

KAAJEE does *not* create or utilize any specific mail groups.

#### **Alerts**

KAAJEE SSOWAP does *not* make use of alerts.

#### **Bulletins**

KAAJEE SSOWAP does not make use of bulletins.

# **Auditing—Log Monitoring**

## Log4J Log

In test, developers use this log during Web application development as a debugging tool. It can provide detailed context for application failures. It is a complimentary tool for testing applications.

In production, the Enterprise Management Center (EMC) and/or Application Server Administrators should monitor this log. If a problem is detected and developers or the administrators are unable to resolve it, the user should call the National Help Desk and file a Remedy ticket.

#### M-side Log

This event log records VistA M Server-related errors. Information Resource Management (IRM) should monitor this log for any errors related to KAAJEE and take appropriate actions to remedy the error.

## Sign-On Log

This event log records all users that sign onto the VistA M Server via Kernel in the SIGN-ON LOG file (#3.081). IRM should monitor this log. IRM should check for unusual activity (e.g., unusual amount of activity for a given user). If there is an unusual amount of activity for a particular user, IRM should further investigate by contacting the user in question and taking appropriate action as deemed appropriate.

## **Failed Access Attempts Log**

This event log records users that fail to enter a valid Access/Verify code pair. IRM should monitor this log. IRM should check for unusual activity (e.g., unusual amount of activity for a given user). If there is an unusual amount of activity for a particular user, IRM should further investigate by contacting the user in question and taking appropriate action as deemed appropriate.

## **Remote Access/Transmissions**

For every user logon, Web browser applications on the client workstation transmit/receive data using Hyper Text Transport Protocol (HTTP) to communicate with KAAJEE-enabled applications deployed on the application server.

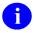

**NOTE:** HTTP rides over Transmission Control Protocol/Internet Protocol (TCP/IP) in the payload packet.

On the application server, KAAJEE-enabled Web-based applications call the KAAJEE login/authentication component, which then calls VistALink using APIs. VistALink uses Transmission Control Protocol/Internet Protocol (TCP/IP) to transmit data to and receive data from VistA M Servers.

The KAAJEE SSPIs on the application server use Java Database Connector (JDBC) to query the remote security store database (e.g., Oracle), which holds the temporary username and password. KAAJEE also uses the SDS APIs to query tables on the remote national SDS database.

After authentication, applications can optionally make subsequent VistALink calls to run any RPCs authorized to the authenticated user.

## **Interfaces**

The KAAJEE and KAAJEE SSPIs software interfaces with the following VA software:

- VistALink 1.6
- Standard Data Services (SDS) tables 19.0 (or higher).
  - a

**NOTE:** KAAJEE works with SDS 19.0 or higher;

Ð

**REF:** For more information on Common Services and SDS tables, please visit the following Website:

## REDACTED

KAAJEE and KAAJEE SSPIs interfaces with the following *non*-VA Commercial-Off-The-Shelf (COTS) products/software:

- Oracle or Caché databases.
- WebLogic 10.3.6 and higher Application Servers
- NOTE: There are *no* other COTS (*non*-VA) products embedded in or requiring special interfaces by this version of KAAJEE, other than those provided by the underlying operating systems.

# **Electronic Signatures**

There are *no* electronic signatures used within KAAJEE SSOWAP.

# **Security Keys**

The following VistA M Server security key is exported with initial KAAJEE KIDS:

Table 9-1. KAAJEE exported security keys

| Security Key    | Description                                                                                                    |
|-----------------|----------------------------------------------------------------------------------------------------|
| XUKAAJEE_SAMPLE | This security key is exported with Kernel Patch XU*8.0*504. This security key is required in order to access the KAAJEE Sample Web Application exported with KAAJEE. First, an initial authentication occurs against a VistA M Server (i.e., Access and Verify codes). Then, if the login user passes this phase, the XUKAAJEE_SAMPLE VistA M security key is used to create a J2EE group/principal of the same name on the J2EE Application Server, if not already created. In addition, the login user will be assigned membership to this group on the J2EE Application Server during the login session. This membership is necessary as the authorization aspect of container security. It validates the role-based access by the membership of the associated group/principal. |
|                 | The XUKAAJEE_SAMPLE security key must be assigned to users on the VistA M Server to authorize their access to the protected page of the KAAJEE sample Web application.                                                                                                    |

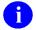

**NOTE:** KAAJEE calls the XUS ALLKEYS RPC to return all VistA M Server J2EE security keys; however, there are *no* new KAAJEE-specific VistA M Server security keys exported with this version of KAAJEE.

# **File Security**

There are *no* new file or field security changes associated with KAAJEE.

# **Contingency Planning**

All sites should develop a local contingency plan to be used in the event of software/hardware problems in a production (live) environment. The contingency plan *must* identify the procedure for maintaining functionality provided by this software in the event of system outage.

## **Official Policies**

There are *no* special legal requirements involved in the use of KAAJEE.

Distribution of KAAJEE is unrestricted.

As per the Software Engineering Process Group/Software Quality Assurance (SEPG/SQA) Standard Operating Procedure (SOP) 192-039—Interface Control Registration and Approval (effective 01/29/01), application programmers *must* not alter any Healthe Vet VistA Class I software code.

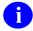

**REF:** For more information on SOP 192-039—Interface Control Registration and Approval, please refer to the following Website:

**REDACTED** 

Software Product Security

This page is left blank intentionally.

# 10. Troubleshooting

# **Common Login-related Error Messages**

This chapter describes some of the common Kernel Authentication and Authorization Java (2) Enterprise Edition (KAAJEE) and VistALink-related error messages that users might encounter during the Authentication and Authorization process of KAAJEE-enabled applications. For each error message listed, we include the cause and suggest possible resolutions to correct the error. All KAAJEE/VistALink error messages are displayed in an HTML format (i.e., Web page) in any of the following template files:

- loginerror.jsp
- loginerror403.jsp
- loginerrordisplay.jsp
- navigatonerrordisplay.jsp

These files are located in the following directory:

<STAGING\_FOLDER>\XUS\_8\_695\ssowapSampleApp\login\

The following error messages are discussed in this chapter:

- Error: You are not authorized to view this page
- Error: Forms authentication login failed
- Error: You navigated inappropriately to this page
- Error: Could not get a connection from connector pool
- Error:
- Error: Login failed due to too many invalid signon attempts
- Error:
- Error:
- Error: Logins are disabled on the M system
- Error! Reference source not found.
- Error: Institution/division you selected for login is not valid for your M user account
- Error! Reference source not found.
- **NOTE:** The error messages discussed in this chapter are *not* listed in any particular order.

### Error: You are not authorized to view this page

#### Message:

Figure 10-1. Error—Forbidden message: You are not authorized to view this page

### You are not authorized to view this page

You might not have permission to view this directory or page using the credentials you supplied.

If you believe you should be able to view this directory or page, please try to contact the Website by using any e-mail address or phone number that may be listed on the localhost:8888 home page.

You can click Search to look for information on the Internet.

HTTP Error 403 – Forbidden Internet Explorer

#### Cause:

The user attempts to access a protected resource, and instead of being prompted for their login credentials, they are immediately given a Hyper Text Transport Protocol (HTTP) Error 403 (not authorized) error (Figure 10-1).

Some possible reasons that the authorization may have failed:

- Lack of Proper Security Keys—The end-user's account does not have the VistA M Server J2EE security keys matching the role required for this page.
- Error Retrieving User Roles—Some other error prevented proper retrieval of user roles during the login process.

**Resolution:** 

For the following situations, the user *must* contact IRM or the System Administrator for assistance:

- Lack of Proper Security Keys—Get the necessary VistA M Server J2EE security keys assigned.
- Error Retrieving User Roles—Check the log4J logs for any errors.

**Error: Forms authentication login failed** 

Message:

Figure 10-2. Error—Forms authentication login failed

### Forms authentication login failed.

Try login again.

#### Cause:

The user enters their Access and Verify codes and presses the **Login** button. No obvious error is returned, but the user is sent to the loginerror.jsp error page (error message template) that states a generic message: "Forms authentication login failed." (Figure 10-2).

The user was redirected by KAAJEE to the login error page. KAAJEE expects to find the loginerror.jsp in the /login folder of the application context root.

Some possible reasons that the authentication may have failed:

 WebLogic Configuration Problem—The WebLogic Custom Security Authentication Providers are not configured correctly.

#### **Resolution:**

For the following situations, the user *must* contact IRM or the System Administrator for assistance:

WebLogic Configuration Problem—If you have Log4J configured to log the
gov.va.med.authentication.kernel package for DEBUG level messages, examine
the Log4J log files for output from the class UserManagerImp. If no such output
is present, the WebLogic Custom Security Authentication Providers are probably
not configured correctly in weblogic.xml, or the application did not deploy
correctly.

#### Error: You navigated inappropriately to this page

#### Message:

Figure 10-3. Error—You navigated inappropriately to this page

### You navigated inappropriately to this page.

The login process should only be invoked via the consuming application by using your original bookmark, shortcut or URL destination

Cause: After successfully logging into the Web application, the user presses the browser **Back** 

button until they reach the level of the KAAJEE Web login page. This message is

displayed by the navigatonerrordisplay.jsp.

**Resolution:** Because the user is already successfully logged into the Web application, they should

just press the browser **Forward** button to get back to the desired Web application page.

### Error: Could not get a connection from connector pool

#### Message:

Figure 10-4. Error—Could not get a connection from connector pool

## There was a login error detected by the login system:

Error processing login credentials: Could not get a connection from connector pool for institution 'nnn'.

Try login again.

#### Cause:

The user enters their Access and Verify codes and presses the **Login** button. The user is then redirected to the loginerrordisplay.jsp error page (error message template) with a descriptive error message displayed (Figure 10-4).

In this case, the descriptive error message stated that the system could not get a connection from the connector pool for the institution selected by the user.

Several possible reasons for this failure include:

- No Institution mapping is configured to associate Station Number **nnn** (e.g., 662) with a JNDI name of a connector.
- No connector exists for the mapped JNDI name returned by VistALink's Institution Mapping.
- The VistA M Server to which the connector is connecting is down.

#### **Resolution:**

The user *must* contact IRM or the Systems Administrator for assistance. A review of the log files for both the application and the connector should further narrow down the exact cause of the failure.

### **Error:** Error retrieving user information

Message:

Figure 10-5. Error—Error retrieving user information

### There was a login error detected by the login system:

Error processing login credentials: Error retrieving user information.; Root cause exception: gov.va.med.foundations.rpc.RpcFaultException: Fault Code: 'Server'; Fault String: 'Internal Application Error'; Fault Actor: 'XUS KAAJEE GET USER INFO'; Code: '182301'; Type: 'XUS KAAJEE GET USER INFO'; Message: 'No valid DUZ found. [Security Type: AV][Access code does not match a NP entry.''

Try login again.

Cause: The user enters their Access and Verify codes and presses the Login button. The user is

then redirected to the loginerrordisplay.jsp error page (error message template) with a

descriptive error message displayed (Figure 10-5).

In this case, the descriptive error message stated that the system could not find a valid DUZ for the user. The Access code entered by the user was not found in the NEW

PERSON file (#200).

**Resolution:** The user *must* contact IRM or the Systems Administrator to verify that the user is

allowed access to the VistA M Server account in question and then grant the user

appropriate access.

#### Error: User provisioning information is not available

#### Message:

#### Figure 10-6. Error—"VistA

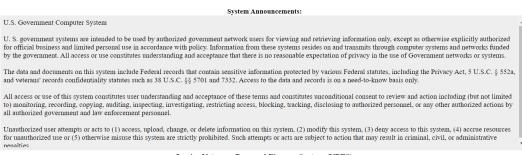

Login: Veterans Personal Finance System (VPFS)

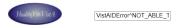

Cause: The user arrives at the application's login page and gets presented the "VistAIDError" control.

**Resolution:** The user *must* exercise the Link My Account functionality in order to get granted appropriate orivusuing information from the IAM/STS services..

#### Error: Login failed due to too many invalid signon attempts

Message:

Figure 10-7. Error—Login failed due to too many invalid logon attempts

#### There was a login error detected by the login system:

Error processing login credentials :: Could not get a connection from connector pool for institution '442'.; Root cause exception: gov.va.med.vistalink.adapter.cci.VistaLinkResourceException: Could not perform Logon; Root cause exception:

gov.va.med.vistalink.security.m.SecurityTooManyInvalidLoginAttemptsFaultException: Fault Code: 'Server'; Fault String: 'Logon Failed'; Fault Actor: ''; Code: '183005'; Type: ''; Message: 'Logon failure: 'Device/IP address is locked due to too many invalid signon attempts.''

Try login again.

Cause: The user picks an institution and presses the **Proceed** button. The user is then redirected

to the loginerrordisplay.jsp error page (error message template) with a descriptive error

message displayed (Figure 10-7).

The underlying Connector Proxy account's Verify code is most likely expired, which

has exceeded the allowed number of login attempts to the VistA M Server.

**Resolution:** The user *must* contact IRM or the System Administrator for assistance.

**Error: Certificate expired** 

Message:

Figure 10-8. Error—Your 2-way auth SSL certificate has expired

There was a login error detected by the login system:

SSLHandshakeException :: Received fatal alert: certificate expired

Try login again.

Cause:

The user enters picks a station number from the drop-down list and presses the **Proceed** button. The user is then redirected to the loginerrordisplay.jsp error page (error message template) with a descriptive error message displayed (Figure 10-8).

Several possible reasons for this failure include:

- The certificate on the WebLogic side has expired.
- One of the intermediary, root chain certificates has expired.

**Resolution:** Update the certificate on the application server side and communicate securely to the STS team.

Error: Unable to sign on, "Try using your Access/Verify code" error

Message:

Figure 10-9. Error—Unable to sign on using Identity and Access Management STS token. Try using your Access/Verify codes:

### There was a login error detected by the login system:

Unable to sign on using Identity and Access Management STS token. Try using your Access/Verify codes.

Try login again.

Cause:

The user selectes an institution and presses the **Proceed** button. The user is then redirected to the loginerrordisplay.jsp error page (error message template) with a descriptive error message displayed (Figure 10-9).

Several possible reasons for this failure include:

- The SecID values in VistA and STS provisioning down't match
- Timezone difference (mismatch between the certificate issuing authority and the VistA).
- The user is not allowed access to the VistA M Server in question.
- The user was not set up correctly on the VistA M Server in question.

For security reasons, the system does *not* specify the exact reason for an error.

**Resolution:** 

The user should open a ticket with the IAM in reagrds to the Link My Account functionality for the production environments or inspect/confirm the values on the STS and VistA side for the lower environments.

If the error persists, the user *must* contact IRM or the System Administrator to verify that

10-8 December 2021 the user is allowed access to the VistA M Server account in question, inspect the presense and value of a SecID field and then grant the user appropriate access.

### Error: Logins are disabled on the M system

Message:

Figure 10-10. Error—Logins are disabled on the M system

### There was a login error detected by the login system:

Logins are disabled on the M system.

Try login again.

Cause: The user picks the station from the drop-down list and presses the **Proceed** button. The

user is then redirected to the loginerrordisplay.jsp error page (error message template)

with a descriptive error message displayed (Figure 10-10).

IRM or the System Administrator has disabled logins on the VistA M Server. Logins are

sometimes disabled in order to install new software or perform system maintenance.

**Resolution:** The user should wait and try to log into the VistA M Server at a later time. If the user

feels the time period to log back into the system is excessive, the user should contact

IRM or the System Administrator for assistance.

# Error: Institution/division you selected for login is not valid for your M user account

#### Message:

Figure 10-11. Error—Institution/division you selected for login is not valid for your M user account

### There was a login error detected by the login system:

Institution/division you selected for login is not valid for your M user account; could not log you on.

Please contact your site manager for assistance.

More details below:

Try login again.

Cause:

The user selects and institution and presses the **Proceed** button. The user is then redirected to the loginerrordisplay.jsp error page (error message template) with a descriptive error message displayed (Figure 10-11).

Several possible reasons for this failure include:

- The user does not have the selected Institution/Division entry in the DIVISION Multiple field (#16) in the NEW PERSON file (#200) entry.
- The SDS tables could *not* validate the Division selected.

**Resolution:** 

The user *must* contact IRM or the System Administrator to verify that the user is allowed access to the Institution/Division in question and then grant the user appropriate access.

- **REF:** For a list of other login-related error messages, please refer to the "Symptoms and Possible Solutions" topic in the VistALink *System Administration Guide*.
- **REF:** For more information on the Kernel signon process and related error messages, please refer to the "Signon/Security" section in the *Kernel Systems Management Guide*.

Troubleshooting

This page is left blank intentionally.

# Glossary

AA Authentication and Authorization

AAC Formerly the Austin Automation Center. Renamed to the Austin

Information Technology Center (AITC)

AAIP Authentication and Authorization Infrastructure Program (terminated,

see PIV or refer to OCIS)

The Office of Human Resources and Administration is currently managing the Personal Identity Verification (<u>PIV</u>) project with the assistance of the Office of Security and Law Enforcement and the Office of Cyber and Information Security (OCIS). This program replaces the Authentication and Authorization Infrastructure Project (AAIP) that OCIS formally managed and has since terminated. VA will issue a Directive that will mandate use of the <u>FIPS</u> 201 processes and preparing a series of Handbooks (Identity Proofing, Issuance, and Privacy) to describe specific implementation roles, responsibilities, and processes as defined in <u>FIPS</u> 201. The <u>PIV</u> Program Office is working with the three Administrations to ensure all business, systems and policy requirements are adequately addressed and making a concerted effort to coordinate an enterprise-wide approach for identity and access management. Of specific interest is the need to coordinate the various requirements for identity and access management.

Access Code A password used by the Kernel system to identify the user. It is used

with the verify code.

Adapter Another term for resource adapter or connector.

Administration Server Each WebLogic server domain must have one server instance that acts

as the administration server. This server is used to configure all other

server instances in the domain.

AITC Austin Information Technology Center

Alias An alternative filename.

Alpha/VMS Alpha: Hewlett Packard computer system

VMS: Virtual Memory System

**Anonymous Software** 

Directories

M directories where VHA application and patch zip files are placed

for distribution.

API Application Program Interface

December 2021 Kernel Authentication and Authorization Java (2) Enterprise Edition (KAAJEE)

Glossary-1

Deployment Guide

Application Proxy User

A Kernel user account designed for use by an application rather than

an end-user.

**Application Server** 

Software/hardware for handling complex interactions between users, business logic, and databases in transaction-based, multi-tier applications. Application servers, also known as app servers, provide

increased availability and higher performance.

**ASTM** 

American Society for Testing and Materials

Authentication

Verifying the identity of the end-user.

Authorization

Granting or denying user access or permission to perform a function.

Base Adapter

Version 8.1 of WebLogic introduced a "link-ref" mechanism enabling the resources of a single "base" adapter to be shared by one or more "linked" adapters. The base adapter is a standalone adapter that is completely set up. Its resources (classes, jars, etc.) can be linked to and reused by other resource adapters (linked adapters). The deployer only needs to modify a subset of the linked adapters' deployment descriptor settings. Note: This mechanism is no longer supported in WebLogic 9 and later for J2CA 1.5 adapters (e.g., VistALink 1.6).

Caché

Caché is an M environment, a product of InterSystems Corp.

Cache/VMS

Cache: InterSystems Caché object database that runs SQL

VMS: Virtual Memory System

CCI

Common Client Interface

CCOW

A standard defining the use of a technique called "context management," providing the clinician with a unified view on information held in separate and disparate healthcare applications that refer to the same patient, encounter or user.

Formerly Clinical Context Object Workgroup, now known as the CCOW Technical Committee. CCOW is an end-user-focused standard that complements HL7's traditional emphasis on data interchange and enterprise workflow. Using a technique known as context management, the clinical user's experience is one of interacting with a single system, when in fact he or she may be using multiple, independent applications from many different systems, each via its native user interface. By synchronizing and coordinating applications so that they automatically follow the user's context, the CCOW Standard serves as the basis for ensuring secure and consistent access to patient information from heterogeneous sources. The benefits include applications that are easier to use, increased utilization of electronically available information, and an increase in patient safety.

Glossary-2

Kernel Authentication and Authorization Java (2) Enterprise Edition (KAAJEE)

Further, CCOW support for secure context management provides a healthcare standards basis for addressing HIPAA requirements. For example, CCOW enables the deployment of highly secure single signon solutions.

Classpath The path searched by the JVM for class definitions. The class path

may be set by a command-line argument to the JVM or via an

environment variable.

Client Can refer to both the client workstation and the client portion of the

program running on the workstation.

Connection Factory A J2CA class for creating connections on request.

Connection Pool A cached store of connection objects that can be available on demand

and reused, increasing performance and scalability. VistALink uses

connection pooling when running on a J2EE server.

Connector A system-level driver that integrates J2EE application servers with

Enterprise Information Systems (EIS). VistALink is a J2EE connector module designed to connect to Java applications with VistA/M systems. The term is used interchangeably with connector module,

adapter, adapter module, and resource adapter.

Connector Proxy User For security purposes, each instance of a J2EE connector must be

granted access to the M server it connects to. This is done via a Kernel

user account set up on the M system. This provides initial

authentication for the app server and establishes a trusted connection. The M system manager must set up the connector user account and communicate the access code, verify code and listener IP address and

port to the J2EE system manager.

COTS Commercial, Off-The-Shelf

CPRS Computerized Patient Record System

CSV Comma-Separated Values format

DBF Database file format underlying many database applications

(originally dBase)

DBMS Database Management System

DCL Digital Command Language. An interactive command and scripting

language for VMS.

Division Division is an Institution in the INSTITUTION file (#4) that is

identified via a unique Station Number. Divisions are "sub"-divisions or child sites within an integrated set of facilities, whose computing is hosted on the computer system of the primary facility. The parent-

December 2021 Kernel Authentication and Authorization Java (2) Enterprise Edition (KAAJEE)

Glossary-3

Deployment Guide

Version 8.0.747 on WebLogic 12.2 and higher

child relationship between a division and a primary facility is maintained by the ASSOCIATIONS multiple field (#14) in the INSTITUTION file (#4). A sub-division may be a medical center, clinic, or nursing home. The primary facility is also a division of itself. Clinics and nursing homes are often sub-divisions. The Station Number for child sites is 5 characters, the first 3 of which are the 3 numbers of the parent facility. For example, Livermore, CA is a medical center that is a child of Palo Alto, CA. Its Station Number is 640A4.

DSM Digital Standard MUMPS. An M environment, a product of

InterSystems Corp.

DUZ A local variable holding a number that identifies the signed-on user.

The number is the Internal Entry Number (IEN) of the user's record in

the NEW PERSON file (file #200)

EAR (file) Enterprise ARchive file (.ear extension). This file has the same format

as a regular .jar file. An ear file is like a zip file packaged for J2EE application deployment. The .ear file contains everything necessary to deploy an enterprise application on an application server. An ear file can contain 1-n Web modules. It contains at least one .war (Web Archive) file which contains the Web component of the application as

well as the .jar (Java Archive) file. In addition, there are some

deployment descriptor files in XML.<sup>7</sup>

EIS Enterprise Information System

EJB Enterprise JavaBeans. Enterprise JavaBeans (EJB) technology is the

server-side component architecture for the Java 2 Platform, Enterprise Edition (J2EE) platform. EJB technology enables rapid and simplified

development of distributed, transactional, secure and portable

applications based on Java technology.8

EPHI The HealtheVet-VistA architecture is a services-based architecture.

Applications are constructed in tiers with distinct user interface,

middle, and data tiers. Two types of services will exist:

Core Services—Infrastructure and data.

Application Services—A single logical authoritative source of

data. Electronic Protected Health Information

FatKAAT Fat-Client (i.e. Rich client) Kernel Authentication and Authorization

FDA FileMan Data Array

<sup>8</sup> Definition from the following Sun Microsystems WebWeb site: <a href="http://java.sun.com/products/ejb/">http://java.sun.com/products/ejb/</a>.

Glossary-4 Kernel Authentication and Authorization Ja va (2) Enterprise Edition (KAAJEE)

<sup>&</sup>lt;sup>7</sup> Derived from a question (What's an .ear file) posed by John Zukowski and defined by Mobushir Hingorjo on 3/6/00 (modified 8/4/00) and available on the following Web page: <a href="http://www.jguru.com/faq/view.jsp?EID=21097">http://www.jguru.com/faq/view.jsp?EID=21097</a>.

File #18

System file #18 was the precursor to the KERNEL SYSTEMS PARAMETERS file, and is now obsolete. It uses the same number space that is now assigned to VistALink. Therefore, file #18 must be deleted before VistALink can be installed.

Global

A multi-dimensional data storage structure -- the mechanism for persistent data storage in a MUMPS database.

Healthevet-VistA

The HealtheVet-VistA architecture is a services-based architecture. Applications are constructed in tiers with distinct user interface, middle, and data tiers. Two types of services will exist:

- Core Services—Infrastructure and data.
- Application Services—A single logical authoritative source of data.

HIPAA Health Insurance Portability and Accountability Act

HL7 Health Level 7

HTTP HyperText Transport Protocol

Hyper Text Transport Protocol (HTTP) Session Objects are used like **HTTP Session Object** 

cookies to maintain states as Web pages are considered stateless rather

than stateful.

IDE Integrated development environment. A suite of software tools to

support writing software.

A Department of Veterans Affairs (VA) facility assigned a number by Institution

> headquarters, as defined by Directive 97-058. An entry in the INSTITUTION file (#4) that represents the Veterans Health Administration (VHA). There are a wide variety of facility types in

the INSTITUTION file, including medical centers, clinics, domiciliaries, administrative centers, Veterans Integrated Service

Networks (VISNs), and so forth.

The VistALink 1.6 release includes a small utility that administrators **Institution Mapping** 

> can use to associate station numbers with JNDI names, and which allows runtime code to retrieve the a VistALink connection factory

based on station number.

ΙP Internet Protocol

ISO Information Security Officer

J2EE Connector Architecture. J2CA is a framework for integrating J2CA

J2EE-compliant application servers with Enterprise Information

December 2021 Kernel Authentication and Authorization Java (2) Enterprise Edition (KAAJEE)

Glossary-5

Deployment Guide Version 8.0.747 on WebLogic 12.2 and higher

Systems, such as the VHA's VistA/M systems. It is the framework for J2EE connector modules that plug into J2EE application servers, such as the VistALink adapter.

J2EE The Java 2 Platform, Enterprise Edition (J2EE) is an environment for

developing and deploying enterprise applications. The J2EE platform consists of a set of services, APIs, and protocols that provide the functionality for developing multi-tiered, Web-based applications. A J2EE Connector Architecture specification for building adapters to connect J2EE systems to non-J2EE enterprise information systems.

J2SE Java 2 Standard Edition. Sun Microsystem's programming platform

based on the Java programming language. It is the blueprint for building Java applications, and includes the Java Development Kit

(JDK) and Java Runtime Environment (JRE).

JAAS Java Authentication and Authorization Service. JAAS is a pluggable

Java framework for user authentication and authorization, enabling services to authenticate and enforce access controls upon users.

JAR file Java archive file. It is a file format based on the ZIP file format, used

to aggregate many files into one.

JAVA Java is a programming language. It can be used to complete

applications that may run on a single computer or be distributed

among servers and clients in a network.

Java Library A library of Java classes usually distributed in JAR format.

JavaBeans JavaBeans expose methods, properties, and events, which can then be

accessed by other components or scripts. JavaBeans are commonly mistaken for design patterns as they both use similar conventions (e.g., both use Setter and Getter methods). A JavaBean is a reusable component that can be used in any Java application development environment. JavaBeans are dropped into an application container, such as a form, and can perform functions ranging from a simple

animation to complex calculations.9

Javadoc Javadoc is a tool for generating API documentation in HTML format

from doc comments in source code. Documentation produced with

this tool is typically called Javadoc.

JBoss JBoss is a free software / open source Java EE-based application

server.

JCA CCI J2EE Connector Architecture Common Client Interface

Glossary-6 Kernel Authentication and Authorization Ja va (2) Enterprise Edition (KAAJEE)

<sup>&</sup>lt;sup>9</sup> Definition of JavaBean from the following Glossary Web site: <a href="http://www.orafaq.com/glossary/faqglosj.htm">http://www.orafaq.com/glossary/faqglosj.htm</a>, 7/17/04, Revision 2.1; Author: Frank Naudé.

JDBC Java Database Connector, JDBC technology is an API (included in

both J2SE and J2EE releases) that provides cross-DBMS connectivity to a wide range of SQL databases and access to other tabular data sources, such as spreadsheets or flat files. With a JDBC technology-

enabled driver, you can connect all corporate data even in a

heterogeneous environment.<sup>10</sup>

JDK Java Development Kit. A set of programming tools for developing

Java applications.

JMX Java Management eXtensions. A java specification for building

manageability into java applications, including J2EE-based ones.

JNDI Java Naming and Directory Interface. A protocol to a set of APIs for

multiple naming and directory services.

JRE The Java Runtime Environment consists of the Java virtual machine,

the Java platform core classes, and supporting files. JRE is bundled

with the JDK but also available packaged separately.

JSP Java Server Pages. A language for building web interfaces for

interacting with web applications.

JSP Java Server Pages.

JVM Java Virtual Machine. The JVM interprets compiled Java binary code

(byte code) for specific computer hardware.

KAAJEE Kernel Authentication and Authorization for Java 2 Enterprise Edition

KaajeeVistaLinkConnection

Spec

KAAJEE currently maintains this VistALink class and uses it to

connect to the VistA M Server. This class extends

VistaLinkConnectionSpecImpl. In other words, it inherits from the VistALink class VistaLinkConnectionSpecImpl. KAAJEE has added

additional code in order to handle the IP address.

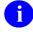

NOTE: In the future, VistALink may incorporate and maintain this code.

KERNEL A facility is multidivisional if it supports one or more divisions.

HealtheVet-VistA applications are required to be multidivisional-aware. Thus, it *must* be designed to work correctly at a multidivisional facility. Set of VistA software routines that function as an intermediary between the host operating system and the VistA application packages such as Laboratory, Pharmacy, IFCAP, etc. The Kernel provides a standard and consistent user and programmer

December 2021 Kernel Authentication and Authorization Java (2) Enterprise Edition (KAAJEE)
Glossary-7

<sup>&</sup>lt;sup>10</sup> Definition from the following Sun Microsystems WebWeb site: <a href="http://java.sun.com/products/jdbc/">http://java.sun.com/products/jdbc/</a>.

Linux

log4J Utility

interface between application packages and the underlying M implementation.

KIDS Oracle 9i (or higher version) is a relational database that supports the

Structured Query Language (SQL), now an industry standard. Currently, it is used to store the KAAJEE SSPIs.Kernel Installation and Distribution System. The VistA/M module for exporting new

VistA software packages.

LDAP Acronym for Lightweight Directory Access Protocol. LDAP is an open protocol that permits applications running on various platforms to access information from directories hosted by any type of server.

Linked Adapter Version 8.1 of WebLogic introduced a "link-ref" mechanism enabling

the resources of a single "base" adapter to be shared by one or more "linked" adapters. The base adapter is a standalone adapter that is completely set up. Its resources (classes, jars, etc.) can be linked to and reused by other resource adapters (linked adapters). The deployer only needs to modify a subset of linked adapters' deployment descriptor settings. Note: This mechanism is no longer supported in

WebLogic 9 and later for J2CA 1.5 adapters (e.g., VistALink 1.6).

An <u>open-source operating system</u> that runs on various types of hardware <u>platforms</u>. HealtheVet-VistA servers use both Linux and

Windows operating systems.

Listener A socket routine that runs continuously at a specified port to field

incoming requests. It sends requests to a front controller for processing. The controller returns its response to the client through the same port. The listener creates a separate thread for each request, so it

can accept and forward requests from multiple clients concurrently.

An open-source logging package distributed under the Apache Software license. Reviewing log files produced at runtime can be

helpful in debugging and troubleshooting.

logger In log4j, a logger is a named entry in a hierarchy of loggers. The names in the hierarchy typically follow Java package naming

conventions. Application code can select a particular logger by name to write output to, and administrators can configure where a particular

named logger's output is sent.

M (MUMPS) Massachusetts General Hospital Utility Multi-programming System,

abbreviated M. M is a high-level procedural programming computer

language, especially helpful for manipulating textual data.

Managed Server A server instance in a WebLogic domain that is not an administration

server, i.e., not used to configure all other server instances in the

domain.

Glossary-8 Kernel Authentication and Authorization Java (2) Enterprise Edition (KAAJEE)

December 2021 Deployment Guide

Version 8.0.747 on WebLogic 12.2 and higher

MBeans In the Java programming language, an MBean (managed bean) is a

Java object that represents a manageable resource, such as an application, a service, a component, or a device. MBeans must be

concrete Java classes.

Messaging A framework for one application to asynchronously deliver data to

another application, typically using a queuing mechanism.

Multidivisional A facility is multidivisional if it supports one or more divisions.

Health<u>e</u>Vet-VistA applications are required to be multidivisional-aware. Thus, it *must* be designed to work correctly at a multi-

divisional facility.

Multiple A VA FileMan data type that allows more than one value for a single

entry.

Namespace A unique 2-4 character prefix for each VistA package. The DBA

assigns this character string for developers to use in naming a package's routines, options, and other elements. The namespace includes a number space, a pre-defined range of numbers that package

files must stay within.

NEW PERSON (#200) FILE A VistA file that contains data on employees, users, practitioners, etc.

of the VA.

NIST National Institute for Standards and Technology

OCIS Office of Cyber and Information Security

OI Office of Information

OI&T Office of Information & Technology

ORACLE 10g Oracle is a relational database that supports the Structured Query

Language (SQL), now an industry standard.

OS Operating System

OS&LE Office of Security and Law Enforcement

Patch An update to a VistA software package that contains an enhancement

or bug fix. Patches can include code updates, documentation updates, and information updates. Patches are applied to the programs on M

systems by IRM services.

PHI Protected Health Information

PIV Personal Identity Verification

December 2021 Kernel Authentication and Authorization Java (2) Enterprise Edition (KAAJEE)

Glossary-9

Deployment Guide

Version 8.0.747 on WebLogic 12.2 and higher

Glossary

Primary Facility Primary facilities, also called Parent Facilities, are always medical

centers, and they have a three-digit Station Number. A primary facility may be a standalone medical center, or it may be the parent facility of an integrated set of facilities, often called a healthcare network. For example, Palo Alto, CA is the headquarters of the Palo Alto Healthcare Network (HCN). Its Station Number is 640. An integrated set of facilities always falls within the boundary of a VISN.

Production A system on which *some* production (i.e., "live" data) is stored,

accessed, and/or updated.

ra.xml ra.xml is the standard J2EE deployment descriptor for J2CA

connectors. It describes connector-related attributes and its deployment properties using a standard DTD (Document Type

Definition) from Sun.

Re-authentication When using a J2CA connector, the process of switching the security

context of the connector from the original application connector "user" to the actual end-user. This is done by the calling application

supplying a proper set of user credentials.

Resource Adapter J2EE resource adapter modules are system-level drivers that integrate

J2EE application servers with Enterprise Information Systems (EIS).

This term is used interchangeably with resource adapter and

connector.

RM Requirements Management

Routine A program or sequence of computer instructions that may have some

general or frequent use. M routines are groups of program lines that are saved, loaded, and called as a single unit with a specific name.

RPC Remote Procedure Call. A defined call to M code that runs on an M

server. A client application, through the RPC Broker, can make a call to the M server and execute an RPC on the M server. Through this mechanism a client application can send data to an M server, execute

code on an M server, or retrieve data from an M server

RPC Broker The RPC Broker is a client/server system within VistA. It establishes

a common and consistent framework for client-server applications to

communicate and exchange data with VistA/M servers.

RPC Security All RPCs are secured with an RPC context (a "B"-type option). An

end-user executing an RPC must have the "B"-type option associated with the RPC in the user's menu tree. Otherwise an exception is

thrown.

S&OCS Security & Other Common Services

Glossary-10 Kernel Authentication and Authorization Java (2) Enterprise Edition (KAAJEE)

December 2021 Deployment Guide SAD Software Architecture Document

SDD Software Design Document

SE&I Software Engineering & Integration

Servlet A Java program that resides on a server and executes requests from

client web pages.

"An object that cannot be instantiated. A singleton can be created, but Singleton

> it can't be instantiated by developers—meaning that the singleton class has control over how it is created. The restriction on the singleton is that there can be only one instance of a singleton created by the Java

Virtual Machine (JVM)."11

An operating system object that connects application requests to Socket

network protocols.

SPI J2CA service provider interface Service-Level Contract

**SRS** Software Requirements Specification

SSL Secure Socket Layer. A low-level protocol that enables secure

communications between a server and a browser. It provides

communication privacy.

SSO/UC Single Sign-On/User Context

**SSPI** Security Service Provider Interface

STATION NUMBER A Station Number uniquely identifies every VA primary facility and

> division; however, entries for some facility types do not have Station Numbers. Station Numbers are stored in Field #99 in the VistA M

Server INSTITUTION file (#4).

TCP/IP Transmission Control Protocol (TCP) and the Internet Protocol (IP)

Term Definition

A system on which *no* production (i.e., "live" data) is stored, accessed, **TEST** 

and/or updated.

TreeMaps are like name/value pairs. They are sorted by the keys. **TREEMAPS** 

There are other types of maps as well (e.g., map, hashmap, hashtable, collection, etc.). TreeMaps have a Put and a Get method; therefore, you can use the Put method and pass in a key and an object. An object

can be like any object (e.g., value object).

<sup>11</sup> Definition taken from the "Java Coffee Break" Web site: <a href="http://www.javacoffeebreak.com/articles/designpatterns/">http://www.javacoffeebreak.com/articles/designpatterns/</a>

December 2021 Kernel Authentication and Authorization Java (2) Enterprise Edition (KAAJEE) TRM The Technical Reference Model

TXT Text file format

UI User Interface

UML Unified Modeling Language is a standardized specification language

for object modeling.

URL Uniform Resource Locator

User Provisioning User account management—Create, modify, and delete user accounts

and privileges (e.g., definition by roles and rules) for access to computer system resources. Enterprises typically use user

provisioning to manage internal user access. 12

VA Department of Veterans Affairs

VACO Veterans Affairs Central Office

Value Objects (VO) allow programs to store values for different

elements where they can be extracted later using a method. They

follow certain design patterns.

Verify Code A password used in tandem with the access code to provide secure

user access. The Kernel's Sign-on/Security system uses the verify

code to validate the user's identity.

VHA Veterans Health Administration

VISN Veterans Integrated Service Network(s)

VistA Veterans Health Information Systems and Technology Architecture.

The VHA's portfolio of M-based application software used by all VA

medical centers and associated facilities.

VistaLink (VL) VistaLink is a runtime and development tool providing connection

and data conversion between Java and M applications in client-server

and n-tier architectures, to which this document describes the

architecture and design.

VistALink Libraries Classes written specifically for VistALink.

VMS Virtual Memory System. An operating system, originally designed by

DEC (now owned by Hewlett-Packard), that operates on the VAX and

Alpha architectures.

http://www.biu.ac.il/Computing/security/glossary%20of%20useful%20terms.htm (based on www. Gartner.com)

Glossary-12 Kernel Authentication and Authorization Java (2) Enterprise Edition (KAAJEE)

<sup>&</sup>lt;sup>12</sup> Definition taken from the following Web site:

VPFS Veterans Personal Finance System. The re-hosted Integrated Patient

Funds (IPF) software (a.k.a. Personal Funds of Patients [PFOP]) that is written in J2EE and planned to run on a centralized system. A Web

browser front-end will be used for the user interface.

VPID VA Person Identifier. A new enterprise-level identifier uniquely

identifying VA 'persons' across the entire VA domain.

WAR (file) Web ARchive file (.war extension). Web Modules are packaged in

.war files. A war file does not need to contain jsps and/or html

content. A war file can be deployed by itself.

WebLogic is a J2EE Platform application server.

WebSphere Application Server (WAS) is and IBM application server.

WLU WebLogic Server Upgrade project

XLS Microsoft Office XL worksheet and workbook file format

XML Extensible Markup Language

XmlBeans is a Java-to-XML binding framework which is part of the

Apache Software Foundation XML project.

XOB Namespace The VistALink namespace. All VistALink programs and their

elements begin with the characters "XOB."

1

**REF:** For a comprehensive list of commonly used infrastructure- and security-related terms and definitions, please visit the Glossary Web page at the following Web address:

http://vaww.vista.med.va.gov/iss/glossary.asp

For a comprehensive list of acronyms, please visit the Acronyms Web site at the following Web address:

http://vaww.vista.med.va.gov/iss/acronyms/index.asp

Glossary

# Appendix A—Sample Deployment Descriptors

All KAAJEE sample deployment descriptors are located in the following KAAJEE directory (i.e., kaajee-1.2.0.xxx):

<STAGING\_FOLDER>\kaajee-1.2.0.xxx\dd\_examples

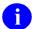

**REF:** For a sample of the kaajeeConfig.xml file, please refer to Figure 6-2 in chapter 6, "KAAJEE SSOWAP Configuration File," in this manual.

# application.xml

Figure A-1. Sample KAAJEE Deployment Descriptor: application.xml file (e.g., KAAJEE sample application)

Application developers would customize this sample descriptor for their use by replacing the following information with information specific to their application:

- < display-name > Tag—Replace "KaajeeSampleEar" ear file name with the name of your application ear file.
- **<web-uri> Tag**—Replace "kaajeeSampleApp.war" war file name with the name of your application war file.
- **<context-root> Tag**—Replace "/kaajeeSampleApp" root directory with the name of your application root directory.

#### web.xml

Figure A-2. Sample KAAJEE Deployment Descriptor: web.xml file (e.g., PATS application)

```
<?xml version='1.0' encoding='UTF-8'?>
```

```
<web-app xmlns="http://java.sun.com/xml/ns/j2ee"</pre>
xmlns:xsi="http://www.w3.org/2001/XMLSchema-instance">
  stener>
   <listener-class>
     gov.va.med.authentication.kernel.KaajeeSessionAttributeListener
    </listener-class>
  </listener>
  stener>
    <listener-class>
     gov.va.med.authentication.kernel.KaajeeHttpSessionListener
    </listener-class>
  </listener>
  <servlet>
   <servlet-name>SampleAppInit</servlet-name>
    <servlet-
class>gov.va.med.authentication.kernel.samples.InitSampleAppServlet</servlet-class>
    <init-param>
     <param-name>log4j-init-file</param-name>
     <param-value>/log4jConfig.xml</param-value>
    </init-param>
    <load-on-startup>1</load-on-startup>
  </servlet>
   <servlet>
    <servlet-name>KaajeeInit</servlet-name>
    <servlet-class>gov.va.med.authentication.kernel.InitKaajeeServlet</servlet-</pre>
class>
   <init-param>
     <param-name>kaajee-config-file-location</param-name>
      <param-value>/WEB-INF/kaajeeConfig.xml</param-value>
    </init-param>
    <load-on-startup>3</load-on-startup>
  </servlet>
  <servlet>
   <servlet-name>LoginController</servlet-name>
    <servlet-class>gov.va.med.authentication.kernel.LoginController</servlet-class>
 <run-as>
<role-name>adminuserrole</role-name>
</ri>
  </servlet>
  <servlet-mapping>
   <servlet-name>LoginController</servlet-name>
    <url-pattern>/LoginController</url-pattern>
  </servlet-mapping>
  <session-config>
   <session-timeout>2</session-timeout>
  </session-config>
 <error-page>
    <error-code>403
    <location>/login/loginerror403.jsp</location>
  </error-page>
  <error-page>
    <error-code>404</error-code>
```

```
<location>/AppErrorPage.jsp</location>
 </error-page>
  <security-constraint>
   <web-resource-collection>
     <web-resource-name>KAAJEE Login Page</web-resource-name>
     <url-pattern>/login/*</url-pattern>
     <http-method>GET</http-method>
     <http-method>POST</http-method>
     </web-resource-collection>
     <user-data-constraint>
       <!-- For the KAAJEE Login Page, use 'CONFIDENTIAL' when possible. -->
       <transport-guarantee>NONE</transport-guarantee>
     </user-data-constraint>
 </security-constraint>
  <security-constraint>
   <web-resource-collection>
     <web-resource-name>A Protected Page</web-resource-name>
     <url-pattern>/AppHelloWorld.jsp</url-pattern>
     <http-method>GET</http-method>
     <http-method>POST</http-method>
     </web-resource-collection>
     <auth-constraint>
       <role-name>XUKAAJEE SAMPLE ROLE</role-name>
     </auth-constraint>
     <user-data-constraint>
       <!-- Use a value of 'CONFIDENTIAL' to place this page in SSL. -->
       <transport-guarantee>NONE</transport-guarantee>
     </user-data-constraint>
 </security-constraint>
  <login-config>
  <auth-method>FORM</auth-method>
   <form-login-config>
     <form-login-page>/login/login.jsp</form-login-page>
     <form-error-page>/login/loginerror.jsp</form-error-page>
   </form-login-config>
  </login-config>
 <security-role>
   <description>KERNEL KAAJEE Sample role</description>
   <role-name>XUKAAJEE SAMPLE ROLE</role-name>
 </security-role>
 <security-role>
    <description>auto-assigned authenticated user role</description>
    <role-name>AUTHENTICATED KAAJEE USER</role-name>
 </security-role>
 <security-role>
    <role-name>adminuserrole</role-name>
 </security-role>
</web-app>
```

Application developers would customize this sample descriptor for their use by adding in their application servlets and by replacing the following information with information specific to their application:

- <security-constraint> Tag (multiple):
  - <url-pattern> Tag—Replace "/AppHelloWorld.jsp" security constraint URL with your application's security constraint URL.
  - <role-name> Tag—Replace "XUKAAJEE\_SAMPLE\_ROLE" security constraint role name with your application's security constraint role name.
  - <user-data-constraint>
     <transport-guarantee> Tag—Replace "NONE" with "CONFIDENTIAL" to put your page in SSL.
  - NOTE: For the KAAJEE Login Page, use 'CONFIDENTIAL' when possible.
- <security-role> Tag (multiple):
  - <description> Tag—Replace/add all security role descriptions (e.g., "KERNEL KAAJEE Sample role") with your application's security role descriptions.
  - <role-name> Tag—Replace/add all security role names (e.g., "XUKAAJEE\_SAMPLE\_ROLE") with your application's security role names.

# weblogic.xml

The BEA weblogic.xml file is used to map security role names (i.e., <security-role> element entries in the web.xml file) to users and/or groups (i.e., principals); KAAJEE only uses groups. The WebLogic Application Server will only allow mapped security roles access to protected URL resources.

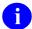

**REF:** For a sample spreadsheet showing a mapping between WebLogic group names (i.e., principals) with J2EE security role names, please refer to "Appendix B—Mapping WebLogic Group Names with J2EE Security Role Names" in this manual.

Figure A-3. Sample KAAJEE Deployment Descriptor: weblogic.xml file (e.g., KAAJEE Sample Web Application)

```
<?xml version="1.0" encoding="UTF-8"?>
<weblogic-web-app xmlns="http://www.bea.com/ns/weblogic/90"</pre>
xmlns:xsi="http://www.w3.org/2001/XMLSchema-instance"
xmlns:wls="http://www.bea.com/ns/weblogic/90"
xsi:schemaLocation="http://java.sun.com/xml/ns/j2ee
http://java.sun.com/xml/ns/j2ee/web-app 2 4.xsd http://www.bea.com/ns/weblogic/90
http://www.bea.com/ns/weblogic/920/weblogic-web-app.xsd">
<run-as-role-assignment>
<role-name>adminuserrole</role-name>
<run-as-principal-name>KAAJEE</run-as-principal-name>
</run-as-role-assignment>
<security-role-assignment>
<role-name>AUTHENTICATED KAAJEE USER</role-name>
<principal-name>AUTHENTICATED KAAJEE USER</principal-name>
</security-role-assignment>
<security-role-assignment>
<role-name>XUKAAJEE SAMPLE ROLE
<principal-name>XUKAAJEE SAMPLE</principal-name>
</security-role-assignment>
  <session-descriptor>
    <cookie-name>kaajeeJSESSIONID</cookie-name>
  </session-descriptor>
</weblogic-web-app>
```

Application developers would customize this sample descriptor for their use by replacing the following information with information specific to their application:

- <security-role-assignment> Tag:
  - <role-name> Tag—Replace "XUKAAJEE\_SAMPLE\_ROLE" security role assignment role name with your application's security role assignment role name.
  - <pri>- <pri>- <pri
- <session-param> Tag:
  - - param-value> Tag—Replace "kaajeeJSESSIONID" security param value with your application's param value.
- **NOTE:** Creating the weblogic.xml deployment descriptor is optional. If you do not include this file, or include the file but do not include mappings for all security roles, all security roles without mappings will default to any user or group whose name matches the role name.<sup>13</sup>

December 2021

<sup>&</sup>lt;sup>13</sup> Excerpt taken from the WebLogic Server<sup>TM</sup> Programming WebLogic Security Guide, Page 2-12; downloaded from the BEA Website: <a href="https://www.bea.com">www.bea.com</a>. Web site

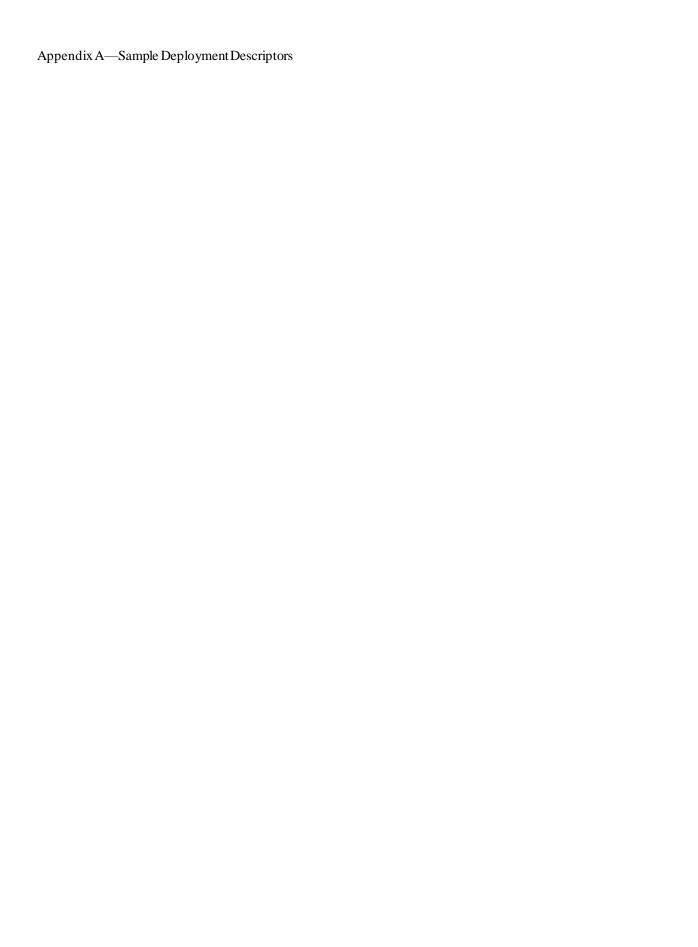

# Appendix B—Mapping WebLogic Group Names with J2EE Security Role Names

The following table supersedes the role\_mapping\_worksheet.xls as delivered with KAAJEE 1.2.0.xxx. The role\_mapping\_worksheet.xls Microsoft Excel spreadsheet is located in the following directory:

<STAGING\_FOLDER>\kaajee-1.2.0.xxx\dd\_examples

Table B-1. Sample spreadsheet showing a mapping between WebLogic group names and J2EE security role names

| VistA Security<br>Key Name                     | WebLogic Group<br>Name<br>(via WebLogic<br>Console) | <pre><security-role-assignment> subelement <principal-name>     (i.e., group name)  From: WebLogic group name     (weblogic.xml)</principal-name></security-role-assignment></pre> | <pre><security-role-assignment>   subelement <role-name>To: J2EE security role name   (weblogic.xml)</role-name></security-role-assignment></pre> | J2EE <security-role> role-name (web.xml, ejb-jar.xml, application.xml)</security-role> |
|------------------------------------------------|-----------------------------------------------------|----------------------------------------------------------------------------------------------------|----------------------------------------------------------------------------------------------------|----------------------------------------------------------------------------------------|
| <> (WebLogic Group Names [a.k.a. Principals])> |                                                     | <> (J2EE Security Role Names)>                                                                                                    |                                                                                                    |                                                                                        |
| DG-CLERK                                       | DG-CLERK                                            | DG-CLERK                                                                                                    | CLERK                                                                                                    | CLERK                                                                                  |
| DG-SUPERVISOR                                  | DG-SUPERVISOR                                       | DG-SUPERVISOR                                                                                                    | SUPER                                                                                                    | SUPER                                                                                  |
| DG-ADMIN                                       | DG-ADMIN                                            | DG-ADMIN                                                                                                    | ADMIN                                                                                                    | ADMIN                                                                                  |

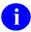

**NOTE:** The <security-role-assignment> elements in the weblogic.xml file are not needed when the <role-name> element and the <principal-name> element are the same. By default, WebLogic automatically creates a group of the same name if no mapping is defined in weblogic.xml.

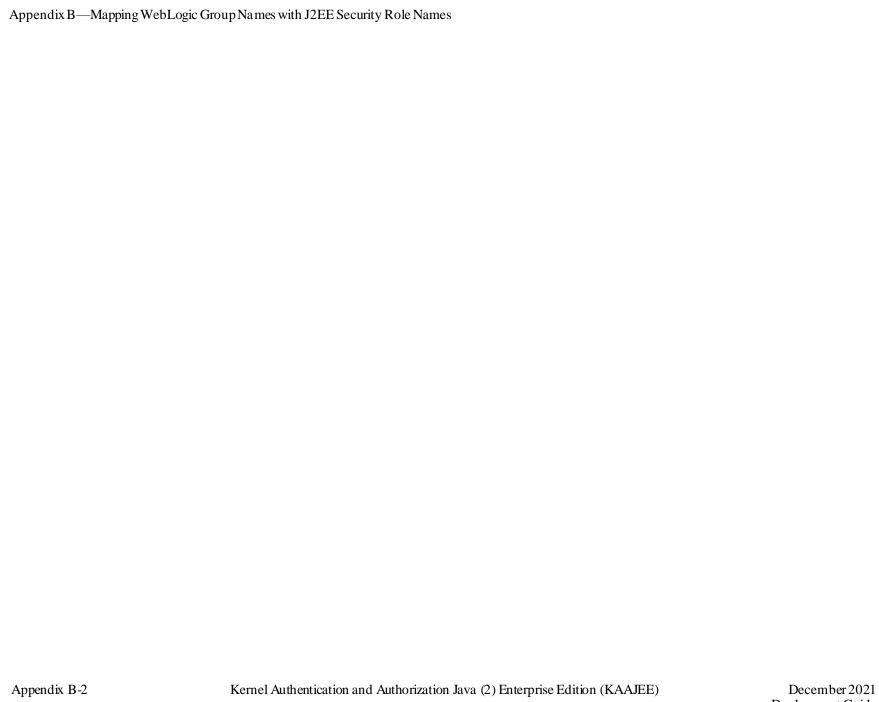

# Index

#### Α C Ability for the User to Switch Divisions, 7-10 Access Code Cactus Testing Not Valid (Error Message), 11-8 Enabling Cactus Unit Test Support, 10-1 Access VA Standard Data Services (SDS) Tables, 4-3 KAAJEE, 10-1 Other Approaches Not Recommended, 10-6 Home Page Web Address, Glossary, 13 ServletTestCase Example, 10-4 ACTIVE by Custodial Package Option, 8-14 Using Cactus in a KAAJEE-Secured Application, 10-2 Administer Callable Routines, 8-12 Roles, 5-6 CCOW, 8-13 Users, 5-6 Functionality Enabled, 4-15 Adobe classloader, 4-6, 4-7 Home Page Web Address, xv Common Login-related Error Messages, 11-1 Adobe Acrobat Quick Guide Configuration File, 6-1 Home Page Web Address, xv Elements, 6-1 Alerts, 9-1 Configuring All Divisions at the Login Division's Computing Facility, **KAAJEE** Configuration File, 4-9, 4-10, 4-11, 6-5 Announcement Text, Sample, 6-4 Initialization Servlet (web.xml), 4-10 Apache Listeners (web.xml), 4-12 Jakarta Cactus LoginController Servlet (web.xml), 4-11 Website, 10-1 KAAJEE Login Server Requirements, 8-4 Jakarta Project kaajeeConfig.xmlFile, 3-9, 4-9, 6-1, 7-11 Home Page Web Address, 4-7 Log4J, 8-5 **APIs** Logging for KAAJEE, 4-13 Institution getVistaProvider(), 7-1, 7-2 Login Division, 1-2, 2-1, 7-11 APP PROXY ALLOWED Field (#.11), 8-11 SDS Tables, 4-4 Appendix A—Sample Deployment Descriptors, A, 1 Security Provider, 1-6 Appendix B-Mapping WebLogic Group Names with web.xml File, 4-11, 4-13 J2EE Security Role Names Web-based Application for J2EE Form-based Authentication, 5-4 Application Involvement in User/Role Management, 7-1 Connections, 9-2 **Application Servers** ConnectionSpec WebLogic, 1-2, 3-3, 4-1, 4-2, 9-3 VistALink Connection Specs for Subsequent VistALink application.xml File, A, 1 Calls, 7-10 Archiving, 8-12 VistaLinkDuzConnectionSpec, 7-10 **ASIS Documents** Connector Pool, 7-10 Log4j Guidelines Website, 8-6 Constructor Summary Assumptions LoginUserInfoVO Object, 7-3 About the Reader, xiv VistaDivisionVO Object, 7-9 When Implementing KAAJEE, 4-1 Constructors Auditing LoginUserInfoVO(), 7-3 Log Monitoring, 9-1 VistaDivisionVO(), 7-9 Authentication Container-enforced Security Interfaces, J2EE, 7-1 J2EE Form-based, 1-8 Contents, v J2EE Form-based Authentication, 1-8 Contingency Planning, 9-4 J2EE Web-based Applications, 1-10 Cookie Authorization failed for your user account on the M system Information, 1-17 (Error Message), 11-6 COTS Software Requirements, 8-13 Could not В Get a connection from connector pool (Error Message), Match you with your Maccount (Error Message), 11-9 Broker Create VistA M Server J2EE security keys Corresponding Namespace, 8-15 to WebLogic Group Names, 5-3 Bulletins, 9-1

| Custodial Package Menu, 8-14                              | Enforce Failed Login Attempt Limit Issue, 2-1<br>Enhancements |
|-----------------------------------------------------------|---------------------------------------------------------------|
| В                                                         | KAAJEE, 2-1                                                   |
| D                                                         | Providing Helper Function for User's Default Division,        |
| DBA Approvals and Integration Agreements, 8-14            | 2-1                                                           |
| DBA IA CUSTODIAL MENU, 8-14                               | Enter or Edit File Entries Option, 5-3                        |
| DBA IA CUSTODIAL MENU, 8-14 DBA IA CUSTODIAL Option, 8-14 | Enter/Edit Kernel Site Parameters Option, 8-2                 |
| DBA IA COSTODIAL Option, 8-14 DBA IA INQUIRY Option, 8-14 | EPS Anonymous Directories, 3-4                                |
| DBA IA INQUIRI Option, 8-14 DBA IA ISC Menu, 8-14         | Error logging on or retrieving user information (Error        |
| ,                                                         | Message), 11-11                                               |
| DBA IA SUBSCRIBER MENU, 8-14                              | Error retrieving user information (Error Message), 11-5       |
| DBA IA SUBSCRIBER Option, 8-14 DBA Menu, 8-14             | Errors                                                        |
| •                                                         | Authorization failed for your user account on the M           |
| Declare                                                   | system, 11-6                                                  |
| Groups (weblogic.xml file), 5-2                           | Could not                                                     |
| J2EE Security Role Names, 5-3                             | Get a connection from connector pool, 11-4                    |
| Default Division                                          | Match you with your M account, 11-9                           |
| Providing Helper Function for User's Default Division     | Error logging on or retrieving user information, 11-11        |
| Enhancement, 2-1                                          | Error retrieving user information, 11-5                       |
| Delete                                                    | Forms authentication login failed, 11-2                       |
| KAAJEE SSPI Tables, 8-4                                   | Institution/division you selected for login is not valid for  |
| Dependencies VA A IEE 1.4                                 | your M user account, 11-10                                    |
| KAAJEE, 1-4                                               | Login failed due to too many invalid logon attempts, 11       |
| KAAJEE and VistALink, 3-2                                 | 7                                                             |
| Software, 4-2                                             | Login-related, 11-1                                           |
| Deployment Descriptors                                    | Logins are disabled on the M system, 11-9                     |
| application.xml File, A, 1                                | Not a valid ACCESS CODE/VERIFY CODE pair, 11-8                |
| Samples, A, 1                                             | You are not authorized to view this page, 11-2, 11-3          |
| web.xml File                                              | Your verify code has expired or needs changing, 11-7          |
| A, 1, 4                                                   | EVS Anonymous Directories, xv                                 |
| weblogic.xml File                                         | Examples                                                      |
| A, 4                                                      | KAAJEE Configuration File, 6-5                                |
| Design/Set Up Application Roles, 4-13                     | Exemptions                                                    |
| Developer                                                 | SAC, 8-15                                                     |
| KAAJEE Installation, 3-1                                  | Exported Options, 8-11                                        |
| Workstation                                               | External Relations, 8-12                                      |
| Platform Requirements, 3-1                                | External Relations, 8-12                                      |
| Developer's Guide, II-1                                   | _                                                             |
| DIEDIT Option, 5-3                                        | F                                                             |
| DIVISION Multiple Field (#16), 7-11, 11-10                | - · ·                                                         |
| Divisions                                                 | Failed                                                        |
| From a User's New Person File, 7-11                       | Access Attempts Log, 8-8, 9-2                                 |
| Providing Helper Function for User's Default Division     | Login Attempt Limit, Enforcement Issue, 2-1                   |
| Enhancement, 2-1                                          | FatKAAT                                                       |
| Switching                                                 | Download Home Page Web Address, 3-4                           |
| All Divisions at the Login Division's Computing           | Features                                                      |
| Facility, 7-11                                            | KAAJEE, 1-2                                                   |
| Divisions from a User's New Person File, 7-11             | Fields                                                        |
| Providing the Ability for the User to Switch              | APP PROXY ALLOWED (#.11), 8-11                                |
| Divisions, 7-10                                           | DIVISION Multiple (#16), 7-11, 11-10                          |
| Documentation                                             | LoginUserInfoVO Object, 7-3                                   |
| Revisions, iii                                            | SEND TO J2EE (#.05), 5-3, 8-8, 8-10                           |
|                                                           | SESSION_KEY, 7-3                                              |
| E                                                         | Figures and Tables, ix                                        |
|                                                           | FileMan File Protection, 9-4                                  |
| ear File, 4-6, 4-7, 5-3                                   | Files                                                         |
| Glossary, 4                                               | application.xml, A, 1                                         |
| Electronic Signatures, 9-3                                | Configuration File Elements, 6-1                              |
| Enabling                                                  | ear, 4-6, 4-7, 5-3                                            |
| Cactus Unit Test Support, 10-1                            | Glossary, 4                                                   |
|                                                           | HealtheVetVistaSmallBlue.jpg, 4-9                             |
|                                                           |                                                               |

| HealtheVetVistaSmallWhite.jpg, 4-9<br>INSTITUTION (#4), 7-5, 7-9 | getLoginDivisionVistaProviderDivisions()Method, 7-4, 7                            |
|------------------------------------------------------------------|-----------------------------------------------------------------------------------|
| Glossary, 3, 5, 11                                               | getLoginStationNumber() Method, 7-4                                               |
| j2ee.jar, 4-6                                                    | getName Method, 7-9                                                               |
| jaxen-full.jar, 4-6                                              | getNumber Method, 7-9                                                             |
| jdbc.properties, 4-4, 4-5                                        | getPermittedNewPersonFileDivisions() Method, 7-4, 7-11                            |
| KAAJEE                                                           | getUserDegree() Method, 7-4                                                       |
| Configuration, 4-9, 4-10, 4-11, 10-1                             | getUserDuz() Method, 7-4                                                          |
| Example, 6-5                                                     | getUserFirstName() Method, 7-5                                                    |
| Distribution Zip, 4-5, 4-8                                       | getUserLastName() Method, 7-5                                                     |
| Jar, 4-5                                                         | getUserMiddleName() Method, 7-5                                                   |
| kaajee-1.0.0.019.jar, 3-6, 4-5, 4-6, 4-7, 4-11                   | getUserName01() Method, 7-5                                                       |
| kaajeeConfig.xml, 3-9, 4-9, 6-1, 7-11                            | getUserNameDisplay() Method, 7-5                                                  |
| KERNEL SYSTEM PARAMETERS (#8989.3),7-2,7-                        | getUserParentAdministrativeFacilityStationNumber()                                |
| 5,8-2                                                            | Method, 7-5                                                                       |
| Log4J, 4-6                                                       | getUserParentComputerSystemStationNumber() Method,                                |
| log4j-1.2.8.jar, 4-6                                             | 7-5                                                                               |
| login.jsp, 4-8                                                   | getUserPrefix() Method, 7-5                                                       |
| loginCookieInfo.htm, 4-8                                         | getUserSuffix() Method, 7-5                                                       |
| loginerror.jsp, 4-8                                              | Globals                                                                           |
| loginerrordisplay.jsp, 4-8                                       | Mapping, 8-10                                                                     |
| logout.jsp, 7-11                                                 | Translation, 8-10                                                                 |
| NAME COMPONENTS (#20), 7-4, 7-5                                  | Glossary, 1                                                                       |
| navigationerrordisplay.jsp, 4-8                                  | Home Page Web Address, Glossary, 13                                               |
| NEW PERSON (#200), 6-3, 7-1, 7-2, 7-4, 7-5, 7-10, 7-             | gov.va.med.authentication.kernel Package, 11-3                                    |
| 11,8-11,11-10                                                    | Grant Special Group to All Authenticated Users (Magic                             |
| REMOTE PROCEDURE (#8994), 8-10                                   | Role), 5-5                                                                        |
| saxpath.jar, 4-6                                                 | Groups, 1-2, 4-13, 5-3, 5-5, 8-10                                                 |
| SDS jar, 4-7                                                     | Declare, 5-2                                                                      |
| Security, 9-4                                                    | Guidelines                                                                        |
| SECURITY KEY (#19.1), 5-3, 8-8, 8-10                             | Programming, 7-1                                                                  |
| SessionTimeout.jsp, 4-9                                          | 1108                                                                              |
| SIGN-ON LOG (#3.081), 1-3, 7-11, 8-8, 8-9,9-2                    | 11                                                                                |
| vha-stddata-basic-13.0.jar, 4-5, 4-7                             | Н                                                                                 |
| vha-stddata-client-13.0.jar, 4-5, 4-7                            | Health Wet Winth Coftwore Deguinements 9 12                                       |
| war, 5-3                                                         | Healthe Vet-VistA Software Requirements, 8-12                                     |
| Glossary, 4, 12                                                  | HealtheVetVistaSmallBlue.jpg File, 4-9<br>HealtheVetVistaSmallWhite.jpg File, 4-9 |
| web.xml, 1-2, 4-11, 4-13, 4-14, 5-1, 7-1, 10-1, 10-2, 11-        | Home Pages                                                                        |
| 3                                                                | Acronyms Home Page Web Address, Glossary, 13                                      |
| A, 1, 4                                                          | Adobe Acrobat Quick Guide Web Address, xv                                         |
| weblogic.jar, 4-6                                                | Adobe Home Page Web Address, xv                                                   |
| weblogic.xml, 1-2, 1-3, 3-8, 4-13, 5-1, 5-2, 5-3, 7-1, 8-        | Apache Apache                                                                     |
| 10, 11-3                                                         | Jakarta Cactus Website. 10-1                                                      |
| A, 4                                                             | Jakarta Project Web Address, 4-7                                                  |
| Files and Fields, 8-10, 8-11                                     | ASIS Documents                                                                    |
| Formats                                                          | Log4j Guidelines Website, 8-6                                                     |
| J2EE Username, 7-1                                               | FatKAAT                                                                           |
| Forms authentication login failed (Error Message), 11-2          | Download Home Page Web Address, 3-4                                               |
| Functionality                                                    | Glossary Home Page Web Address, Glossary, 13                                      |
| CCOW Functionality Enabled, 4-15                                 | KAAJEE                                                                            |
| Future Enhancements                                              | Home Page Web Address, xv                                                         |
| KAAJEE, 2-1                                                      | Kernel                                                                            |
| Providing Helper Function for User's Default Division,           | RPCs Website, 8-10                                                                |
| 2-1                                                              | SDS Home Page Web Address, 4-5, 9-3                                               |
| Purge KAAJEE SSPI Tables at System Startup, 2-2                  | SDS Website, 4-4, 4-5, 7-1, 9-3                                                   |
| Support Change Verify Code, 2-1                                  | SOP 192-039 Website, 9-5                                                          |
|                                                                  | VHA CSO Website, 3-2                                                              |
| G                                                                | VHA Software Document Library (VDL)                                               |
|                                                                  | Home Page Web Address, xv, 1-3                                                    |
| getIsDefaultMethod, 7-9                                          | IFR Home Page Web Address, 8-3                                                    |
|                                                                  |                                                                                   |

December 2021

Kernel Authentication and Authorization Java (2) Enterprise Edition (KAAJEE)

| VistALink                                                          | Web-based Application Authentication Login Page, 1-                                      |
|--------------------------------------------------------------------|------------------------------------------------------------------------------------------|
| Website, xv<br>VistALink Home Page Web Address, 8-6                | 10<br>j2ee.jar File, 4-6                                                                 |
| WebLogic                                                           | Java Server Page Web Page Sample, 7-6                                                    |
| Documentation Website, 1-6, 4-1                                    | JavaBean Example                                                                         |
| How to                                                             | VistaDivision VO Object, 7-9                                                             |
| Use this Manual, xiii                                              | jaxen-full.jar File, 4-6                                                                 |
| HTTP, 1-8, 3-8, 7-2, 9-2, 11-2                                     | jdbc.properties File, 4-4, 4-5                                                           |
| Session Object, 7-2                                                | JNDI, 6-1, 7-10, 11-4                                                                    |
| HttpSessionAttributeListener method, 4-12                          | Journaling                                                                               |
| HttpSessionListener's sessionDestroyed Method, 4-12                | Globals, 8-10                                                                            |
| Hyper Text Transport Protocol (HTTP), 1-8, 3-8, 7-2, 9-2,          | JSP Web Page Sample, 7-6                                                                 |
| 11-2                                                               | 1.7                                                                                      |
| 1                                                                  | K                                                                                        |
| 1                                                                  | KAAJEE                                                                                   |
| Images                                                             | Cactus Testing, 10-1                                                                     |
| HealtheVetVistaSmallBlue.jpg, 4-9                                  | Configuration File, 4-9, 4-10, 4-11, 6-1, 10-1                                           |
| HealtheVetVistaSmallWhite.jpg, 4-9                                 | Elements, 6-1                                                                            |
| Implementation and Maintenance (J2EE Site), 8-1                    | Example, 6-5                                                                             |
| Import                                                             | Dependencies, 4-2                                                                        |
| KAAJEE Jar Files, 4-5                                              | Distribution Zip File, 4-5, 4-8                                                          |
| KAAJEE Login Folder, 4-8                                           | Features, 1-2                                                                            |
| Other Dependent Jar Files, 4-6                                     | Future Enhancements, 2-1                                                                 |
| Inquire Option, 8-14                                               | Home Page Web Address, xv                                                                |
| Installation KAAJEE Developer Instructions, 3-1                    | Installation Developers, 3-1                                                             |
| KAAJEE Developer Institutions, 3-1 KAAJEE Virgin Installation, 3-3 | Virgin Installation, 3-3                                                                 |
| INSTITUTION File (#4), 7-5, 7-9                                    | Interfaces, 9-3                                                                          |
| Glossary, 3, 5, 11                                                 | Introduction, 1-1                                                                        |
| Institution getVistaProvider() API, 7-1, 7-2                       | Listeners, 4-12, 7-11                                                                    |
| Institution.getVistaProvider Method, 7-11                          | Namespace, 8-1, 8-15                                                                     |
| Institution/division you selected for login is not valid for       | Outstanding Issues, 2-1                                                                  |
| your Muser account (Error Message), 11-10                          | Overview, 1-1                                                                            |
| Instructions                                                       | Remote Access/Transmissions, 9-2                                                         |
| Installing KAAJEE for Development, 3-1                             | Software                                                                                 |
| KAAJEE Virgin Installation, 3-3                                    | Dependencies for Consuming Applications, 1-4                                             |
| Integrating KAAJEE with an Application, 4-1                        | Requirements, 4-2                                                                        |
| Integration Agreements, 8-14                                       | SSPI Tables                                                                              |
| Integration Agreements Menu Option, 8-14 Interfaces, 9-3           | Deleting Entries, 8-4                                                                    |
| Internaces, 9-3 Internal Relations, 8-15                           | Troubleshooting, 11-1 VistA M Server Patch Dependencies, 1-4                             |
| Introduction                                                       | VistA M server rater Dependencies, 1-4 VistALink Dependencies, 3-2                       |
| KAAJEE, 1-1                                                        | kaajee-1.0.0.019.jar File, 3-6, 4-5, 4-6, 4-7, 4-11                                      |
| Introductory Text                                                  | kaajeeConfig.xml File, 3-9, 4-9, 6-1, 7-11                                               |
| Suggested System Announcement Text, 6-4                            | KaajeeHttpSessionListener Listener, 4-12                                                 |
| isCallerInRole Method, 7-1                                         | KaajeeSessionAttributeListener Listener, 4-12                                            |
| Issues                                                             | KAAJEEWEBLOGONTOKEN Table, 10-6                                                          |
| Enforce Failed Login Attempt Limit, 2-1                            | Kernel                                                                                   |
| Outstanding, 2-1                                                   | Namespace, 8-15                                                                          |
| KAAJEE, 2-1                                                        | Patches                                                                                  |
| isUserInRole Method, 5-1, 7-1                                      | XU*8.0*451, 1-4, 9-4                                                                     |
|                                                                    | RPC Website, 8-10                                                                        |
| J                                                                  | KERNEL SYSTEM PARAMETERS File (#8989.3), 7-2,                                            |
| -                                                                  | 7-5, 8-2                                                                                 |
| J2EE                                                               | Key Variables, 8-15                                                                      |
| Container-enforced Security Interfaces, 7-1                        | Keys, xiv, 9-4                                                                           |
| Form-based Authentication, 1-8                                     | VistA M Server J2EE security keys, 1-2, 3-8, 4-13, 5-1, 5-2, 5-3, 5-5, 6-8, 8-9, 4-11, 2 |
| Username Format, 7-1                                               | 5-2, 5-3, 5-5, 5-6, 8-8, 9-4, 11-2<br>VistA M Server J2EE Security Keys, 5-3             |
|                                                                    | visia ivi scrvci jzee security Reys, 3-3                                                 |

Kernel Authentication and Authorization Java (2) Enterprise Edition (KAAJEE)

December 2021 Deployment Guide

| VistA M Server Security Keys, 5-6<br>XUKAAJEE_SAMPLE, 9-4  | J2EE Security Role Names to WebLogic Group Names (weblogic.xml), 5-3 |
|------------------------------------------------------------|----------------------------------------------------------------------|
|                                                            | MBeanMaker Utility, 1-6                                              |
| L                                                          | Menus                                                                |
| -                                                          | Custodial Package Menu, 8-14                                         |
| Listeners                                                  | DBA, 8-14                                                            |
| KAAJEE, 4-12, 7-11                                         | DBA IA CUSTODIAL MENU, 8-14                                          |
| KaajeeHttpSessionListener, 4-12                            | DBA IA ISC, 8-14                                                     |
| KaajeeSessionAttributeListener, 4-12                       | DBA IA SUBSCRIBER MENU, 8-14                                         |
| Log4J, 4-1, 4-7, 4-13, 11-3                                | DBA Option, 8-14                                                     |
| Configuration, 8-5                                         | Integration Agreements Menu, 8-14                                    |
| File, 4-6                                                  | Subscriber Package Menu, 8-14                                        |
| Log, 8-6, 9-1, 11-3                                        | XUCOMMAND, 5-6, 8-11                                                 |
| log4j-1.2.8.jar File, 4-6                                  | Messages                                                             |
|                                                            | Authorization failed for your user account on the M                  |
| Logging Utility, Apache Jakarta Project, 4-6               | system, 11-6                                                         |
| Login                                                      | Could not                                                            |
| Attempt Limit, Enforcement of Failed Attempts Issue,       | Get a connection from connector pool, 11-4                           |
| 2-1                                                        | Match you with your M account, 11-9                                  |
| Error Messages, 11-1                                       | Error logging on or retrieving user information, 11-11               |
| Parameter Passing for J2EE Web-based Applications, 1-      | Error retrieving user information, 11-5                              |
| 13                                                         | Forms authentication login failed, 11-2                              |
| Persistent Cookie Information, 1-17                        | Institution/division you selected for login is not valid fo          |
| Procedures for J2EE Web-based Applications, 1-12           |                                                                      |
| Screen                                                     | your Muser account, 11-10                                            |
| J2EE Web-based Application Authentication, 1-10            | Login failed due to too many invalid logon attempts, 11              |
| Login failed due to too many invalid logon attempts (Error | •                                                                    |
| Message), 11-7                                             | Logins are disabled on the M system, 11-9                            |
| login.jsp, 4-8                                             | Not a valid ACCESS CODE/VERIFY CODE pair, 11-8                       |
| loginCookieInfo.htm File, 4-8                              | You are not authorized to view this page, 11-2, 11-3                 |
| loginerror.jsp File, 4-8                                   | Your verify code has expired or needs changing, 11-7                 |
| loginerrordisplay.jspFile, 4-8                             | Methods                                                              |
| Logins                                                     | getIsDefault(), 7-9                                                  |
| KAAJEE Login Server Requirements, 8-4                      | getLoginDivisionVistaProviderDivisions(), 7-4, 7-11                  |
| Logins are disabled on the M system (Error Message), 11-9  | getLoginStationNumber(), 7-4                                         |
| LoginUserInfoVO Object, 2-1, 4-12, 6-3, 7-2, 7-10, 7-11,   | getName(), 7-9                                                       |
| 10-2, 10-3, 10-6                                           | getNumber(), 7-9                                                     |
| Constructor Summary, 7-3                                   | getPermittedNewPersonFileDivisions(), 7-4, 7-11                      |
| Field Summary, 7-3                                         | getUserDegree(), 7-4                                                 |
|                                                            | getUserDuz(), 7-4                                                    |
| Methods, 7-5, 7-8                                          | getUserFirstName(), 7-5                                              |
| LoginUserInfoVO() Constructor, 7-3                         | getUserLastName(), 7-5                                               |
| LoginUserInfoVO.SESSION_KEY String, 7-2                    | getUserMiddleName(), 7-5                                             |
| logout.jsp File, 7-11                                      | getUserName01(), 7-5                                                 |
| Logouts, 7-11                                              | getUserNameDisplay(), 7-5                                            |
| KAAJEE, 8-9                                                | getUserParentAdministrativeFacilityStationNumber(),                  |
| Logs                                                       | 7-5                                                                  |
| Failed Access Attempts, 8-8, 9-2                           | getUserParentComputerSystemStationNumber(), 7-5                      |
| Log4J, 8-6, 9-1                                            |                                                                      |
| Monitoring, 8-6, 9-1                                       | getUserPrefix(), 7-5                                                 |
| M-side, 8-8, 9-1                                           | getUserSuffix(), 7-5                                                 |
| Sign-On, 8-8, 9-2                                          | HttpSessionAttributeListener, 4-12                                   |
|                                                            | HttpSessionListener's sessionDestroyed, 4-12                         |
| N/I                                                        | Institution.getVistaProvider, 7-11                                   |
| M                                                          | isCallerInRole, 7-1                                                  |
| N. : D. 1. 5.5                                             | isUserInRole, 5-1, 7-1                                               |
| Magic Role, 5-5                                            | LoginUserInfoVO Object, 7-5, 7-8                                     |
| Mail Groups, 9-1                                           | toString()                                                           |
| Maintenance and Implementation (J2EE), 8-1                 | LoginUserInfoVO Object, 7-5                                          |
| Mapping                                                    | VistaDivisionVO Object, 7-9                                          |
| Globals, 8-10                                              | VistaDivision VO Object, 7-9                                         |
|                                                            | Monitoring                                                           |
|                                                            | <u> </u>                                                             |

| Logs, 8-6, 9-1<br>M-side Log, 8-8, 9-1                          | Р                                                                       |
|-----------------------------------------------------------------|-------------------------------------------------------------------------|
| WI-Side Edg, 0-0, 7-1                                           | Packages                                                                |
| N                                                               | gov.va.med.authentication.kernel, 11-3                                  |
|                                                                 | Page not authorized (Error Message), 11-2, 11-3                         |
| NAME COMPONENTS File (#20), 7-4, 7-5                            | Parameter Passing                                                       |
| Namespace                                                       | Login, 1-13                                                             |
| KAAJEE, 8-1, 8-15                                               | Patches                                                                 |
| navigationerrordisplay.jsp File, 4-8                            | KAAJEE, 1-4                                                             |
| NEW PERSON File (#200), 6-3, 7-1, 7-2, 7-4, 7-5, 7-10, 7-       | Revisions, iv<br>XU*8.0*451, 1-4, 9-4                                   |
| 11, 8-11, 11-10 Not a valid ACCESS CODE/VERIFY CODE pair (Error | Persistent Cookie                                                       |
| Message), 11-8                                                  | Information, 1-17                                                       |
| (vicssage), 11-0                                                | Policies, Official, 9-4                                                 |
| 0                                                               | Preliminary Considerations                                              |
| 0                                                               | Developer Workstation Requirements, 3-1                                 |
| Objects                                                         | Principals, 1-6, 5-1, 4                                                 |
| LoginUserInfoVO, 2-1, 4-12, 6-3, 7-2, 7-10, 7-11, 10-2,         | Print ACTIVE by Subscribing Package Option, 8-14                        |
| 10-3, 10-6                                                      | Procedures                                                              |
| Constructor Summary, 7-3                                        | Login, 1-12                                                             |
| Field Summary, 7-3                                              | Paramter Passing, 1-13                                                  |
| Methods, 7-5, 7-8                                               | Logouts, 7-11                                                           |
| Value, 7-2                                                      | Signon, 1-12<br>Parameter Passing, 1-13                                 |
| VistaDivisionVO, 7-8                                            | Web-based Application Procedures to Implement                           |
| Constructor Summary, 7-9                                        | KAAJEE, 4-3                                                             |
| JavaBean Example, 7-9                                           | Programming Guidelines, 7-1                                             |
| Methods, 7-9<br>Official Policies, 9-4                          | Protecting                                                              |
| Options                                                         | Globals, 8-10                                                           |
| ACTIVE by Custodial Package, 8-14                               | KAAJEE Web Pages, 4-14                                                  |
| Custodial Package Menu, 8-14                                    | Resources in Your J2EE Application, 5-5                                 |
| DBA, 8-14                                                       | Purging, 8-12                                                           |
| DBA IA CUSTODIAL, 8-14                                          | KAAJEE SSPI Tables at System Startup, 2-2                               |
| DBA IA CUSTODIAL MENU, 8-14                                     | _                                                                       |
| DBA IA INQUIRY, 8-14                                            | R                                                                       |
| DBA IA ISC, 8-14                                                | - ·                                                                     |
| DBA IA SUBSCRIBER MENU, 8-14                                    | Reader                                                                  |
| DBA IA SUBSCRIBER Option, 8-14                                  | Assumptions About the, xiv                                              |
| DBA Option, 8-14<br>DIEDIT, 5-3                                 | Reference Materials, xv<br>Relations of KAAJEE-related Software         |
| Enter or Edit File Entries, 5-3                                 | External, 8-12                                                          |
| Enter/Edit Kernel Site Parameters, 8-2                          | Internal, 8-15                                                          |
| Exported, 8-11                                                  | VistA M Server, 8-15                                                    |
| Inquire, 8-14                                                   | Remote Access/Transmissions, 9-2                                        |
| Integration Agreements Menu, 8-14                               | Connections, 9-2                                                        |
| Print ACTIVE by Subscribing Package, 8-14                       | Remote Procedure Calls (RPCs), 8-8                                      |
| Subscriber Package Menu, 8-14                                   | REMOTE PROCEDURE File (#8994), 8-10                                     |
| XUCOMMAND, 5-6, 8-11                                            | Revision History, iii                                                   |
| XUS KAAJEE WEB LOGON, 5-6, 8-11                                 | Documentation, iii                                                      |
| XUSITEPARM, 8-2                                                 | Patches, iv<br>Roles                                                    |
| Orientation, xiii Other Approaches Not Pecommonded              | Administering, 5-6                                                      |
| Other Approaches Not Recommended Cactus Testing, 10-6           | Administering, 3-0 Application Involvement in User/Role Management, 7-1 |
| Outstanding Issues, 2-1                                         | Design/Setup/Administration, 5-1                                        |
| KAAJEE, 2-1                                                     | Magic Role, 5-5                                                         |
| Overview                                                        | Routines                                                                |
| KAAJEE, 1-1                                                     | Callable, 8-12                                                          |
|                                                                 | RPC Broker                                                              |
|                                                                 | Namespace, 8-15                                                         |
|                                                                 |                                                                         |

| RPCs, 8-8 Kernel RPC Website, 8-10 XUS ALLKEYS, 8-8 XUS CCOW VAULT PARAM, 8-11 XUS FATKAAT SERVERINFO, 8-11 XUS KAAJEE GET USER INFO, 8-8 XUS KAAJEE LOGOUT, 7-11, 8-9                                                                                                    | Subscriber Package Menu Option, 8-14 Suggested System Announcement Text, 6-4 Support for Change Verify Code, 2-1 Switching Divisions Providing the Ability for the User to Switch Divisions, 7-10 System Announcement Text, Sample, 6-4                                                                                                    |
|----------------------------------------------------------------------------------------------------|----------------------------------------------------------------------------------------------------|
| S                                                                                                    | Systems Management Guide, III-1                                                                                                    |
| SAC Exemptions, 8-15 saxpath.jar File, 4-6 SDS Home Page Web Address, 4-5, 9-3 jar Files, 4-7 Website, 4-4, 4-5, 7-1, 9-3 Security, 9-1 Files, 9-4 Keys, xiv, 9-4 VistA M Server J2EE security keys, 1-2, 3-8, 4-13, 5-1, 5-2, 5-3, 5-5, 5-6, 8-8, 9-4, 11-2 VistA M Server J2EE Security Keys, 5-3 VistA M Server Security Keys, 5-6 Management, 9-1 SECURITY KEY File (#19.1), 5-3, 8-8, 8-10 Security Keys XUKAAJEE_SAMPLE, 9-4 Security Service Provider Interfaces (SSPI), 1-5 SEND TO J2EE Field (#.05), 5-3, 8-8, 8-10 ServletTestCase Example Cactus Testing, 10-4 SESSION_KEY Field, 7-3 SessionTimeout.jsp File, 4-9 Set Up KAAJEE Configuration File, 4-9 Signatures, Electronic, 9-3 Signon | Table of Contents, v Tables Deleting KAAJEE SSPI Table Entries, 8-4 KAAJEEWEBLOGONTOKEN, 10-6 Tables and Figures, ix Testing Cactus Testing for KAAJEE, 10-1 There was a login error detected by the login system Authorization failed for your user account on the M system (Error Message), 11-6 Could not Get a connection from connector pool (Error Message), 11-4 match you with your M account (Error Message), 11-9 Error logging on or retrieving user information (Error Message), 11-11 Error retrieving user information (Error Message), 11-5 Institution/division you selected for login is not valid for your M user account (Error Message), 11-10 Login failed due to too many invalid logon attempts (Error Message), 11-7 Logins are disabled on the M system (Error Message), 11-9 Not a valid ACCESS CODE/VERIFY CODE pair |
| Parameter Passing for J2EE Web-based Applications, 1-<br>13<br>Procedures for J2EE Web-based Applications, 1-12                                                                                                    | (Error Message), 11-8 Your verify code has expired or needs changing (Error Message), 11-7                                                                                                    |
| SIGN-ON LOG File (#3.081), 1-3, 7-11, 8-8, 8-9, 9-2 singletons, 4-6 Software  Dependencies, 4-2 KAAJEE and VistALink, 3-2 KAAJEE Dependencies, 1-4 KAAJEE Software Dependencies for Consuming Applications, 1-4 Product Security, 9-1 Requirements, 4-2 COTS, 8-13 Healthe Vet-VistA, 8-12 Variables, 8-15 XOBS V. 1.5 (VistALink), 8-15 SOP 192-039 Website, 9-5 SSPI, 1-5 Standard Data Services (SDS) Institution Utilities, 7-11 Strings LoginUserInfoVO.SESSION_KEY, 7-2                                                                                                    | toString Method VistaDivision VO Object, 7-9 toString() Method LoginUserInfoVO Object, 7-5 Translation Globals, 8-10 Troubleshooting Authorization failed for your user account on the M system, 11-6 Could not Get a connection from connector pool, 11-4 Match you with your M account, 11-9 Error logging on or retrieving user information, 11-11 Error retrieving user information, 11-5 Forms authentication login failed, 11-2 Institution/division you selected for login is not valid for your M user account, 11-10 KAAJEE, 11-1 Login failed due to too many invalid logon attempts, 11-7                                                                                                    |

December 2021

Kernel Authentication and Authorization Java (2) Enterprise Edition (KAAJEE)

Index-8

| Logins are disabled on the M system, 11-9<br>Not a valid ACCESS CODE/VERIFY CODE pair, 11-8                  | Website, 3-2<br>VHA Software Document Library (VDL)                                  |
|----------------------------------------------------------------------------------------------------|--------------------------------------------------------------------------------------|
| You are not authorized to view this page, 11-2, 11-3<br>Your verify code has expired or needs changing, 11-7 | Home Page Web Address, xv, 1-3<br>IFR Home Page Web Address, 8-3                     |
| Tour verify code has expired of needs changing, 11-7                                                         | vha-stddata-basic-13.0.jar File, 4-5, 4-7                                            |
| U                                                                                                    | vha-stddata-client-13.0.jar File, 4-5, 4-7                                           |
| •                                                                                                    | VistA M Server                                                                       |
| URLs                                                                                                    | J2EE security keys, 1-2, 3-8, 4-13, 5-1, 5-2, 5-3, 5-5, 5-                           |
| Acronyms Home Page Web Address, Glossary, 13                                                                 | 6, 8-8, 9-4, 11-2                                                                    |
| Adobe Acrobat Quick Guide Web Address, xv                                                                    | J2EE Security Keys, 5-3<br>Security Keys, 5-6                                        |
| Adobe Home Page Web Address, xv                                                                              | VistaDivisionVO Object, 7-8                                                          |
| Apache Jakarta Cactus Website, 10-1                                                                          | Constructor Summary, 7-9                                                             |
| Jakarta Project Web Address, 4-7                                                                             | JavaBean Example, 7-9                                                                |
| ASIS Documents                                                                                               | Methods, 7-9                                                                         |
| Log4j Guidelines Website, 8-6                                                                                | VistaDivisionVO() Constructor, 7-9                                                   |
| FatKAAT                                                                                                    | VistALink                                                                            |
| Download Home Page Web Address, 3-4                                                                          | Connection Specs for Subsequent VistALink Calls, 7-10                                |
| Glossary Home Page Web Address, Glossary, 13                                                                 | Connector Pool, 7-10                                                                 |
| KAAJEE                                                                                                    | VistaLinkDuzConnectionSpec, 7-10                                                     |
| Home Page Web Address, xv                                                                                    | XOBS V. 1.5, 8-15                                                                    |
| Kernel                                                                                                    | VistaLink Home Page Web Address, xv, 8-6                                             |
| RPCs Website, 8-10                                                                                           | VistaLinkDuzConnectionSpec, 7-10<br>VistALink's Institution Mapping, 4-10, 6-1, 11-4 |
| SDS Home Page Web Address, 4-5, 9-3                                                                          | VPID, 1-2, 7-2, 7-10                                                                 |
| SDS Website, 4-4, 4-5, 7-1, 9-3<br>SOP 192-039                                                               | VIID, 1-2, 7-2, 7-10                                                                 |
| Website, 9-5                                                                                                 | W                                                                                    |
| VHA CSO Website, 3-2                                                                                         | VV                                                                                   |
| VHA Software Document Library (VDL)                                                                          | war File, 5-3                                                                        |
| Home Page Web Address, xv, 1-3                                                                               | Glossary, 4, 12                                                                      |
| IFR Home Page Web Address, 8-3                                                                               | Web Pages                                                                            |
| VistALink Home Page Web Address, 8-6                                                                         | Acronyms Home Page Web Address, Glossary, 13                                         |
| WebLogic                                                                                                    | Adobe Acrobat Quick Guide Web Address, xv                                            |
| Documentation Website, 1-6, 4-1                                                                              | Adobe Home Page Web Address, xv                                                      |
| Use of VistALink to Authenticate Users Based on                                                              | Apache                                                                               |
| Configured Station Numbers, 4-3                                                                              | Jakarta Cactus Website, 10-1                                                         |
| User Guide, I-1<br>Username                                                                                  | Jakarta Project Home Page Web Address, 4-7                                           |
| J2EE Format, 7-1                                                                                             | ASIS Documents                                                                       |
| Users                                                                                                    | Log4j Guidelines Website, 8-6 FatKAAT                                                |
| Administering, 5-6                                                                                           | Download Home Page Web Address, 3-4                                                  |
| Application Involvement in User/Role Management, 7-1                                                         | Glossary Home Page Web Address, Glossary, 13                                         |
| Using Cactus in a KAAJEE-Secured Application, 10-2                                                           | KAAJEE                                                                               |
| Utilities                                                                                                    | Home Page Web Address, xv                                                            |
| Logging Utility, Apache Jakarta Project, 4-6                                                                 | Kernel                                                                               |
| MBeanMaker, 1-6                                                                                              | RPC Website, 8-10                                                                    |
| Standard Data Services (SDS) Institution Utilities, 7-11                                                     | SDS Home Page Web Address, 4-5, 9-3                                                  |
|                                                                                                    | SDS Website, 4-4, 4-5, 7-1, 9-3                                                      |
| V                                                                                                    | SOP 192-039 Website, 9-5                                                             |
|                                                                                                    | VHA CSO Website, 3-2                                                                 |
| VA FileMan File Protection, 9-4                                                                              | VHA Software Document Library (VDL)                                                  |
| Value Object, 7-2                                                                                            | Home Page Web Address, xv, 1-3<br>IFR Home Page Web Address, 8-3                     |
| Variables                                                                                                    | VistALink                                                                            |
| Key, 8-15<br>Software-wide, 8-15                                                                             | Website, xv                                                                          |
| Verify Code                                                                                                  | VistALink Home Page Web Address, 8-6                                                 |
| Expired (Error Message), 11-7                                                                                | WebLogic                                                                             |
| Not Valid (Error Message), 11-8                                                                              | Documentation Website, 1-6, 4-1                                                      |
| VHA CSO                                                                                                    | web.xml File, 1-2, 4-11, 4-13, 4-14, 5-1, 7-1, 10-1, 10-2,                           |
|                                                                                                    | 11-3                                                                                 |
|                                                                                                    |                                                                                      |

Kernel Authentication and Authorization Java (2) Enterprise Edition (KAAJEE)

A, 1, 4
Web-based
Application Procedures to Implement KAAJEE, 4-3
Authentication, 1-10
WebLogic
Application Server, 1-2, 3-3, 4-1, 4-2, 9-3
Documentation
Website, 1-6
Documentation Website, 4-1
KAAJEE Login Server Requirements, 8-4
weblogic.jar, 4-6
weblogic.xml File, 1-2, 1-3, 3-8, 4-13, 5-1, 5-2, 5-3, 7-1, 8-10, 11-3
A, 4

# X

XML

application.xml File, A, 1 web.xml File

A, 1, 4
weblogic.xml File
A, 4

XUCOMMAND Menu, 5-6, 8-11

XUKAAJEE\_SAMPLE Security Key, 9-4

XUS ALLKEYS RPC, 8-8

XUS CCOW VAULT PARAM RPC, 8-11

XUS FATKAAT SERVERINFO RPC, 8-11

XUS KAAJEE GET USER INFO RPC, 8-8

XUS KAAJEE LOGOUT RPC, 7-11, 8-9

XUS KAAJEE WEB LOGON Option, 5-6, 8-11

XUSITEPARM Option, 8-2

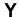

You are not authorized to view this page (Error Message), 11-2, 11-3 Your verify code has expired or needs changing (Error Message), 11-7 Index